# **[MS-OCPROTO]: Office Client Protocols Overview**

#### **Intellectual Property Rights Notice for Open Specifications Documentation**

- **Technical Documentation.** Microsoft publishes Open Specifications documentation for protocols, file formats, languages, standards as well as overviews of the interaction among each of these technologies.
- **Copyrights.** This documentation is covered by Microsoft copyrights. Regardless of any other terms that are contained in the terms of use for the Microsoft website that hosts this documentation, you may make copies of it in order to develop implementations of the technologies described in the Open Specifications and may distribute portions of it in your implementations using these technologies or your documentation as necessary to properly document the implementation. You may also distribute in your implementation, with or without modification, any schema, IDL's, or code samples that are included in the documentation. This permission also applies to any documents that are referenced in the Open Specifications.
- **No Trade Secrets.** Microsoft does not claim any trade secret rights in this documentation.
- **Patents.** Microsoft has patents that may cover your implementations of the technologies described in the Open Specifications. Neither this notice nor Microsoft's delivery of the documentation grants any licenses under those or any other Microsoft patents. However, a given Open Specification may be covered by Microsoft [Open Specification Promise](http://go.microsoft.com/fwlink/?LinkId=214445) or the [Community](http://go.microsoft.com/fwlink/?LinkId=214448)  [Promise.](http://go.microsoft.com/fwlink/?LinkId=214448) If you would prefer a written license, or if the technologies described in the Open Specifications are not covered by the Open Specifications Promise or Community Promise, as applicable, patent licenses are available by contacting ipla@microsoft.com.
- **Trademarks.** The names of companies and products contained in this documentation may be covered by trademarks or similar intellectual property rights. This notice does not grant any licenses under those rights. For a list of Microsoft trademarks, visit [www.microsoft.com/trademarks.](http://www.microsoft.com/trademarks)
- **Fictitious Names.** The example companies, organizations, products, domain names, email addresses, logos, people, places, and events depicted in this documentation are fictitious. No association with any real company, organization, product, domain name, email address, logo, person, place, or event is intended or should be inferred.

**Reservation of Rights.** All other rights are reserved, and this notice does not grant any rights other than specifically described above, whether by implication, estoppel, or otherwise.

**Tools.** The Open Specifications do not require the use of Microsoft programming tools or programming environments in order for you to develop an implementation. If you have access to Microsoft programming tools and environments you are free to take advantage of them. Certain Open Specifications are intended for use in conjunction with publicly available standard specifications and network programming art, and assumes that the reader either is familiar with the aforementioned material or has immediate access to it.

*[MS-OCPROTO] — v20141019 Office Client Protocols Overview* 

*Copyright © 2014 Microsoft Corporation.* 

This document provides an overview of the Office Client Protocols Overview Protocol Family. It is intended for use in conjunction with the Microsoft Protocol Technical Documents, publicly available standard specifications, network programming art, and Microsoft Windows distributed systems concepts. It assumes that the reader is either familiar with the aforementioned material or has immediate access to it.

A Protocol Family System Document does not require the use of Microsoft programming tools or programming environments in order to implement the Protocols in the System. Developers who have access to Microsoft programming tools and environments are free to take advantage of them.

#### **Abstract**

This document describes the intended functionality of the Microsoft® Office system and how the protocols within this system interact. It provides examples of some common user scenarios. It does not restate the processing rules and other details that are specific to each protocol. Those details are described in the protocol specifications for each of the protocols and data structures that make up this system.

The Office system is designed to help users design, develop, collect, share, and manage documents, data, and other types of information. The system consists of a collection of components, services, protocols, structures, and supporting protocol clients and protocol servers.

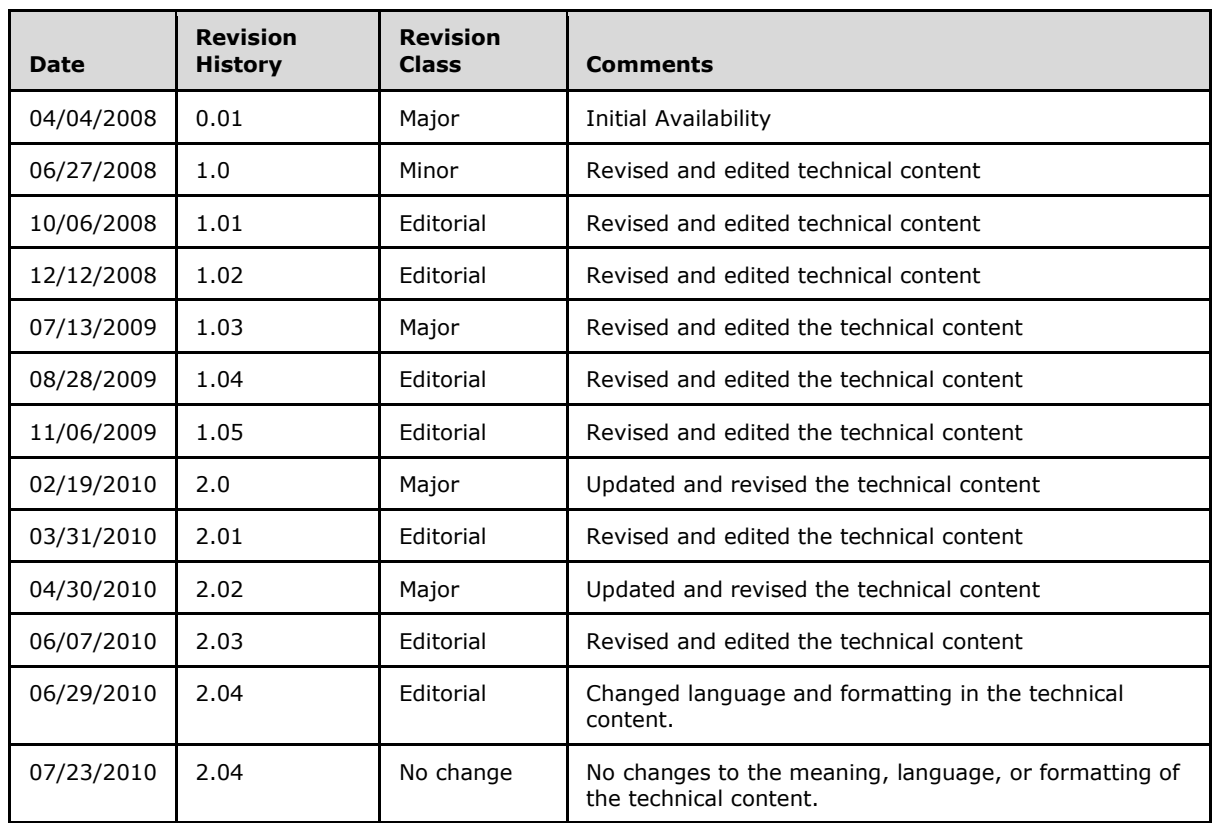

## **Revision Summary**

*[MS-OCPROTO] — v20141019 Office Client Protocols Overview* 

*Copyright © 2014 Microsoft Corporation.* 

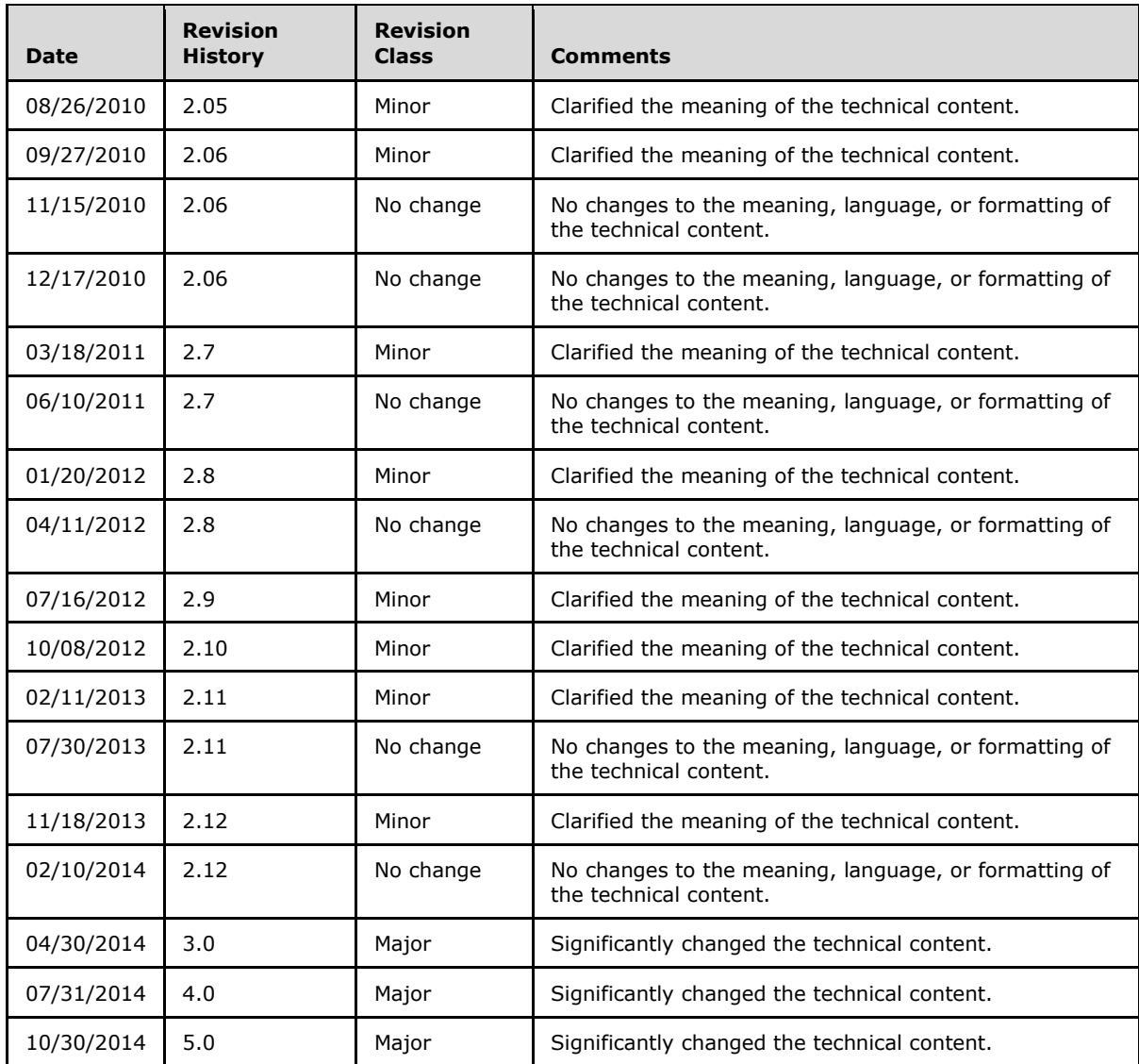

*[MS-OCPROTO] — v20141019 Office Client Protocols Overview* 

# **Table of Contents**

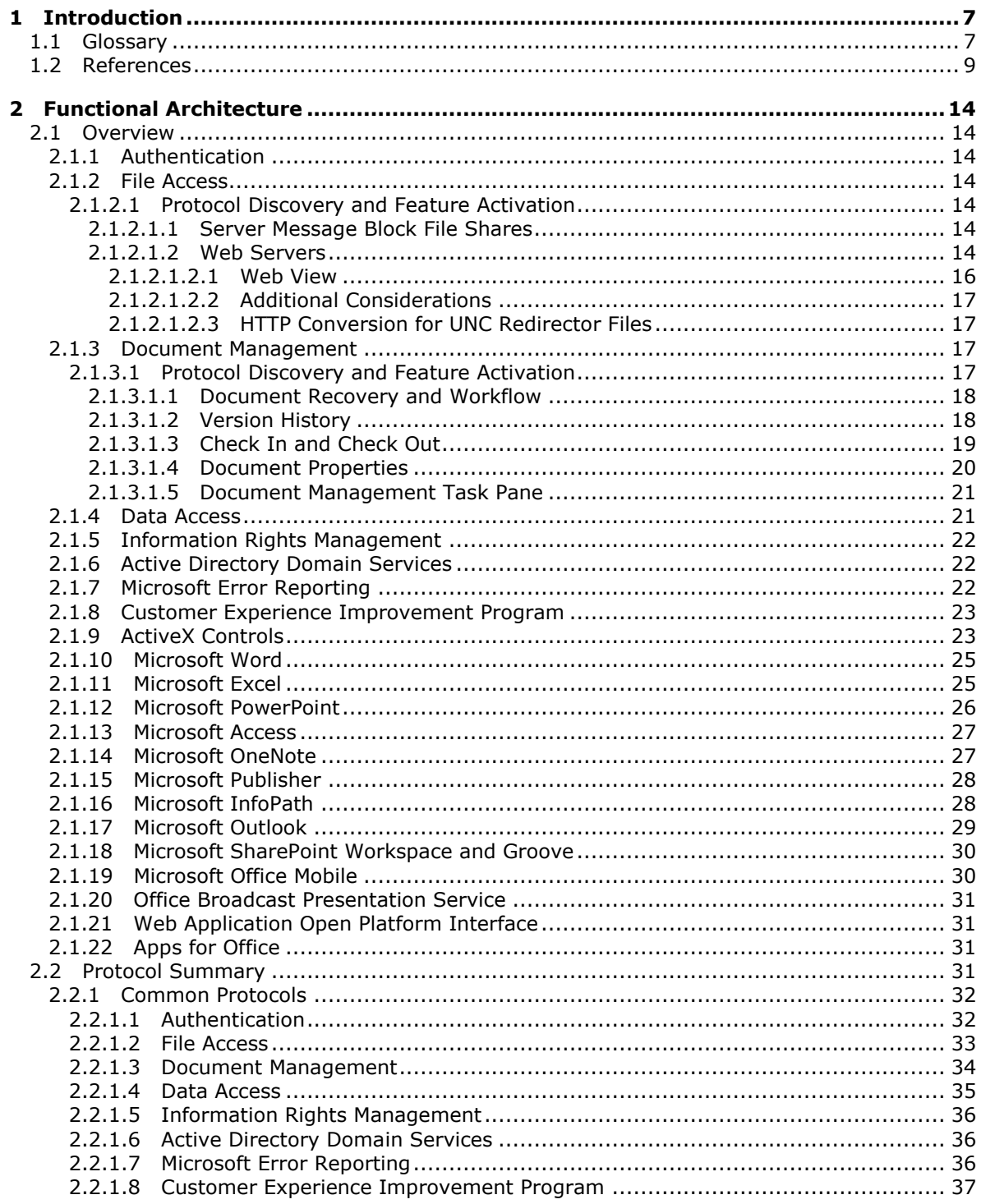

[MS-OCPROTO] - v20141019<br>Office Client Protocols Overview

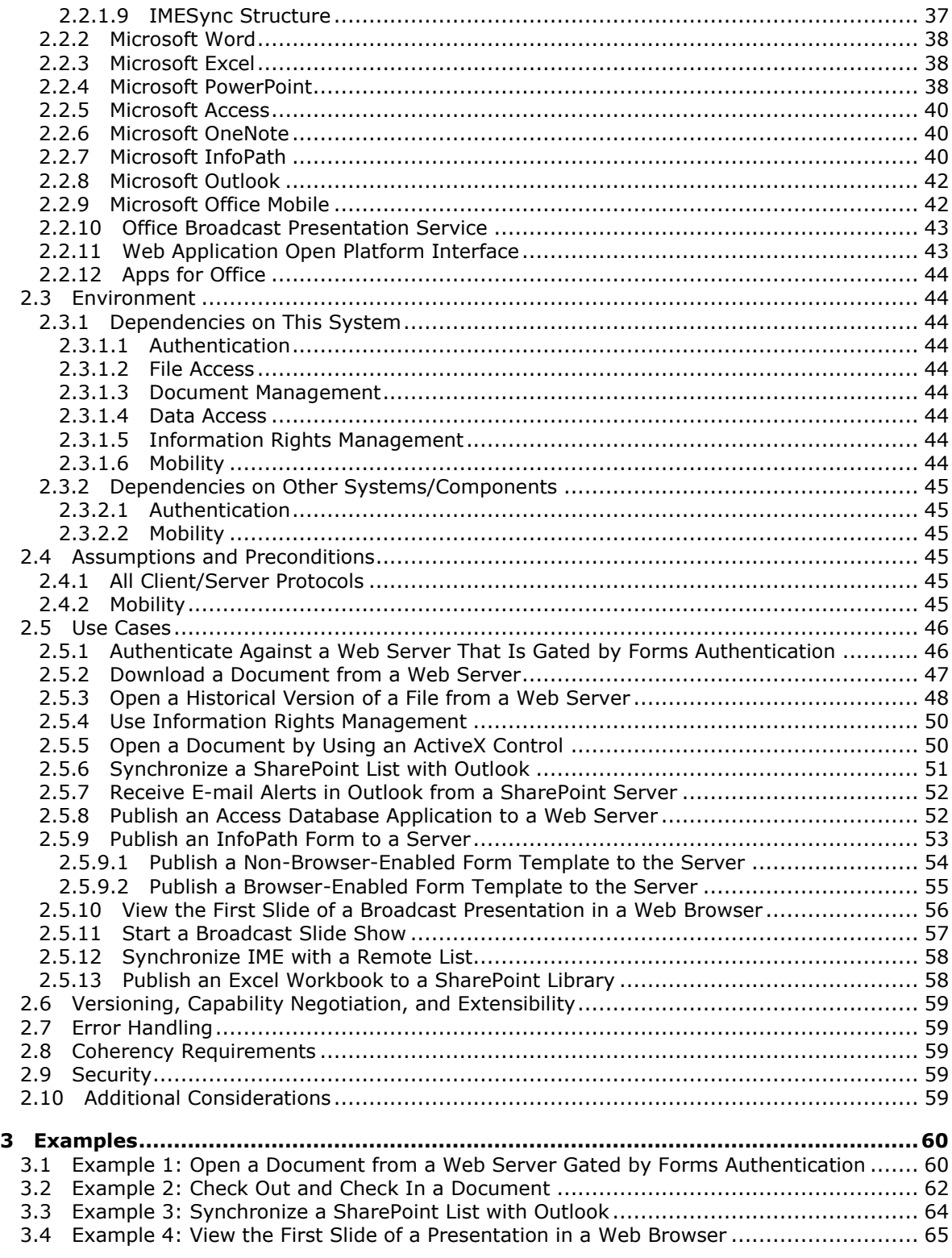

*[MS-OCPROTO] — v20141019 Office Client Protocols Overview* 

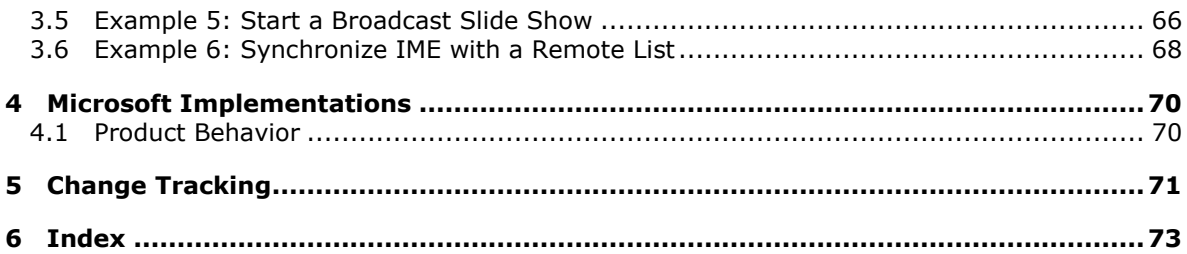

*[MS-OCPROTO] — v20141019 Office Client Protocols Overview* 

*Copyright © 2014 Microsoft Corporation.* 

# <span id="page-6-0"></span>**1 Introduction**

The Microsoft® Office system is a client-based system that is designed to facilitate the design, development, and management of content and data by information workers, developers, and IT professionals. The system consists of protocol clients and client-based components that can function as stand-alone applications, integrated applications that communicate with each other, and integrated applications that communicate with each other and supporting protocol servers. Protocol clients use the data structures, file formats, and protocols that are described in section [2.2](#page-30-4) and related documents.

The primary protocol clients in the Office system are:

- Access® Desktop database application that helps users track and report data, and share data more securely by using the Web.
- Excel® Spreadsheet application that helps users analyze, report, and manage data.
- InfoPath® Form development application that enables teams and organizations to gather, share, and reuse information by using electronic forms.
- OneNote® Digital notebook application that enables users to gather, organize, and search notes and other types of information, and to share those notes with others.
- Outlook® Internet messaging application that also provides a comprehensive time and information manager, enabling users to prioritize, organize, and search information.
- PowerPoint® Presentation application that enables users to create and broadcast presentations, and it offers extensive graphics and formatting capabilities.
- **Publisher Desktop publishing application that enables users to create, personalize, and** distribute a wide range of publications and marketing materials in-house.
- SharePoint® Workspace and Groove® Collaboration application that enables teams to work together from virtually any location.
- Word Document authoring application that provides a comprehensive set of writing tools, and helps users design, create, and share documents.

#### <span id="page-6-1"></span>**1.1 Glossary**

The following terms are defined in [MS-OFCGLOS]:

**Active Directory Service Interfaces (ADSI) ActiveX control alert app for Office authentication blog broadcast broadcast session browser-enable cabinet (.cab) file check in check out Component Object Model (COM) cookie**

*[MS-OCPROTO] — v20141019 Office Client Protocols Overview* 

**data connection data source digital certificate document library document property Document Workspace site endpoint form form file form server form template form template (.xsn) file forms authentication front-end web server HTTP GET HTTP HEAD HTTP OPTIONS HTTP POST Hypertext Transfer Protocol (HTTP) Hypertext Transfer Protocol 1.1 (HTTP/1.1) Hypertext Transfer Protocol over Secure Sockets Layer (HTTPS) IME Input Method Editor (IME) Internet message Kerberos principal LDAP Lightweight Directory Access Protocol (LDAP) list list view mail merge minor version NT LAN Manager (NTLM) Authentication Protocol ODBC OLE DB Online Analytical Processing (OLAP) Open Database Connectivity (ODBC) picture library PivotTable presence presentation presentation slide Reading Layout view rights Server Message Block (SMB) shared space site site collection slide Slide Library slide show SOAP social rating social tag subsite Uniform Resource Identifier (URI)**

*[MS-OCPROTO] — v20141019 Office Client Protocols Overview* 

*Copyright © 2014 Microsoft Corporation.* 

#### **Uniform Resource Locator (URL) Universal Data Connection (.udc, .udcx) file Universal Naming Convention (UNC) Web Distributed Authoring and Versioning Protocol (WebDAV) website**

#### <span id="page-8-0"></span>**1.2 References**

References to Microsoft Open Specification documents do not include a publishing year because links are to the latest version of the documents, which are updated frequently. References to other documents include a publishing year when one is available.

[CIFS] Leach, P. and Naik, D., "A Common Internet File System (CIFS/1.0) Protocol", March 1997, [http://www.microsoft.com/about/legal/protocols/BSTD/CIFS/draft-leach-cifs-v1-spec-02.txt](http://go.microsoft.com/fwlink/?LinkId=89836)

[MC-FPSEWM] Microsoft Corporation, ["FrontPage Server Extensions: Website Management Protocol"](%5bMC-FPSEWM%5d.pdf).

[MS-ADTS] Microsoft Corporation, ["Active Directory Technical Specification"](%5bMS-ADTS%5d.pdf).

[MS-ALERTSS] Microsoft Corporation, ["Alerts Service Protocol"](%5bMS-ALERTSS%5d.pdf).

[MS-ASWS] Microsoft Corporation, ["Access Services Protocol"](%5bMS-ASWS%5d.pdf).

[MS-CER] Microsoft Corporation, ["Corporate Error Reporting Version 1.0 Protocol"](%5bMS-CER%5d.pdf).

[MS-CER2] Microsoft Corporation, ["Corporate Error Reporting V.2 Protocol"](%5bMS-CER2%5d.pdf).

[MS-COPYS] Microsoft Corporation, ["Copy Web Service Protocol"](%5bMS-COPYS%5d.pdf).

[MSDN-OLEDB] Microsoft Corporation, "Microsoft OLE DB", [http://msdn.microsoft.com/en](http://go.microsoft.com/fwlink/?LinkId=90054)[us/library/ms722784.aspx](http://go.microsoft.com/fwlink/?LinkId=90054)

[MSDN-OpenDBConnectivity] Microsoft Corporation, "Microsoft Open Database Connectivity (ODBC)", [http://msdn.microsoft.com/en-us/library/ms710252.aspx](http://go.microsoft.com/fwlink/?LinkId=114655)

[MSDN-WSS3CLIENTSIDEAPI] Microsoft Corporation, "Client-Side API Reference", [http://msdn.microsoft.com/en-us/library/ms440037.aspx](http://go.microsoft.com/fwlink/?LinkId=114656)

[MS-DPSP] Microsoft Corporation, ["Digest Protocol Extensions"](%5bMS-DPSP%5d.pdf).

[MS-DWSS] Microsoft Corporation, ["Document Workspace Web Service Protocol"](%5bMS-DWSS%5d.pdf).

[MS-ESURL] Microsoft Corporation, ["Excel Services Publishing Protocol"](%5bMS-ESURL%5d.pdf).

[MS-FORMS] Microsoft Corporation, ["Forms Service Protocol"](%5bMS-FORMS%5d.pdf).

[MS-FPSE] Microsoft Corporation, ["FrontPage Server Extensions Remote Protocol"](%5bMS-FPSE%5d.pdf).

[MS-FSDAP] Microsoft Corporation, ["Forms Services Design and Activation Web Service Protocol"](%5bMS-FSDAP%5d.pdf).

[MS-FSFDP] Microsoft Corporation, ["Forms Services Feature Detection Protocol"](%5bMS-FSFDP%5d.pdf).

[MS-FSPP] Microsoft Corporation, ["Forms Services Proxy Web Service Protocol"](%5bMS-FSPP%5d.pdf).

[MS-FSSHTTP] Microsoft Corporation, ["File Synchronization via SOAP over HTTP Protocol"](%5bMS-FSSHTTP%5d.pdf).

[MS-GRVPROT] Microsoft Corporation, ["Groove Protocols Overview"](%5bMS-GRVPROT%5d.pdf).

*[MS-OCPROTO] — v20141019 Office Client Protocols Overview* 

*Copyright © 2014 Microsoft Corporation.* 

[MS-IMESYN] Microsoft Corporation, ["IMESync Syntax Structure"](%5bMS-IMESYN%5d.pdf).

[MS-INFODCF] Microsoft Corporation, ["InfoPath Data Connection File](%5bMS-INFODCF%5d.pdf) Download Protocol".

[MS-IPFF] Microsoft Corporation, ["InfoPath Form Template Format"](%5bMS-IPFF%5d.pdf).

[MS-IPFF2] Microsoft Corporation, ["InfoPath Form Template Format Version 2"](%5bMS-IPFF2%5d.pdf).

[MS-IPFFX] Microsoft Corporation, ["InfoPath Form File Format"](%5bMS-IPFFX%5d.pdf).

[MS-KILE] Microsoft Corporation, ["Kerberos Protocol Extensions"](%5bMS-KILE%5d.pdf).

[MS-LISTSWS] Microsoft Corporation, ["Lists Web Service Protocol"](%5bMS-LISTSWS%5d.pdf).

[MS-MERX] Microsoft Corporation, "Microsoft Error Reporting Extension to Corporate Error Reporting [Version 1.0 Protocol"](%5bMS-MERX%5d.pdf).

[MS-METAWEB] Microsoft Corporation, ["MetaWeblog Extensions Protocol"](%5bMS-METAWEB%5d.pdf).

[MS-NLMP] Microsoft Corporation, ["NT LAN Manager \(NTLM\) Authentication Protocol"](%5bMS-NLMP%5d.pdf).

[MS-OBPAS] Microsoft Corporation, ["Office Broadcast Participant Service"](%5bMS-OBPAS%5d.pdf).

[MS-OBPRS] Microsoft Corporation, ["Office Broadcast Presentation Service"](%5bMS-OBPRS%5d.pdf).

[MS-OFBA] Microsoft Corporation, ["Office Forms Based Authentication Protocol"](%5bMS-OFBA%5d.pdf).

[MS-OFCGLOS] Microsoft Corporation, ["Microsoft Office Master Glossary"](%5bMS-OFCGLOS%5d.pdf).

[MS-OMPWHP] Microsoft Corporation, ["Office Mobile PowerPoint Web Handler Protocol"](%5bMS-OMPWHP%5d.pdf).

[MS-OMWWH] Microsoft Corporation, ["Office Mobile Word Web Handler Protocol"](%5bMS-OMWWH%5d.pdf).

[MS-OSALER] Microsoft Corporation, ["Alerts Interoperability Protocol"](%5bMS-OSALER%5d.pdf).

[MS-OUTSPS] Microsoft Corporation, ["Lists Client Sync Protocol"](%5bMS-OUTSPS%5d.pdf).

[MS-OWEMXML] Microsoft Corporation, ["Office Web Extensibility Manifest Format"](%5bMS-OWEMXML%5d.pdf).

[MS-OXPROTO] Microsoft Corporation, ["Exchange Server Protocols System Overview"](%5bMS-OXPROTO%5d.pdf).

[MS-PASS] Microsoft Corporation, ["Passport Server Side Include \(SSI\) Version 1.4 Protocol"](%5bMS-PASS%5d.pdf).

[MS-PWBDPS] Microsoft Corporation, ["PowerPoint Web Broadcast Discovery Protocol"](%5bMS-PWBDPS%5d.pdf).

[MS-PWBHPS] Microsoft Corporation, ["PowerPoint Web Broadcast Host Protocol"](%5bMS-PWBHPS%5d.pdf).

[MS-PWBPS] Microsoft Corporation, ["PowerPoint Web Broadcast Protocol"](%5bMS-PWBPS%5d.pdf).

[MS-PWEDPS] Microsoft Corporation, ["PowerPoint Web Editor Data Protocol"](%5bMS-PWEDPS%5d.pdf).

[MS-PWPHP] Microsoft Corporation, ["PowerPoint Web Presentation Handler Protocol"](%5bMS-PWPHP%5d.pdf).

[MS-PWVPDP] Microsoft Corporation, ["PowerPoint Web Viewer Presentation Data Protocol"](%5bMS-PWVPDP%5d.pdf).

[MS-PWVRSC] Microsoft Corporation, ["PowerPoint Web Viewer Rendered Static Content Structure](%5bMS-PWVRSC%5d.pdf)  [Specification"](%5bMS-PWVRSC%5d.pdf).

[MS-RMPR] Microsoft Corporation, ["Rights Management Services \(RMS\): Client-to-Server Protocol"](%5bMS-RMPR%5d.pdf).

*[MS-OCPROTO] — v20141019 Office Client Protocols Overview* 

*Copyright © 2014 Microsoft Corporation.* 

[MS-RMSI] Microsoft Corporation, ["Rights Management Services \(RMS\): ISV Extension Protocol"](%5bMS-RMSI%5d.pdf).

[MS-SITEDATS] Microsoft Corporation, ["Site Data Web Service Protocol"](%5bMS-SITEDATS%5d.pdf).

[MS-SITESS] Microsoft Corporation, ["Sites Web Service Protocol"](%5bMS-SITESS%5d.pdf).

[MS-SLIDELI] Microsoft Corporation, ["Slide Library Web Service Protocol"](%5bMS-SLIDELI%5d.pdf).

[MS-SMB] Microsoft Corporation, ["Server Message Block \(SMB\) Protocol"](%5bMS-SMB%5d.pdf).

[MS-SMB2] Microsoft Corporation, ["Server Message Block \(SMB\) Protocol Versions 2 and 3"](%5bMS-SMB2%5d.pdf).

[MS-SPNG] Microsoft Corporation, "Simple and Protected GSS-API Negotiation Mechanism (SPNEGO) [Extension"](%5bMS-SPNG%5d.pdf).

[MS-SQMCS] Microsoft Corporation, ["Software Quality Metrics \(SQM\) Client-to-Service Version 1](%5bMS-SQMCS%5d.pdf)  [Protocol"](%5bMS-SQMCS%5d.pdf).

[MS-SSAS] Microsoft Corporation, ["SQL Server Analysis Services Protocol"](%5bMS-SSAS%5d.pdf).

[MS-STSSYN] Microsoft Corporation, ["StsSync Data Structure"](%5bMS-STSSYN%5d.pdf).

[MS-TDS] Microsoft Corporation, ["Tabular Data Stream Protocol"](%5bMS-TDS%5d.pdf).

[MS-UDCX] Microsoft Corporation, ["Universal Data Connection 2.0 XML File Format"](%5bMS-UDCX%5d.pdf).

[MS-UGS] Microsoft Corporation, ["UserGroup Web Service Protocol"](%5bMS-UGS%5d.pdf).

[MS-UPSDWS] Microsoft Corporation, ["User Profile Social Data Web Service Protocol"](%5bMS-UPSDWS%5d.pdf).

[MS-VERSS] Microsoft Corporation, ["Versions Web Service Protocol"](%5bMS-VERSS%5d.pdf).

[MS-VIEWSS] Microsoft Corporation, ["Views Web Service Protocol"](%5bMS-VIEWSS%5d.pdf).

[MS-WDV] Microsoft Corporation, ["Web Distributed Authoring and Versioning \(WebDAV\) Protocol:](%5bMS-WDV%5d.pdf)  [Client Extensions"](%5bMS-WDV%5d.pdf).

[MS-WDVME] Microsoft Corporation, ["Web Distributed Authoring and Versioning \(WebDAV\) Protocol:](%5bMS-WDVME%5d.pdf)  [Microsoft Extensions"](%5bMS-WDVME%5d.pdf).

[MS-WDVMODUU] Microsoft Corporation, ["Office Document Update Utility Extensions Protocol](%5bMS-WDVMODUU%5d.pdf)  [Specification"](%5bMS-WDVMODUU%5d.pdf).

[MS-WDVSE] Microsoft Corporation, ["Web Distributed Authoring and Versioning \(WebDAV\) Protocol:](%5bMS-WDVSE%5d.pdf)  [Server Extensions"](%5bMS-WDVSE%5d.pdf).

[MS-WEBDAVE] Microsoft Corporation, ["Web Distributed Authoring and Versioning Error Extensions](%5bMS-WEBDAVE%5d.pdf)  [Protocol"](%5bMS-WEBDAVE%5d.pdf).

[MS-WEBSS] Microsoft Corporation, ["Webs Web Service Protocol"](%5bMS-WEBSS%5d.pdf).

[MS-WOPI] Microsoft Corporation, ["Web Application Open Platform Interface Protocol"](%5bMS-WOPI%5d.pdf).

[MS-WPPS] Microsoft Corporation, ["Web Part Pages Web Service Protocol"](%5bMS-WPPS%5d.pdf).

[MS-WSSCAP] Microsoft Corporation, ["Windows SharePoint Services Collaborative Application](%5bMS-WSSCAP%5d.pdf)  [Protocol"](%5bMS-WSSCAP%5d.pdf).

[MS-WWSP] Microsoft Corporation, ["Workflow Web Service Protocol"](%5bMS-WWSP%5d.pdf).

*[MS-OCPROTO] — v20141019 Office Client Protocols Overview* 

*Copyright © 2014 Microsoft Corporation.* 

[ODMA 1.0] ODMA Interoperability Exchange, "Open Document Management 1.0 API", [http://odma.info/](http://go.microsoft.com/fwlink/?LinkId=115050)

[RFC2068] Fielding, R., Gettys, J., Mogul, J., et al., "Hypertext Transfer Protocol -- HTTP/1.1", RFC 2068, January 1997, [http://www.ietf.org/rfc/rfc2068.txt](http://go.microsoft.com/fwlink/?LinkId=90310)

[RFC2109] Kristol, D., and Montulli, L., "HTTP State Management Mechanism", RFC 2109, February 1997, [http://www.rfc-editor.org/rfc/rfc2109.txt](http://go.microsoft.com/fwlink/?LinkId=90315)

[RFC2518] Goland, Y., Whitehead, E., Faizi, A., et al., "HTTP Extensions for Distributed Authoring WebDAV", RFC 2518, February 1999, [http://www.ietf.org/rfc/rfc2518.txt](http://go.microsoft.com/fwlink/?LinkId=90363)

[RFC2616] Fielding, R., Gettys, J., Mogul, J., et al., "Hypertext Transfer Protocol -- HTTP/1.1", RFC 2616, June 1999, [http://www.rfc-editor.org/rfc/rfc2616.txt](http://go.microsoft.com/fwlink/?LinkId=90372)

[RFC2617] Franks, J., Hallam-Baker, P., Hostetler, J., et al., "HTTP Authentication: Basic and Digest Access Authentication", RFC 2617, June 1999, [http://www.rfc-editor.org/rfc/rfc2617.txt](http://go.microsoft.com/fwlink/?LinkId=90373)

[RFC2743] Linn, J., "Generic Security Service Application Program Interface Version 2, Update 1", RFC 2743, January 2000, [http://www.rfc-editor.org/rfc/rfc2743.txt](http://go.microsoft.com/fwlink/?LinkId=90378)

[RFC2818] Rescorla, E., "HTTP Over TLS", RFC 2818, May 2000, [http://www.rfc](http://go.microsoft.com/fwlink/?LinkId=90383)[editor.org/rfc/rfc2818.txt](http://go.microsoft.com/fwlink/?LinkId=90383)

[RFC2822] Resnick, P., Ed., "Internet Message Format", RFC 2822, April 2001, [http://www.ietf.org/rfc/rfc2822.txt](http://go.microsoft.com/fwlink/?LinkId=90385)

[RFC2831] Leach, P. and Newman, C., "Using Digest Authentication as a SASL Mechanism", RFC 2831, May 2000, [http://www.ietf.org/rfc/rfc2831.txt](http://go.microsoft.com/fwlink/?LinkId=90387)

[RFC4120] Neuman, C., Yu, T., Hartman, S., and Raeburn, K., "The Kerberos Network Authentication Service (V5)", RFC 4120, July 2005, [http://www.rfc-editor.org/rfc/rfc4120.txt](http://go.microsoft.com/fwlink/?LinkId=90458)

[RFC4287] Nottingham, M., and Sayre, R., Eds., "The Atom Syndication Format", RFC 4287, December 2005, [http://www.ietf.org/rfc/rfc4287.txt](http://go.microsoft.com/fwlink/?LinkId=140877)

[RFC4559] Jaganathan, K., Zhu, L., and Brezak, J., "SPNEGO-based Kerberos and NTLM HTTP Authentication in Microsoft Windows", RFC 4559, June 2006, [http://www.rfc](http://go.microsoft.com/fwlink/?LinkId=90483)[editor.org/rfc/rfc4559.txt](http://go.microsoft.com/fwlink/?LinkId=90483)

[RFC5023] Gregorio, J., and de hOra, B., Eds., "The Atom Publishing Protocol", RFC 5023, October 2007, [http://www.ietf.org/rfc/rfc5023.txt](http://go.microsoft.com/fwlink/?LinkId=140880)

[RFC822] Crocker, D.H., "Standard for ARPA Internet Text Messages", STD 11, RFC 822, August 1982, [http://www.ietf.org/rfc/rfc0822.txt](http://go.microsoft.com/fwlink/?LinkId=90497)

[RFC959] Postel, J., and Reynolds, J., "File Transfer Protocol (FTP)", RFC 959, October 1985, [http://www.ietf.org/rfc/rfc959.txt](http://go.microsoft.com/fwlink/?LinkId=160200)

[SOAP1.1] Box, D., Ehnebuske, D., Kakivaya, G., et al., "Simple Object Access Protocol (SOAP) 1.1", May 2000, [http://www.w3.org/TR/2000/NOTE-SOAP-20000508/](http://go.microsoft.com/fwlink/?LinkId=90520)

[UDDI 1.0] UDDI.org, "UDDI Programmer's API 1.0", UDDI Published Specification, June 2002, [http://www.uddi.org/pubs/ProgrammersAPI-V1.01-Published-20020628.pdf](http://go.microsoft.com/fwlink/?LinkId=115048)

[UDDI 2.0] OASIS, "UDDI Version 2.04 API Specification", UDDI Committee Specification, July 2002, [http://uddi.org/pubs/ProgrammersAPI-V2.04-Published-20020719.pdf](http://go.microsoft.com/fwlink/?LinkId=115049)

*[MS-OCPROTO] — v20141019 Office Client Protocols Overview* 

*Copyright © 2014 Microsoft Corporation.* 

[XRML] ContentGuard, Inc., "XrML: Extensible rights Markup Language Version 1.2", 2001, [http://contentguard.pendrell.com/content/contact](http://go.microsoft.com/fwlink/?LinkId=324306)

**Note** Contact the owner of the XrML specification for more information.

*[MS-OCPROTO] — v20141019 Office Client Protocols Overview* 

*Copyright © 2014 Microsoft Corporation.* 

# <span id="page-13-0"></span>**2 Functional Architecture**

The following sections describe the functional architecture of the Microsoft® Office system.

#### <span id="page-13-1"></span>**2.1 Overview**

The Microsoft® Office system is a client-based system that is designed to facilitate the design, development, and management of content and data by information workers, developers, and IT professionals. The system consists of protocol clients and client-based components that can function as stand-alone applications, integrated applications that communicate with each other, and integrated applications that communicate with each other and supporting protocol servers. The primary components of the system are client applications, such as Microsoft Word and Microsoft Excel. These applications use the data structures, file formats, and protocols that are described in this section, section  $2.2$ , and related specifications.

The following sections describe features that are used by most or all protocol clients and components of the Microsoft Office system. Unless otherwise specified, these features are used by all protocol clients and components of the system.

#### <span id="page-13-2"></span>**2.1.1 Authentication**

Protocol clients use the **[authentication](%5bMS-OFCGLOS%5d.pdf)** (2) services that are provided by the Microsoft Windows operating system. In some cases, protocol clients use **[forms authentication](%5bMS-OFCGLOS%5d.pdf)**, as described in [\[MS-](%5bMS-OFBA%5d.pdf)[OFBA\]](%5bMS-OFBA%5d.pdf) and section [2.5.1](#page-45-2) of this document. For information about which protocols are used, see section [2.2.1.1.](#page-31-2)

### <span id="page-13-3"></span>**2.1.2 File Access**

To gain access to files, protocol clients can communicate with protocol servers by using any of several protocols, depending on conditions such as the type of server, server capabilities, client and server operating system, and protocol client version.

#### <span id="page-13-4"></span>**2.1.2.1 Protocol Discovery and Feature Activation**

To help ensure that the correct protocol is used and only supported features are enabled, protocol clients support discovery mechanisms that can be implemented on a protocol server or operating system. The most common system scenarios are gaining access to files that are stored in **[Server](%5bMS-OFCGLOS%5d.pdf)  [Message Block \(SMB\)](%5bMS-OFCGLOS%5d.pdf)** file shares or on Web servers.

#### <span id="page-13-5"></span>**2.1.2.1.1 Server Message Block File Shares**

Protocol clients can access files on Server Message Block (SMB) file shares by using the Server Message Block (SMB) Protocol, as described in [\[MS-SMB\],](%5bMS-SMB%5d.pdf) or the Server Message Block (SMB) Version 2.0 Protocol, as described in [\[MS-SMB2\].](%5bMS-SMB2%5d.pdf) These services are provided by the operating system, and the operating system determines which discovery mechanism and protocol version to use.

### <span id="page-13-6"></span>**2.1.2.1.2 Web Servers**

<span id="page-13-7"></span>Protocol clients do one of the following when they attempt to open a file on a Web server:

- Open the file with read-only permission in browse mode.
- Open the file with write permission in edit mode and lock the file. The lock helps ensure that the protocol client has exclusive access to the file.

*[MS-OCPROTO] — v20141019 Office Client Protocols Overview* 

*Copyright © 2014 Microsoft Corporation.* 

To determine the correct action, a protocol client evaluates the full path to the file, factors explicit user actions such as choosing edit mode, and investigates the capabilities of the protocol server that manages the path. The following steps describe this process.

- 1. The protocol client sends an **[HTTP OPTIONS](%5bMS-OFCGLOS%5d.pdf)** request to the folder that contains the file, as described in [\[RFC2616\].](http://go.microsoft.com/fwlink/?LinkId=90372)
- 2. The Web server does one of the following:
	- Responds with a list of supported methods for the folder with the specified **[Uniform Resource](%5bMS-OFCGLOS%5d.pdf)  [Identifier \(URI\)](%5bMS-OFCGLOS%5d.pdf)**. The response also indicates whether the server supports various document management features, as described in section [2.1.3.](#page-16-4)
	- Rejects the request. If the request is rejected, the protocol client tries to open the file in browse mode by sending an **[HTTP GET](%5bMS-OFCGLOS%5d.pdf)** request.
- 3. If the request is not rejected, the protocol client processes the response by evaluating the presence and value of the **X-MSFSSHTTP** header, and then the **MS-Author-Via** header, as described in the following sections.

#### **X-MSFSSHTTP header**

The protocol client evaluates the presence and value of the **X-MSFSSHTTP** header in the protocol server response as follows, depending on which protocol client sent the request:

- Microsoft Excel 2013, Microsoft Excel 2010, Microsoft PowerPoint 2013, Microsoft PowerPoint 2010, Microsoft Word 2013, and Microsoft Word 2010 examine the **X-MSFSSHTTP** header value to determine whether to use the File Synchronization via SOAP over HTTP Protocol. If the value is greater than or equal to "1.0", the protocol client uses the File Synchronization via SOAP over HTTP Protocol to access the file. If the value is less than "1.0" or the header is not present, the protocol client does not use the File Synchronization via SOAP over HTTP Protocol to access the file, but proceeds to evaluate the **MS-Author-Via** header, as described following.
- Microsoft OneNote 2013 and Microsoft OneNote 2010 use the File Synchronization via SOAP over HTTP Protocol to access the file, as described in section [2.1.14.](#page-26-2)

#### **MS-Author-Via header**

After the protocol client evaluates the presence and value of the **X-MSFSSHTTP** header, it evaluates the value of the **MS-Author-Via** header, as described in [\[MS-WDVSE\].](%5bMS-WDVSE%5d.pdf)

If the protocol client uses the File Synchronization via SOAP over HTTP Protocol, as described in [\[MS-FSSHTTP\],](%5bMS-FSSHTTP%5d.pdf) it uses the value of the **MS-Author-Via** header to determine whether the protocol server supports the FrontPage Server Extensions Remote Protocol, as described in [\[MS-FPSE\],](%5bMS-FPSE%5d.pdf) for data access calls. If the protocol client does not use the File Synchronization via SOAP over HTTP Protocol, it uses the value of the **MS-Author-Via** header to determine which Web authoring protocol to use. The following list describes the conditions under which these determinations are made:

- If the value of the **MS-Author-Via** header is "MS-FP/4.0,DAV", the protocol server supports the FrontPage Server Extensions Remote Protocol and the HTTP Extensions for Distributed Authoring WebDAV, as described in  $[RFC2518]$ . The determination of which protocol to use is then based on the version of the operating system and the protocol client that are in use:
	- If installed on Windows Vista operating system or Windows 7 operating system, Microsoft Office 2013, Microsoft Office 2010 suites, or the 2007 Microsoft Office system protocol clients use the HTTP Extensions for Distributed Authoring WebDAV to access the file.

*[MS-OCPROTO] — v20141019 Office Client Protocols Overview* 

*Copyright © 2014 Microsoft Corporation.* 

If installed on Windows XP operating system, both Office 2010 and the 2007 Office system protocol clients use the FrontPage Server Extensions Remote Protocol to access the file.

Microsoft Office 2003 protocol clients use the FrontPage Server Extensions Remote Protocol to access the file.

- If the value of the **MS-Author-Via** header is "DAV", the protocol server supports **[WebDAV](%5bMS-OFCGLOS%5d.pdf)** and does not support the FrontPage Server Extensions Remote Protocol. The protocol client uses the HTTP Extensions for Distributed Authoring WebDAV to access the file.
- If the **MS-Author-Via** header is not present and a **DAV** header is present, the protocol client uses WebDAV to access the file and the following occurs, depending on the value of the **DAV** header:
	- If the value is "1", file locks are neither supported nor recommended. The protocol client does not notify the user that the protocol server does not support file locks. If there are conflicting write operations to the file from separate protocol clients, the changes that are made in the last write operation are used.

If the value is "1,2", file locks are supported.

 If the protocol server does not specify an authoring protocol, the protocol client sends an HTTP GET request to open the file as read-only in browse mode. This means that the protocol client can save only a copy of the file; it cannot save changes to the original file. Any data that is received by the HTTP GET request is considered file data unless the protocol server responds with an "Access Denied" or "405 Not Supported" error. An "Access Denied" response consists of one of the following codes: 401, 302 (with additional headers), or 403 (with additional headers).

#### <span id="page-15-0"></span>**2.1.2.1.2.1 Web View**

Web view allows a user to browse folders and files that are stored on a Web server by using the Open dialog box or the Save dialog box. The following steps describe the process for opening Web view within a protocol client.

- 1. If the browse path is an **[HTTP](%5bMS-OFCGLOS%5d.pdf)** path, the protocol client does one of the following, depending on the version of the operating system and the protocol client that are in use:
	- An Microsoft Office 2013, Microsoft Office 2010 suites, or the 2007 Microsoft Office system protocol client that is installed on Windows Vista operating system or Windows 7 operating system sends a HEAD request to the **[URL](%5bMS-OFCGLOS%5d.pdf)** for the Web view. If the request is successful, Web view is enabled.
	- A Microsoft Office 2003 protocol client that is installed on Windows Vista and Windows 7, or an Office 2010 or the 2007 Office system protocol client that is installed on Windows XP operating system sends an HTTP OPTIONS request to the URL for the Web view. If the response from the protocol server contains the **MicrosoftOfficeWebServer: 5.0\_Collab** header, Web view is enabled.
- 2. The protocol client sends a GET request to obtain the Web view of the specified folder, and then displays the HTML response in the dialog box.

After the user selects a file, the protocol client uses the process that is described in section [2.1.2.1.2](#page-13-7) to access the file.

For information about responses from the protocol server, see [\[MS-WSSCAP\]](%5bMS-WSSCAP%5d.pdf) section 3.1.4.6.

*[MS-OCPROTO] — v20141019 Office Client Protocols Overview* 

*Copyright © 2014 Microsoft Corporation.* 

# <span id="page-16-0"></span>**2.1.2.1.2.2 Additional Considerations**

To enable protocol clients to access files on Web servers, consider the following when configuring the server:

- **Protocol clients use the HTTP OPTIONS request described in [\[RFC2616\].](http://go.microsoft.com/fwlink/?LinkId=90372) A Web server needs to** handle this type of request to support full read/write access to a file from within a protocol client.
- When opening a file, a user can be prompted to provide credentials, such as a login name and password, before gaining access to the file. This behavior is expected and occurs if the Web server requires authentication (2) to process an HTTP OPTIONS request that is sent to the URL for the folder, or to provide access to a folder or a file. This behavior can be avoided by changing the server configuration to give anonymous users permission to browse the folder.
- If a user provides a **[digital certificate](%5bMS-OFCGLOS%5d.pdf)** when connecting to a resource by using a Web browser, the user can be prompted to provide a digital certificate again when attempting to access that resource by using a protocol client. This behavior occurs because a protocol client creates a new session when it sends an HTTP OPTIONS request to the Web server or attempts to gain access to a file on that server. Each new session can produce additional security and other types of messages.
- When it sends an HTTP OPTIONS request, a protocol client does not include **[cookie](%5bMS-OFCGLOS%5d.pdf)** information. If the Web server requires cookies for direct calls to a folder and those cookies are missing, HTTP OPTIONS and file-access requests can fail and the user can be asked repeatedly to provide authentication (2) credentials. This problem is specific to server configurations that depend on cookie information instead of or in combination with authentication (2) information.

## <span id="page-16-1"></span>**2.1.2.1.2.3 HTTP Conversion for UNC Redirector Files**

The Windows Web Client service in Microsoft Windows operating systems allows WebDAV-enabled folders to appear as **[Universal Naming Convention \(UNC\)](%5bMS-OFCGLOS%5d.pdf)** file shares to a protocol client. This means that a protocol client can be used to open, edit, and save a file in cases where the protocol client cannot interact directly with the HTTP server that hosts the file.

Document collaboration features of the Office system require more functionality than is provided by the Windows Web Client service. Therefore, protocol clients in the Office system determine if a file path is associated with the Windows Web Client service. If it is, the protocol client maps the path to a full Web URL, and then opens the file by using an appropriate protocol for the server that is handling requests for that URL. This enables the protocol client to provide all of the supported collaboration features for that document.

#### <span id="page-16-2"></span>**2.1.3 Document Management**

<span id="page-16-4"></span>Protocol clients support a variety of document management features, if those features are implemented on the protocol server that stores the document file. Examples of document management features are document recovery, workflow, version history, **[check in](%5bMS-OFCGLOS%5d.pdf)** and **[check out](%5bMS-OFCGLOS%5d.pdf)** operations, **[document properties](%5bMS-OFCGLOS%5d.pdf)**, and a Document Management task pane. The following sections describe how a protocol client determines whether a document management feature is implemented on a protocol server and the conditions in which a feature is enabled in a protocol client.

#### <span id="page-16-3"></span>**2.1.3.1 Protocol Discovery and Feature Activation**

When it initiates communications with a protocol server, a protocol client first determines which type of protocol server it is communicating with and which document management features are implemented on the protocol server. The protocol client obtains this information by sending an HTTP

*[MS-OCPROTO] — v20141019 Office Client Protocols Overview* 

*Copyright © 2014 Microsoft Corporation.* 

OPTIONS request to the protocol server, and then evaluating the presence and values of the **MicrosoftSharePointTeamServices** and **DocumentManagementServer** headers in the response. These are single-value and multiple-value HTTP headers, respectively, that conform to the format that is described in [\[RFC2616\].](http://go.microsoft.com/fwlink/?LinkId=90372) The following is an example of a **DocumentManagementServer** header in a response:

DocumentManagementServer: Version History;Source Control;\r\n

The following sections describe the features that can be enabled in a protocol client, depending on which document management features are supported on a protocol server. In general, document management features of protocol clients require a protocol server to support the FrontPage Server Extensions Web Site Management Protocol, as described in [\[MC-FPSEWM\].](%5bMC-FPSEWM%5d.pdf)

#### <span id="page-17-0"></span>**2.1.3.1.1 Document Recovery and Workflow**

When it receives a response to an HTTP OPTIONS request, an Microsoft Office 2013, Microsoft Office 2010 suites, or the 2007 Microsoft Office system protocol client checks for the presence of the **DocumentManagementServer** header in the response. If the header exists, the protocol client automatically enables the following features and does not assume that the protocol server supports these features:

- **Document recovery**
- **[Reading Layout view](%5bMS-OFCGLOS%5d.pdf)**
- Workflow

To support workflow, the protocol server needs to return data by using the Workflow Web Service Protocol, as described in [\[MS-WWSP\].](%5bMS-WWSP%5d.pdf)

An Office 2003 protocol client does not check for the **DocumentManagementServer** header in the response and does not enable these features.

#### <span id="page-17-1"></span>**2.1.3.1.2 Version History**

By default, version history features are enabled in a protocol client only if a protocol server response contains the correct header and header value. In addition, version history features work correctly in a protocol client only if the protocol server supports the FrontPage Server Extensions Web Site Management Protocol, as described in [\[MC-FPSEWM\].](%5bMC-FPSEWM%5d.pdf)

The following table describes additional conditions in which a protocol client enables version history features.

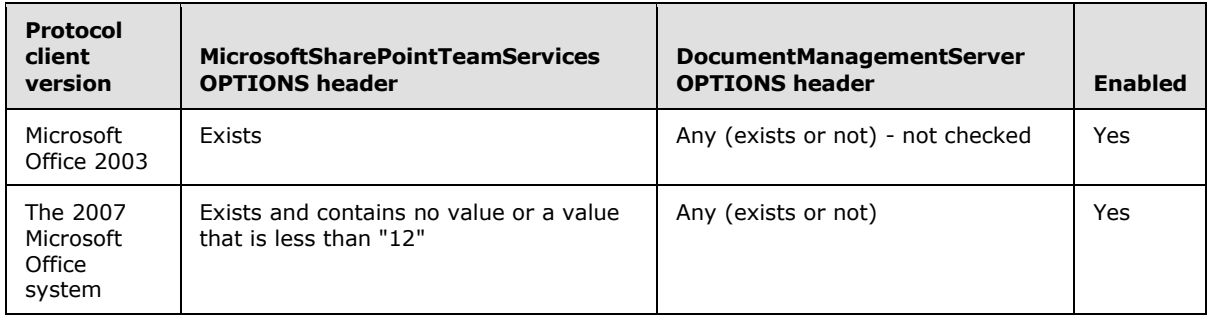

*[MS-OCPROTO] — v20141019 Office Client Protocols Overview* 

*Copyright © 2014 Microsoft Corporation.* 

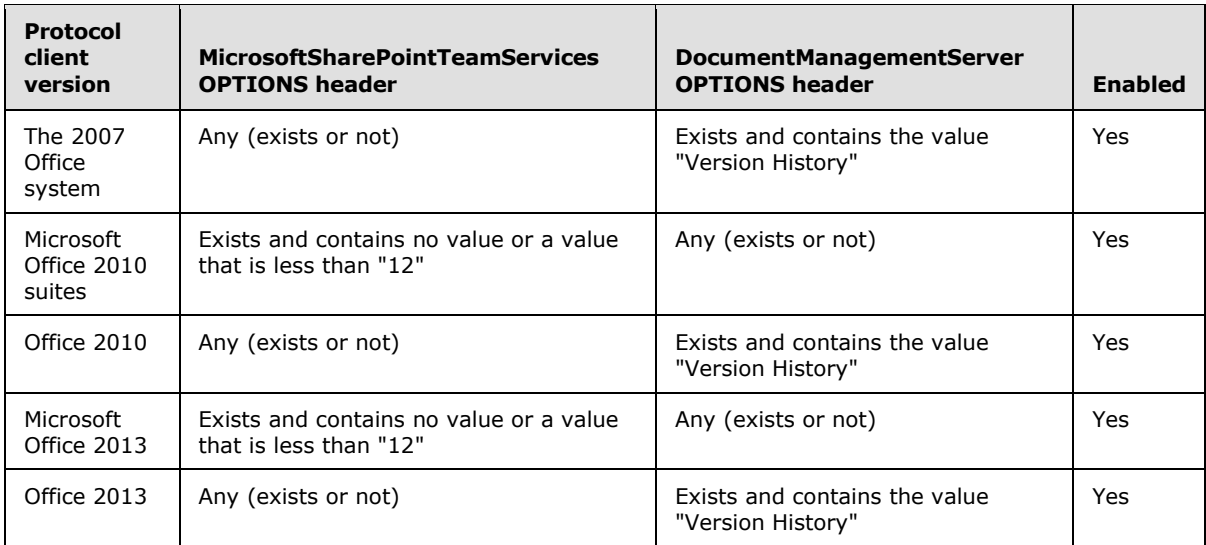

#### <span id="page-18-0"></span>**2.1.3.1.3 Check In and Check Out**

By default, check in and check out features are enabled in a protocol client only if a protocol server response contains the correct header and header value. In addition, check in and check out features work correctly in a protocol client only if the protocol server supports the FrontPage Server Extensions Web Site Management Protocol, as described in [\[MC-FPSEWM\].](%5bMC-FPSEWM%5d.pdf)

The following table describes additional conditions in which a protocol client enables check in and check out features.

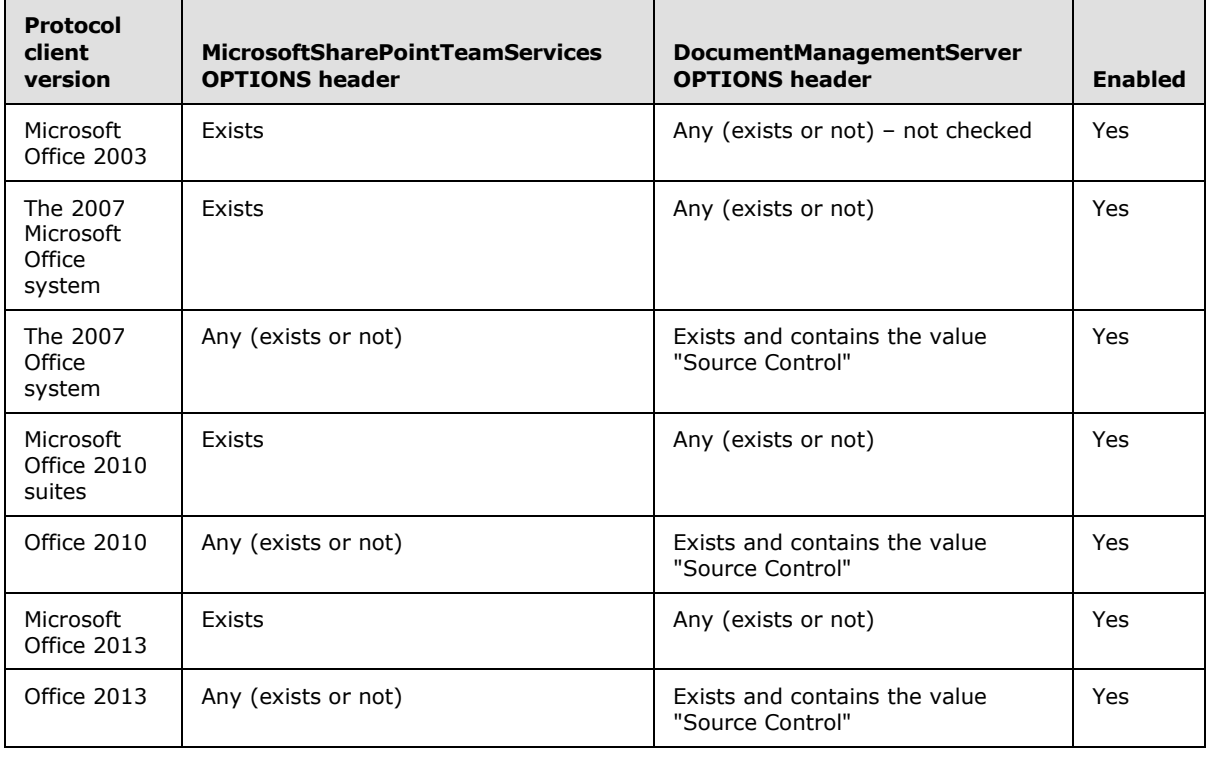

*[MS-OCPROTO] — v20141019 Office Client Protocols Overview* 

*Copyright © 2014 Microsoft Corporation.* 

In addition to these conditions, protocol clients enable check in and check out features only if the current user is permitted to check out the file. A protocol client uses the FrontPage Server Extensions Web Site Management Protocol, as described in [MC-FPSEWM], to examine permission settings for a file on a protocol server.

# <span id="page-19-0"></span>**2.1.3.1.4 Document Properties**

Protocol clients provide an integrated property panel that can be used to view and collect property information about a document and to save that information on a protocol server. When a user enters property information for a document by using this panel, the information is stored in the document file. When the file is subsequently saved to a protocol server, the protocol server can extract property information from the file and use that information for document management purposes.

The integrated property panel can be enabled for the following file types: doc, .docm, .docx, .dot, .dotm, .dotx, .pot, .potm .potx, .pps, .ppsm, .ppsx, .ppt, .pptm, .pptx, .vsd, .vst, .xls, .xlsb, .xlsm, .xlsx, .xlt, .xltm, or .xltx. In addition, it can be enabled only if a protocol server response contains the correct header and header value, and the protocol server supports use of the Lists Web Service Protocol, as described in [\[MS-LISTSWS\],](%5bMS-LISTSWS%5d.pdf) for retrieving and setting document properties.

The following table describes additional conditions in which a protocol client enables the integrated property panel.

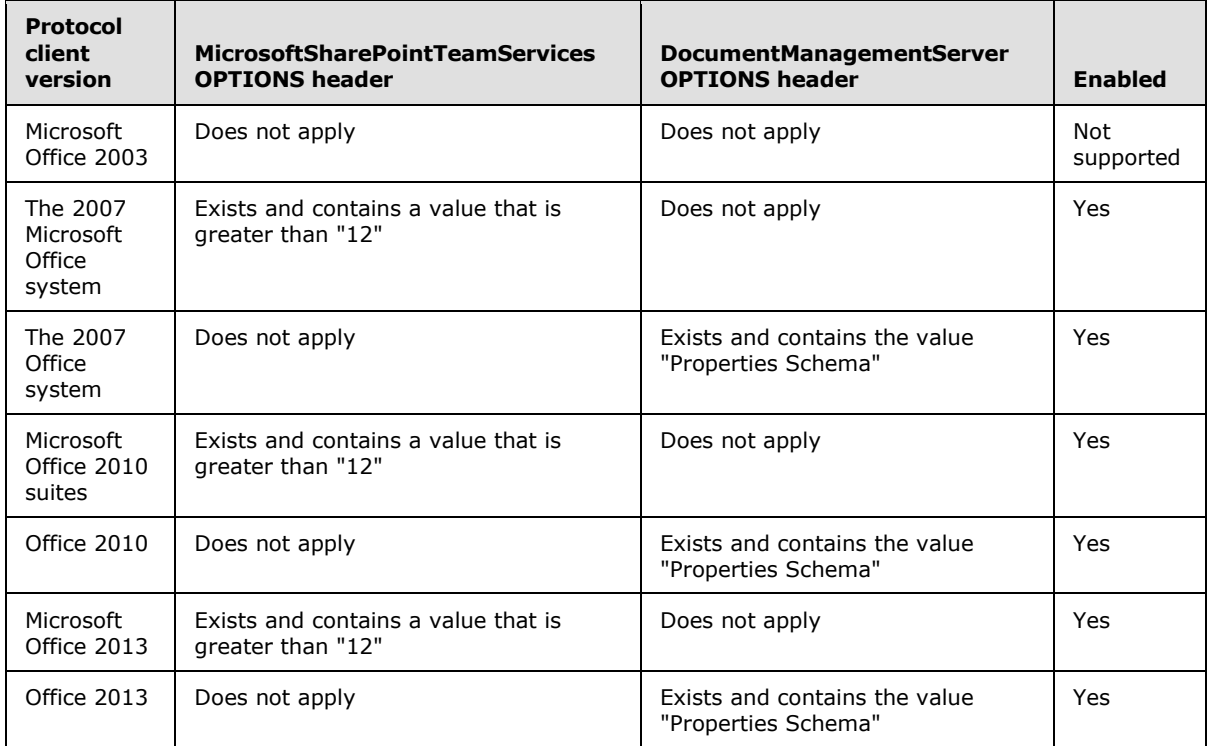

If the integrated property panel cannot be enabled because the preceding conditions cannot be met, a Web-form property panel can be used instead. The Web-form property panel is a Web **[form](%5bMS-OFCGLOS%5d.pdf)** (2) that is displayed in a protocol client, typically when a document is saved to a protocol server for the first time by using a protocol client.

*[MS-OCPROTO] — v20141019 Office Client Protocols Overview* 

*Copyright © 2014 Microsoft Corporation.* 

By default, the Web-form property panel is enabled only if a protocol server response contains the correct header and header value. In addition, it works correctly only if the protocol server supports use of the FrontPage Server Extensions Web Site Management Protocol, as described in [\[MC-](%5bMC-FPSEWM%5d.pdf)[FPSEWM\],](%5bMC-FPSEWM%5d.pdf) to retrieve and set document properties.

The following table describes additional conditions in which a protocol client enables the Web-form property panel.

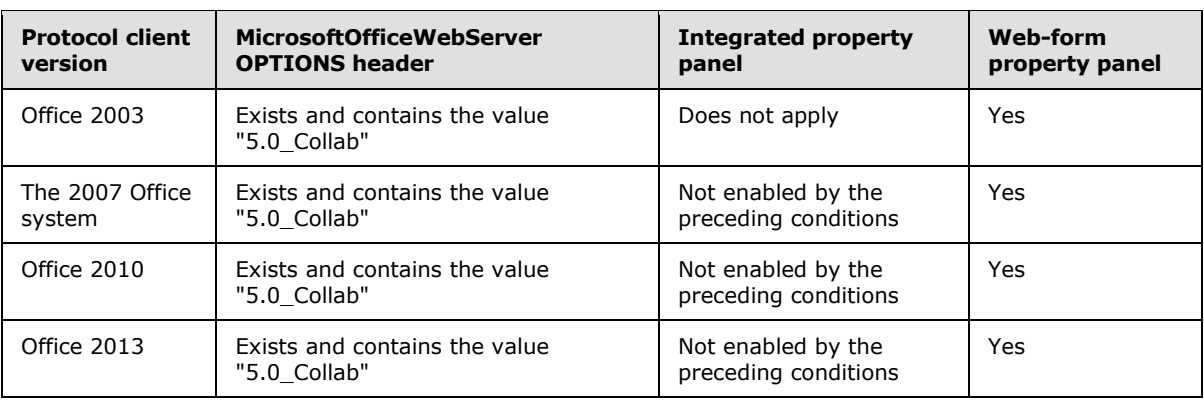

## <span id="page-20-0"></span>**2.1.3.1.5 Document Management Task Pane**

The Document Management task pane displays property information about a document that is stored on a **[Document Workspace site](%5bMS-OFCGLOS%5d.pdf)**. It displays information such as document status and related tasks, a list of other **[site](%5bMS-OFCGLOS%5d.pdf)** (2) members and **[presence](%5bMS-OFCGLOS%5d.pdf)** (1) information for each member, and a list of other documents in the Document Workspace site.

By default, Microsoft Office 2013, Microsoft Office 2010 suites, the 2007 Microsoft Office system, and Microsoft Office 2003 enable the Document Management task pane only if a protocol server includes the **MicrosoftSharePointTeamServices OPTIONS** header in its response to an HTTP OPTIONS request from the protocol client. In addition, the task pane works correctly only if the protocol server supports the Document Workspace Web Service Protocol, as described in [\[MS-](%5bMS-DWSS%5d.pdf)[DWSS\].](%5bMS-DWSS%5d.pdf)

# <span id="page-20-1"></span>**2.1.4 Data Access**

<span id="page-20-2"></span>Protocol clients provide various features that can be used to access data that is stored locally or remotely. Such features enable tasks such as importing data into a table or **[PivotTable](%5bMS-OFCGLOS%5d.pdf)** report in Microsoft Excel 2013, Microsoft Excel 2010 or Microsoft Office Excel 2007, linking to and displaying tabular data in Microsoft Access 2013, Microsoft Access 2010 or Microsoft Office Access 2007, and using data for mail-merge operations in Microsoft Word 2013, Microsoft Word 2010 or Microsoft Office Word 2007. Many of these features use **[OLE DB](%5bMS-OFCGLOS%5d.pdf)**, as described in [\[MSDN-OLEDB\],](http://go.microsoft.com/fwlink/?LinkId=90054) and **[Open](%5bMS-OFCGLOS%5d.pdf)  [Database Connectivity \(ODBC\)](%5bMS-OFCGLOS%5d.pdf)**, as described in [\[MSDN-OpenDBConnectivity\],](http://go.microsoft.com/fwlink/?LinkId=114655) which are clientside APIs for accessing data in local and remote locations by using **[ODBC](%5bMS-OFCGLOS%5d.pdf)** drivers.

Typically, these features can be used to access a **[data source](%5bMS-OFCGLOS%5d.pdf)** (1) by installing an ODBC driver that is appropriate for the type of data source (1) to be accessed, and then configuring a connection to the data source (1) from within a protocol client. ODBC drivers are available from various providers because ODBC is a client-side API that is used broadly across many products and technologies.

To communicate over the wire with a Microsoft SQL Server data source (1), the OLE DB drivers that are included in the Office system use the Tabular Data Stream Protocol, as described in [\[MS-TDS\].](%5bMS-TDS%5d.pdf)

*[MS-OCPROTO] — v20141019 Office Client Protocols Overview*  *21 / 76*

*Copyright © 2014 Microsoft Corporation.* 

# <span id="page-21-0"></span>**2.1.5 Information Rights Management**

To help users restrict access to document content and e-mail messages, protocol clients support rights management functionality, which is referred to as Information Rights Management (IRM) in the Office system. This functionality enables a user to assign specific **[rights](%5bMS-OFCGLOS%5d.pdf)** to content. Those rights specify whether content can be accessed, printed, forwarded, or copied by specific people or groups of people. Rights management information is stored by using the eXtensible Rights Markup Language (XrML), as described in [\[XRML\],](http://go.microsoft.com/fwlink/?LinkId=324306) and that information travels with a document file or email message.

When it processes an IRM-protected document or e-mail message, a protocol client communicates with the Rights Management Client component of the Microsoft Windows operating system. The operating system in turn communicates with a Rights Management Services (RMS) server, as described in [\[MS-RMPR\],](%5bMS-RMPR%5d.pdf) to determine the current user's rights for the document or e-mail message, and then shares that information with the protocol client. Depending on the rights that are specified for a user, the protocol client can then decrypt the document or e-mail message, and enable and disable features that correspond to the user's rights. For example, if content can be copied but not printed, the protocol client enables controls for copying and pasting content and disables controls for printing content.

To support IRM functionality, protocol clients require access to a protocol server that supports the Rights Management Services (RMS) Client-to-Server Protocol, as described in [MS-RMPR].

#### <span id="page-21-1"></span>**2.1.6 Active Directory Domain Services**

To perform tasks such as finding printers and looking up user information, protocol clients communicate with Active Directory Domain Services (AD DS), and they do so by using **[Lightweight](%5bMS-OFCGLOS%5d.pdf)  [Directory Access Protocol \(LDAP\)](%5bMS-OFCGLOS%5d.pdf)** APIs and **[Active Directory Service Interfaces \(ADSI\)](%5bMS-OFCGLOS%5d.pdf)** APIs. When a protocol client calls ADSI APIs, it uses an ADSI LDAP Provider to communicate with AD DS. An ADSI LDAP Provider is a set of **[Component Object Model \(COM\)](%5bMS-OFCGLOS%5d.pdf)** objects that implement ADSI, make **[LDAP](%5bMS-OFCGLOS%5d.pdf)** calls, and run locally on the computer where an Office protocol client is installed. The LDAP protocols that communicate with AD DS are described in [\[MS-ADTS\].](%5bMS-ADTS%5d.pdf)

Protocol clients use ADSI, and therefore AD DS, to find printers based on specified search criteria and to install the appropriate printer drivers.

Microsoft Outlook 2013, Microsoft Outlook 2010, Microsoft Office Outlook 2007, Microsoft InfoPath 2013, Microsoft InfoPath 2010, Microsoft Office InfoPath 2007, Microsoft SharePoint Workspace 2010, and Microsoft Office Groove 2007 use ADSI and LDAP APIs, and consequently the protocols that are described in [MS-ADTS], to find user information, such as e-mail address and group membership, create and delete user accounts or passwords in AD DS, manage personal sites (2) in Microsoft SharePoint Server, and integrate with instant messaging services.

#### <span id="page-21-2"></span>**2.1.7 Microsoft Error Reporting**

Protocol clients support use of the Microsoft Error Reporting service to collect information about events and errors that occur, such as application exceptions, kernel faults, or generic events that are defined by an application. This information can be stored as an error report in a **[cabinet \(.cab\)](%5bMS-OFCGLOS%5d.pdf)  [file](%5bMS-OFCGLOS%5d.pdf)**, as described in [\[MS-MERX\].](%5bMS-MERX%5d.pdf)

By using the Corporate Error Reporting Version 1.0 Protocol, as described in [\[MS-CER\],](%5bMS-CER%5d.pdf) an organization can copy error reports from a set of client computers to a file share on a protocol server. An organization can also configure a protocol client to collect additional information for error reports by using both the Corporate Error Reporting Version 1.0 Protocol and the Microsoft Error Reporting Extension to Corporate Error Reporting Version 1.0 Protocol, as described in [MS-MERX].

*[MS-OCPROTO] — v20141019 Office Client Protocols Overview* 

*Copyright © 2014 Microsoft Corporation.* 

As described in [MS-CER], policy settings can be used to specify the location of a file share that contains configuration files for report operations. These configuration files, if present, specify settings for protocol clients, such as whether report information is copied to the file share and additional data to be included in an error report. For more information, see [MS-CER].

If a protocol client is installed on Windows XP operating system or Windows Server 2003 operating system, the files are copied by using the Server Message Block (SMB) Protocol, as described in [\[MS-](%5bMS-SMB%5d.pdf)[SMB\],](%5bMS-SMB%5d.pdf) and the Corporate Error Reporting Version 1.0 Protocol, as described in [MS-CER]. If the protocol client is installed on Windows 7 operating system or Windows Vista operating system, the files are copied by using the **[HTTP POST](%5bMS-OFCGLOS%5d.pdf)** method and the Corporate Error Reporting Version 2.0 Protocol, as described in [\[MS-CER2\].](%5bMS-CER2%5d.pdf)

#### <span id="page-22-0"></span>**2.1.8 Customer Experience Improvement Program**

Protocol clients support use of the Customer Experience Improvement Program (CEIP) service to collect instrumentation data, which is written to files on a client computer. By using the Corporate CEIP Protocol, an organization can redirect instrumentation files from a set of client computers to a specific protocol server.

Protocol clients collect instrumentation data only for users who choose to participate in the CEIP. The instrumentation data is written to files on the client computer. If the protocol client is configured with policy settings that specify an upload URL for the files, as described in [\[MS-SQMCS\],](%5bMS-SQMCS%5d.pdf) the files are uploaded by using the HTTP POST method. The upload URL specifies a service URL as a query string parameter and the protocol redirects the files to the service URL.

#### <span id="page-22-1"></span>**2.1.9 ActiveX Controls**

To enable additional functionality and system integration when documents and data are viewed by using a Web browser, the Office system installs several **[ActiveX controls](%5bMS-OFCGLOS%5d.pdf)** on a user's computer. If a Web browser supports use of ActiveX controls, these controls can be invoked the same way any other type of ActiveX control is invoked from a Web page. Although these controls do not define any additional wire protocols, they are described in this document to facilitate interoperability. For more information about the ActiveX controls that are installed by the system, see [\[MSDN-](http://go.microsoft.com/fwlink/?LinkId=114656)[WSS3CLIENTSIDEAPI\].](http://go.microsoft.com/fwlink/?LinkId=114656)

The following table identifies and describes ActiveX controls that can be used to access and manage content on SharePoint sites (2), without requiring a protocol client to start.

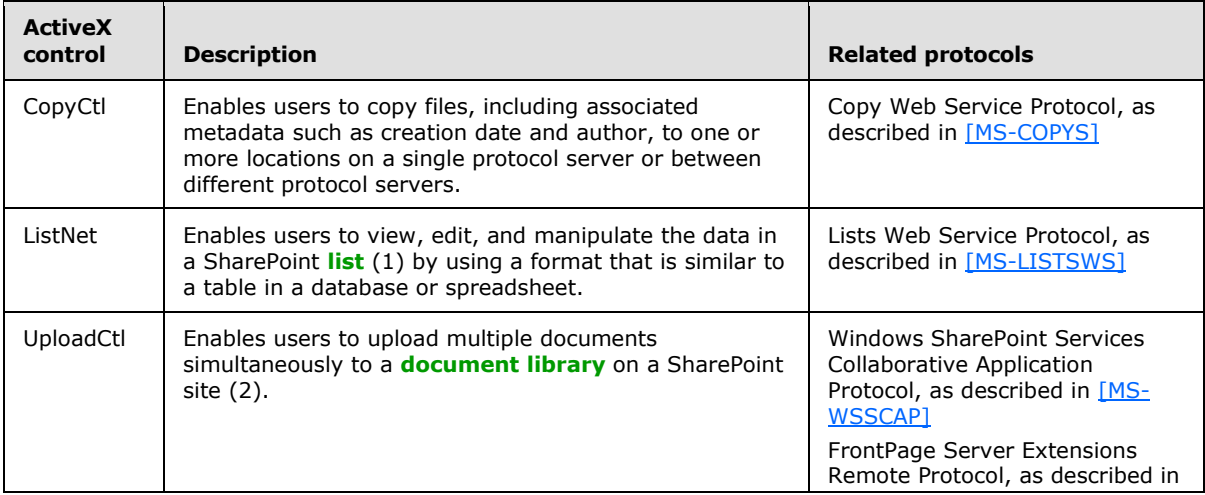

*[MS-OCPROTO] — v20141019 Office Client Protocols Overview* 

*Copyright © 2014 Microsoft Corporation.* 

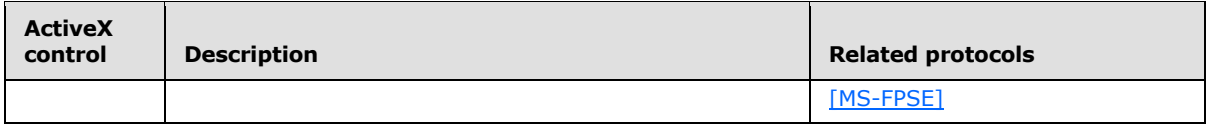

The following table identifies and describes ActiveX controls that start a protocol client, interact with a protocol client by using client-side APIs, or specify settings that are subsequently used by a protocol client.

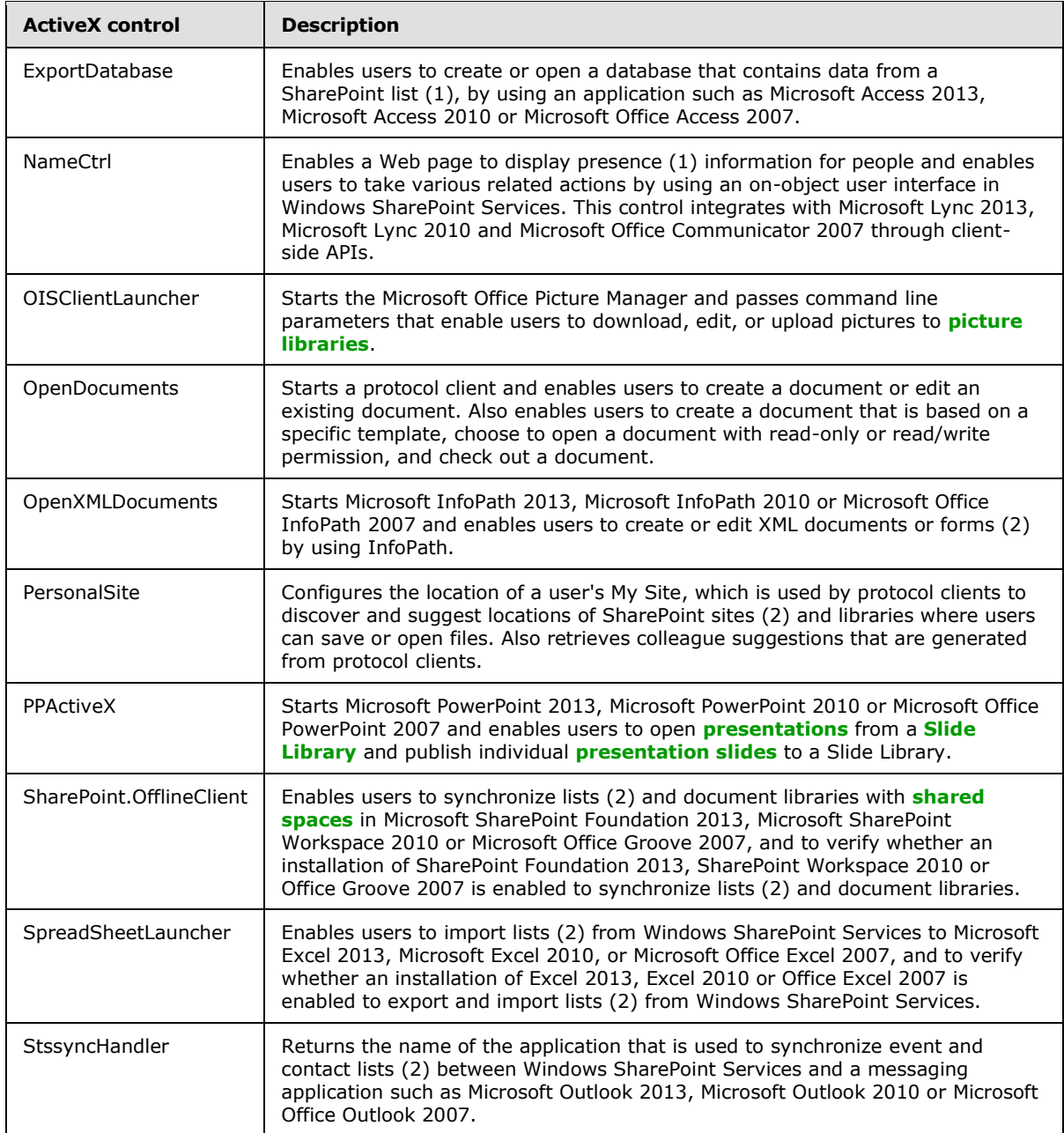

*[MS-OCPROTO] — v20141019 Office Client Protocols Overview* 

*Copyright © 2014 Microsoft Corporation.* 

# <span id="page-24-0"></span>**2.1.10 Microsoft Word**

Microsoft Word is a document authoring application that provides a comprehensive set of writing tools, and helps users design, create, and share documents. For common operations such as authenticating users, accessing files, and managing documents and content, Microsoft Word 2013, Microsoft Word 2010 and Microsoft Office Word 2007 use the protocols that are identified and described in section [2.2.1.](#page-31-3) To support application-specific operations, Word 2013, Word 2010 and Office Word 2007 use additional protocols.

For **[mail merge](%5bMS-OFCGLOS%5d.pdf)** operations, Word 2013, Word 2010, and Office Word 2007 use the data access protocols that are described in section [2.2.1.4.](#page-34-1)

To support coauthoring, which is a feature that enables users to simultaneously edit and save changes to a document that is stored on a Microsoft SharePoint Foundation 2013 or Microsoft SharePoint Foundation 2010 server, Word 2013 and Word 2010 use the File Synchronization via SOAP over HTTP Protocol, as described in [\[MS-FSSHTTP\]](%5bMS-FSSHTTP%5d.pdf) and discussed in section [2.2.1.2.](#page-32-1) Office Word 2007 does not provide this feature.

To support the publication of content to a **[blog](%5bMS-OFCGLOS%5d.pdf)** (1), Word 2013, Word 2010 and Office Word 2007 use the ATOM Publishing Protocol, as described in [\[RFC5023\],](http://go.microsoft.com/fwlink/?LinkId=140880) and the MetaWeblog Extensions Protocol, as described in [\[MS-METAWEB\].](%5bMS-METAWEB%5d.pdf) When communicating with blogs (1) that are hosted on protocol servers running SharePoint Foundation 2013 or SharePoint Foundation 2010, Word 2013, Word 2010, and Office Word 2007 use the MetaWeblog Extensions Protocol. For all scenarios, Word 2013, Word 2010 and Office Word 2007 determine which protocol to use based on the service provider that is specified by the user.

To facilitate integration with document management systems, Word 2013, Word 2010 and Office Word 2007 support the Open Document Management 1.0 API, as described in [\[ODMA 1.0\].](http://go.microsoft.com/fwlink/?LinkId=115050) This is a client-side API that can be used if an ODMA provider is installed on the client computer.

For a complete list of the protocols that are used for application-specific operations, see section [2.2.2.](#page-37-3)

#### <span id="page-24-1"></span>**2.1.11 Microsoft Excel**

Microsoft Excel® is a spreadsheet application that helps users analyze, report, and manage data. For common operations such as authenticating users and managing documents, Microsoft Excel 2013, Microsoft Excel 2010 and Microsoft Office Excel 2007 use the protocols that are identified and described in section [2.2.1.](#page-31-3) To support application-specific operations, Excel 2013, Excel 2010 and Office Excel 2007 use additional protocols.

To connect to Microsoft SQL Server Analysis Services and access **[Online Analytical Processing](%5bMS-OFCGLOS%5d.pdf)  [\(OLAP\)](%5bMS-OFCGLOS%5d.pdf)** data, Excel 2013, Excel 2010 and Office Excel 2007 use the SQL Server Analysis Services Version 8.0 Protocol, as described in [\[MS-SSAS\].](%5bMS-SSAS%5d.pdf) To connect to other types of external data sources (1), Excel 2013, Excel 2010 and Office Excel 2007 use the protocols that are described in section  $2.1.4.$ 

To publish a workbook to a protocol server that is running Microsoft Office SharePoint Server 2007, Microsoft SharePoint Server 2010, or Microsoft SharePoint Foundation 2013 and providing support for Excel Calculation Services, Excel 2013, Excel 2010 and Office Excel 2007 use the Excel Services Publishing Protocol, as described in [\[MS-ESURL\],](%5bMS-ESURL%5d.pdf) to form the correct URL and associated query string parameters.

To import and synchronize data with SharePoint lists (1), Excel 2013, Excel 2010 and Office Excel 2007 use the Lists Web Services Protocol, as described in [\[MS-LISTSWS\].](%5bMS-LISTSWS%5d.pdf) Excel 2013, Excel 2010

*[MS-OCPROTO] — v20141019 Office Client Protocols Overview* 

*Copyright © 2014 Microsoft Corporation.* 

and Office Excel 2007 also use the Lists Web Service Protocol to create lists (1) from existing tables in Excel worksheets.

For a complete list of the protocols that are used for application-specific operations, see section [2.2.3.](#page-37-4)

#### <span id="page-25-0"></span>**2.1.12 Microsoft PowerPoint**

Microsoft PowerPoint® is a presentation application that enables users to create and broadcast presentations, and it offers extensive graphics and formatting capabilities. For common operations such as authenticating users, accessing data and files, and managing documents and content, Microsoft PowerPoint 2013, Microsoft PowerPoint 2010, and Microsoft Office PowerPoint 2007 use the protocols that are identified and described in section [2.2.1.](#page-31-3) To support application-specific operations, PowerPoint 2013, PowerPoint 2010, and Office PowerPoint 2007 use additional protocols.

PowerPoint 2013, PowerPoint 2010, and Office PowerPoint 2007 users can share and reuse individual presentation slides by storing them in a Slide Library that is hosted on a protocol server running Microsoft SharePoint Foundation 2013, Microsoft SharePoint Server 2013, Microsoft SharePoint Server 2010, or Microsoft Office SharePoint Server 2007. After a presentation slide is added to a Slide Library, any instances of that **[slide](%5bMS-OFCGLOS%5d.pdf)** in a presentation are associated with the original slide in the Slide Library. If a user opens a presentation that contains the slide, PowerPoint 2013, PowerPoint 2010, and Office PowerPoint 2007 notify the user if the slide has been updated and prompts the user to ignore the update, append the new version of the slide, or update the slide. To query and retrieve information about the content in a Slide Library, PowerPoint 2013, PowerPoint 2010, and Office PowerPoint 2007 use the Slide Library Web Service Protocol, as described in [\[MS-](%5bMS-SLIDELI%5d.pdf)[SLIDELI\].](%5bMS-SLIDELI%5d.pdf)

To support coauthoring, which is a feature that enables users to simultaneously edit and save changes to a presentation that is stored on a SharePoint Foundation 2013 or SharePoint Server 2010 server, PowerPoint 2013 or PowerPoint 2010 use the File Synchronization via SOAP over HTTP Protocol, as described in [\[MS-FSSHTTP\]](%5bMS-FSSHTTP%5d.pdf) and discussed in section [2.2.1.2.](#page-32-1) Office PowerPoint 2007 does not provide this feature.

By using a Web browser and Microsoft PowerPoint Online, users can directly view and edit presentations that are stored on a protocol server, without using PowerPoint 2013, PowerPoint 2010, or Office PowerPoint 2007. To support these tasks, PowerPoint Online uses the PowerPoint Web Viewer Presentation Data Protocol, as described in [\[MS-PWVPDP\],](%5bMS-PWVPDP%5d.pdf) to retrieve information about a presentation and display presentation content, and it uses the PowerPoint Web Editor Data Protocol, as described in [\[MS-PWEDPS\],](%5bMS-PWEDPS%5d.pdf) to enable editing of presentation content.

By using PowerPoint 2010, users can broadcast a **[slide show](%5bMS-OFCGLOS%5d.pdf)** for remote viewers to watch in a Web browser. To initiate and end a broadcast, PowerPoint 2010 uses the PowerPoint Web Broadcast Host Protocol, as described in [\[MS-PWBHPS\].](%5bMS-PWBHPS%5d.pdf) During a **[broadcast](%5bMS-OFCGLOS%5d.pdf)**, PowerPoint 2010 communicates with a protocol server by using the PowerPoint Web Broadcast Discovery Protocol, as described in [\[MS-](%5bMS-PWBDPS%5d.pdf)[PWBDPS\].](%5bMS-PWBDPS%5d.pdf) To send updates about the state of the slide show, PowerPoint 2010 uses the PowerPoint Web Broadcast Protocol, as described in [\[MS-PWBPS\].](%5bMS-PWBPS%5d.pdf) These three protocols are implemented in Microsoft SharePoint Foundation 2010.

In PowerPoint 2013, broadcasts are implemented in Microsoft Office Online using Microsoft Lync 2013 and the Office Broadcast Presentation Service protocols, as described in section [2.1.20.](#page-30-5) Microsoft Lync Server 2013 uses the same protocols to communicate with the protocol server to provide backward capability for Microsoft Lync 2010 clients. A feature in Microsoft OneNote 2013 enables users to take notes linked to the presentation using the Office Broadcast Presentation Service Protocol, as described in [\[MS-OBPAS\],](%5bMS-OBPAS%5d.pdf) as well as the PowerPoint Web Presentation Handler Protocol, as described in [\[MS-PWPHP\].](%5bMS-PWPHP%5d.pdf)

*[MS-OCPROTO] — v20141019 Office Client Protocols Overview* 

*Copyright © 2014 Microsoft Corporation.* 

For a complete list of the protocols that are used for application-specific operations, see section [2.2.4.](#page-37-5)

## <span id="page-26-0"></span>**2.1.13 Microsoft Access**

Microsoft Access® is a desktop database application that helps users track and report data, and share data more securely by using the Web. For common operations such as authenticating users, accessing data and files, and managing database files and data, Microsoft Access 2013, Microsoft Access 2010 and Microsoft Office Access 2007 use the protocols that are identified and described in section [2.2.1.](#page-31-3) To support application-specific operations, Access 2013, Access 2010 and Office Access 2007 use additional protocols.

To access external data sources (1), Access 2013, Access 2010 and Office Access 2007 use the data access protocols that are described in section [2.2.1.4](#page-34-1) in addition to OLE DB, as described in [\[MSDN-](http://go.microsoft.com/fwlink/?LinkId=90054)[OLEDB\],](http://go.microsoft.com/fwlink/?LinkId=90054) and Open Database Connectivity (ODBC), as described in [\[MSDN-OpenDBConnectivity\].](http://go.microsoft.com/fwlink/?LinkId=114655) ODBC provides client-side APIs for accessing data by using ODBC drivers, and these APIs use the Tabular Data Stream Protocol, as described in [\[MS-TDS\],](%5bMS-TDS%5d.pdf) to communicate with Microsoft SQL Server.

To add, modify, and synchronize data between an Access database and a SharePoint list (1), Access 2013, Access 2010 and Office Access 2007 use the Lists Web Services Protocol, as described in [\[MS-](%5bMS-LISTSWS%5d.pdf)[LISTSWS\].](%5bMS-LISTSWS%5d.pdf) Access 2013, Access 2010 and Office Access 2007 also use the Lists Web Services Protocol to create lists (1) from tables in existing Access 2013, Access 2010 or Office Access 2007 databases. After a list (1) is created from an existing table, Access 2013, Access 2010 and Office Access 2007 use the Views Web Service Protocol, as described in [\[MS-VIEWSS\],](%5bMS-VIEWSS%5d.pdf) to modify the default view of the list (1) by hiding and displaying specific columns.

Access 2013, Access 2010 and Office Access 2007 also use the Web Part Pages Web Service Protocol, as described in [\[MS-WPPS\],](%5bMS-WPPS%5d.pdf) to provide a feature that enables users to open a list (1) as an Access database and display a specific form (2), instead of opening the list (1) in a Web browser.

For a complete list of the protocols that are used for application-specific operations, see section [2.2.5.](#page-39-3)

# <span id="page-26-1"></span>**2.1.14 Microsoft OneNote**

<span id="page-26-2"></span>Microsoft OneNote is a digital notebook application that enables users to gather, organize, and search notes and other types of information, and to share those notes with others. For common operations such as authenticating users, Microsoft OneNote 2013, Microsoft OneNote 2010 and Microsoft Office OneNote 2007 use the protocols that are identified and described in section [2.2.1,](#page-31-3) except the data access protocols that are described in section [2.2.1.4](#page-34-1) and the document management protocols that are described in section  $2.2.1.3$ . To support application-specific operations, OneNote 2013, OneNote 2010 and Office OneNote 2007 use additional protocols.

To transfer and synchronize files that are stored on a protocol server running SharePoint Products and Technologies, OneNote 2013 or OneNote 2010 determine which Web authoring protocol to use by sending a **[SOAP](%5bMS-OFCGLOS%5d.pdf)** call to the protocol server by using the File Synchronization via SOAP over HTTP Protocol, as described in [\[MS-FSSHTTP\],](%5bMS-FSSHTTP%5d.pdf) and then processing the response as follows.

- 1. If the protocol server responds in the format that is defined by the File Synchronization via SOAP over HTTP Protocol, OneNote 2013 or OneNote 2010 use the File Synchronization via SOAP over HTTP Protocol to access the file.
- 2. If the protocol server does not respond in the format that is defined by the File Synchronization via SOAP over HTTP Protocol or it responds incorrectly, OneNote 2013 or OneNote 2010 use either of the following, depending on the version of the operating system on which it is running:

*[MS-OCPROTO] — v20141019 Office Client Protocols Overview* 

*Copyright © 2014 Microsoft Corporation.* 

- If it is running on Windows Vista operating system or Windows 7 operating system, OneNote 2013 or OneNote 2010 use the Web Distributed Authoring and Versioning (WebDAV) Protocol Client Extensions, as described in [\[MS-WDV\].](%5bMS-WDV%5d.pdf)
- If it is running on Windows XP operating system, OneNote 2013 or OneNote 2010 uses the FrontPage Server Extensions Remote Protocol, as described in [\[MS-FPSE\].](%5bMS-FPSE%5d.pdf)

In addition to using the File Synchronization via SOAP over HTTP Protocol, the Web Distributed Authoring and Versioning (WebDAV) Protocol Client Extensions, or the FrontPage Server Extensions Remote Protocol, OneNote 2013 or OneNote 2010 use the protocols that are described in section [2.2.6](#page-39-4) to synchronize files that are stored on a protocol server running SharePoint Products and Technologies.

For a complete list of the protocols that are used for application-specific operations, see section [2.2.6.](#page-39-4)

## <span id="page-27-0"></span>**2.1.15 Microsoft Publisher**

Microsoft Publisher is a desktop publishing application that enables users to create, personalize, and distribute a wide range of publications and marketing materials in-house. For common operations such as authenticating users, accessing files, and managing documents and content, Microsoft Publisher 2010 and Microsoft Office Publisher 2007 use the protocols that are identified and described in section [2.2.1.](#page-31-3)

To support application-specific operations, Publisher 2010 and Office Publisher 2007 use additional protocols.

For mail merge and other types of data access operations, Publisher 2010 and Office Publisher 2007 use the protocols that are described in section  $2.2.1.4$  in addition to OLE DB, as described in [\[MSDN-OLEDB\],](http://go.microsoft.com/fwlink/?LinkId=90054) and Open Database Connectivity (ODBC), as described in [\[MSDN-](http://go.microsoft.com/fwlink/?LinkId=114655)[OpenDBConnectivity\].](http://go.microsoft.com/fwlink/?LinkId=114655)

Neither Publisher 2010 nor Office Publisher 2007 uses any additional protocols that are specific to it.

#### <span id="page-27-1"></span>**2.1.16 Microsoft InfoPath**

Microsoft InfoPath is a form (2) development application that enables teams and organizations to gather, share, and reuse information by using electronic forms (2). For common operations such as authenticating users, and accessing and saving files, Microsoft InfoPath 2013, Microsoft InfoPath 2010 and Microsoft Office InfoPath 2007 use the protocols that are identified in section [2.2.1.](#page-31-3) To support application-specific operations, InfoPath 2013, InfoPath 2010 and Office InfoPath 2007 use additional protocols and custom file formats.

When a user designs a form (2), InfoPath 2013, InfoPath 2010 and Office InfoPath 2007 store the data structure, appearance, and behavior of the form (2) in a **[form template \(.xsn\) file](%5bMS-OFCGLOS%5d.pdf)**. InfoPath 2013 and InfoPath 2010 store this information in a **[form template](%5bMS-OFCGLOS%5d.pdf)** file that conforms to the file format that is described in [\[MS-IPFF2\].](%5bMS-IPFF2%5d.pdf) Office InfoPath 2007 stores this information in a form template (.xsn) file that conforms to the file format that is described in [\[MS-IPFF\].](%5bMS-IPFF%5d.pdf) When a user enters data into a form (2), InfoPath 2013, InfoPath 2010 and Office InfoPath 2007 store that data in a **[form file](%5bMS-OFCGLOS%5d.pdf)**, which is a file that conforms to the file format that is described in [\[MS-IPFFX\].](%5bMS-IPFFX%5d.pdf)

To support broader-scale data collection and reuse, and by using InfoPath 2013 or InfoPath 2010 and Microsoft SharePoint Server 2013 or Microsoft SharePoint Server 2010, data that has been entered into a form (2) can be used in a list (1). In addition, users can publish form templates to a protocol server that is running SharePoint Server 2013, SharePoint Server 2010 or Microsoft Office SharePoint Server 2007. SharePoint Server 2013, SharePoint Server 2010 and Office SharePoint

*[MS-OCPROTO] — v20141019 Office Client Protocols Overview* 

*Copyright © 2014 Microsoft Corporation.* 

Server 2007 provide services that can be used to define the behavior and display of an InfoPath form (2). SharePoint Server 2013, SharePoint Server 2010 and Office SharePoint Server 2007 support the InfoPath Form Template Format Structure, as described in [MS-IPFF]. SharePoint Server 2013 and SharePoint Server 2010 also support the InfoPath Form Template Format Version 2 Structure, as described in [MS-IPFF2], but Office SharePoint Server 2007 does not.

For a complete list of the protocols that are used for application-specific operations, see section [2.2.7.](#page-39-5)

# <span id="page-28-0"></span>**2.1.17 Microsoft Outlook**

Microsoft Outlook® is an Internet messaging application that also provides a comprehensive time and information manager, enabling users to prioritize, organize, and search information. For common operations such as authenticating users and accessing files, Microsoft Outlook 2013, Microsoft Outlook 2010 and Microsoft Office Outlook 2007 use the protocols that are identified and described in section [2.2.1,](#page-31-3) except the data access protocols that are described in section [2.2.1.4.](#page-34-1) To support application-specific operations and integration with protocol server technologies, Outlook 2013, Outlook 2010 and Office Outlook 2007 use additional protocols.

To communicate with protocol servers that are running Microsoft Exchange Server, Outlook 2013, Outlook 2010 and Office Outlook 2007 use the protocols that are listed and described in the Exchange Server Protocols System Overview document [\(\[MS-OXPROTO\]\)](%5bMS-OXPROTO%5d.pdf).

Outlook 2013, Outlook 2010 and Office Outlook 2007 can also integrate with protocol servers that are running Microsoft SharePoint Server 2013, Microsoft SharePoint Server 2010 or Microsoft Office SharePoint Server 2007, primarily by receiving **[alerts](%5bMS-OFCGLOS%5d.pdf)** (1) about content on SharePoint sites (2), and storing and synchronizing data with SharePoint lists (1). A user of SharePoint Server 2013, SharePoint Server 2010 or Office SharePoint Server 2007 can choose to be notified when a document, Web page, or other type of resource changes on a site (2). These notifications are referred to as alerts  $(1)$ . An alert  $(1)$  is a standard Internet message, as described in  $[REC2822]$ , that uses X-header fields, as described in [\[RFC822\],](http://go.microsoft.com/fwlink/?LinkId=90497) to store additional information about that alert (1). To parse the information in those X-header fields, display the appropriate icons for alerts (1), and to catalog alert (1) subscriptions, Outlook 2013, Outlook 2010 and Office Outlook 2007 use the Alerts Interoperability Protocol, as described in [\[MS-OSALER\].](%5bMS-OSALER%5d.pdf) To enable users to manage alert (1) subscriptions, Outlook 2013, Outlook 2010 and Office Outlook 2007 use the Alerts Service Protocol, as described in [\[MS-ALERTSS\].](%5bMS-ALERTSS%5d.pdf)

To store and synchronize data with SharePoint lists (1), Outlook 2013, Outlook 2010 and Office Outlook 2007 use the StsSync Data Structure, as described in [\[MS-STSSYN\],](%5bMS-STSSYN%5d.pdf) and the Lists Web Service Protocol, as described in [\[MS-LISTSWS\].](%5bMS-LISTSWS%5d.pdf) If Outlook 2013, Outlook 2010 or Office Outlook 2007 is installed on a client computer, the **Actions** menu in the user interface of a SharePoint list (1) provides an option to connect the list (1) to Outlook. When a user selects this option, an stssync URL (stssync://) is opened, Outlook 2013, Outlook 2010 or Office Outlook 2007 is registered with the operating system as a handler for that protocol, and Outlook 2013, Outlook 2010 or Office Outlook 2007 use the parameters specified in the initial stssync message to connect to the list (1), as described in [MS-STSSYN]. After it connects to the list (1), the protocol client creates a local copy of the list (1) data by using the Lists Web Service Protocol, as described in [MS-LISTSWS]. Thereafter, any changes to the local or server copies of the list (1) data are transmitted by using the Lists Web Service Protocol. For more information about these interactions, including how Outlook 2013, Outlook 2010 and Office Outlook 2007 handle the list (1) schema, see [\[MS-OUTSPS\].](%5bMS-OUTSPS%5d.pdf)

For a complete list of the protocols that are used for application-specific operations, see section [2.2.8.](#page-41-2)

*[MS-OCPROTO] — v20141019 Office Client Protocols Overview* 

*Copyright © 2014 Microsoft Corporation.* 

# <span id="page-29-0"></span>**2.1.18 Microsoft SharePoint Workspace and Groove**

Microsoft SharePoint Workspace 2010 and Microsoft Office Groove 2007 are collaboration applications that enable teams to work together from virtually any location, primarily through the use of shared spaces. For common operations such as authenticating users, SharePoint Workspace 2010 and Office Groove 2007 use the protocols that are identified and described in section  $2.2.1$ , except the data access protocols that are described in section  $2.2.1.4$  and the information rights management protocols that are described in section  $2.2.1.5$ . To support application-specific operations, SharePoint Workspace 2010 and Office Groove 2007 use additional protocols.

To communicate with other protocol clients and protocol servers in the Groove and SharePoint Workspace system, SharePoint Workspace 2010 and Office Groove 2007 use the protocols and structures that are described in the Groove Protocols Overview [\(\[MS-GRVPROT\]\)](%5bMS-GRVPROT%5d.pdf).

When setting up connections to and synchronizing data with lists (1) and document libraries on protocol servers that are running Windows SharePoint Services, Office Groove 2007, and SharePoint Workspace 2010 use the following protocols:

- To detect protocol server configurations and capabilities, the FrontPage Server Extensions Remote Protocol, as described in [\[MS-FPSE\].](%5bMS-FPSE%5d.pdf)
- To determine which sites (2) and lists (1) exist on a protocol server, the Webs Web Service Protocol, as described in [\[MS-WEBSS\].](%5bMS-WEBSS%5d.pdf)
- To obtain information about a site (2) and its users, the Site Data Web Service Protocol, as described in [\[MS-SITEDATS\],](%5bMS-SITEDATS%5d.pdf) and the UserGroup Web Service Protocol, as described in [\[MS-](%5bMS-UGS%5d.pdf)[UGS\].](%5bMS-UGS%5d.pdf)
- To obtain details about **[list views](%5bMS-OFCGLOS%5d.pdf)** for each list (1) or document library, the Views Web Service Protocol, as described in [\[MS-VIEWSS\].](%5bMS-VIEWSS%5d.pdf)
- To collect information about the forms  $(2)$  that are associated with each list  $(1)$ , the Forms Service Protocol, as described in [\[MS-FORMS\].](%5bMS-FORMS%5d.pdf)
- To obtain copies of data and files in lists (1) and document libraries, the Lists Web Service Protocol, as described in [\[MS-LISTSWS\].](%5bMS-LISTSWS%5d.pdf)

To synchronize changes between copies of data and files on the protocol client and protocol server, Office Groove 2007 and SharePoint Workspace 2010 use several protocols:

- To synchronize data for list (1) items, the Lists Web Service Protocol, as described in [MS-LISTSWS].
- To synchronize files in document libraries, the SharePoint Files Tool feature in SharePoint Workspace 2010, and Office Groove 2007 use WebDAV, as described in [\[RFC2518\].](http://go.microsoft.com/fwlink/?LinkId=90363)
- To synchronize file attachments for list (1) items and documents and document templates in document libraries, SharePoint Workspace 2010 use the File Synchronization via SOAP over HTTP Protocol, as described in [\[MS-FSSHTTP\],](%5bMS-FSSHTTP%5d.pdf) if the protocol server supports that protocol. If the protocol server does not support the File Synchronization via SOAP over HTTP Protocol, files will not be able to be synchronized with SharePoint Workspace 2010.

#### <span id="page-29-1"></span>**2.1.19 Microsoft Office Mobile**

Microsoft Word Mobile 2010 enables users to open and display documents by using a mobile device. It does so by using the Office Mobile Word Web Handler Protocol, as described in [\[MS-OMWWH\],](%5bMS-OMWWH%5d.pdf) to communicate with Microsoft Word Online on a protocol server that is running Microsoft SharePoint

*[MS-OCPROTO] — v20141019 Office Client Protocols Overview* 

*Copyright © 2014 Microsoft Corporation.* 

Foundation 2013 or Microsoft SharePoint Foundation 2010. The Office Mobile Word Web Handler Protocol can be used to create a mobile-ready version of a document, and to access the pages, text, and metadata about that version of a document. For more information about these communications and processes, see [MS-OMWWH].

Similarly, Microsoft PowerPoint Mobile 2010 enables users to open and display presentations by using a mobile device. It does so by communicating with Microsoft PowerPoint Online on a protocol server that is running SharePoint Foundation 2013 or SharePoint Foundation 2010. To retrieve information about a presentation and images of presentation slides, PowerPoint Mobile 2010 uses the Office Mobile PowerPoint Web Handler Protocol, as described in [\[MS-OMPWHP\].](%5bMS-OMPWHP%5d.pdf) Some of the data that is used by this protocol conforms to the PowerPoint Web Viewer Rendered Static Content structure, as described in [\[MS-PWVRSC\].](%5bMS-PWVRSC%5d.pdf)

#### <span id="page-30-0"></span>**2.1.20 Office Broadcast Presentation Service**

<span id="page-30-5"></span>The Office Broadcast Presentation Service <1> allows hosts to broadcast Microsoft Word and Microsoft PowerPoint documents over the web using web viewers using Microsoft PowerPoint 2010, Microsoft PowerPoint 2013, and Microsoft Word 2013. The presentation service has presenter and attendee protocols, as described in section [2.2.10.](#page-42-2)

To present to a protocol server running the presentation service, use the Office Broadcast Presentation Service protocol, as described in [\[MS-OBPRS\].](%5bMS-OBPRS%5d.pdf)

To attend a **[broadcast session](%5bMS-OFCGLOS%5d.pdf)** from a protocol server running the presentation service, use the Office Broadcast Participant Service protocol, as described in [\[MS-OBPAS\].](%5bMS-OBPAS%5d.pdf)

## <span id="page-30-1"></span>**2.1.21 Web Application Open Platform Interface**

The Web Application Open Platform Interface (WOPI) $\leq 2$ , as described in [\[MS-WOPI\],](%5bMS-WOPI%5d.pdf) defines a set of operations that enables a client to access and change files stored by a protocol server. This allows the client to render files and provide file editing functionality for files stored by the protocol server.

One example of how a client might use WOPI is by providing a browser-based viewer for a specific type of file. That client uses WOPI to get the contents of the file in order to present that content to the user as a web page in a browser.

# <span id="page-30-2"></span>**2.1.22 Apps for Office**

Microsoft Office 2013 includes a new extensibility model for Office clients where web developers can create **[apps for Office](%5bMS-OFCGLOS%5d.pdf)**. An app for Office is an area inside an Office application, containing a Web page that can interact with a document to augment content and provide new interactive content types and functionality. An app for Office consists of both Web page and a manifest file, the structure of which is described in Office Web Extensibility Manifest Format [\[MS-OWEMXML\]\)](%5bMS-OWEMXML%5d.pdf).

Collections of apps for Office manifest files, called app catalogs, can be made available through the Office Store, a SharePoint App Catalog (in the form of stand-alone apps for Office or components of a document template solution), or in a shared folder on a local network.

The following Office 2013 applications support apps for Office: Microsoft Excel 2013, Microsoft Excel Online, Microsoft Word 2013, Microsoft PowerPoint 2013, Microsoft Outlook 2013, Microsoft Outlook Web App, and Microsoft Project 2013.

#### <span id="page-30-3"></span>**2.2 Protocol Summary**

<span id="page-30-4"></span>The following tables provide a comprehensive list of the member protocols of the Microsoft® Office system. The member protocols are grouped according to their primary purpose.

*[MS-OCPROTO] — v20141019 Office Client Protocols Overview* 

*Copyright © 2014 Microsoft Corporation.* 

# <span id="page-31-0"></span>**2.2.1 Common Protocols**

<span id="page-31-3"></span>The following tables provide a comprehensive list of the protocols that are used by all or most protocol clients in the Office system for common operations such as authenticating users, accessing files, and managing documents and content. The member protocols are grouped according to their primary purpose.

# <span id="page-31-1"></span>**2.2.1.1 Authentication**

<span id="page-31-2"></span>Protocols in this table enable protocol clients in the Office system to authenticate users.

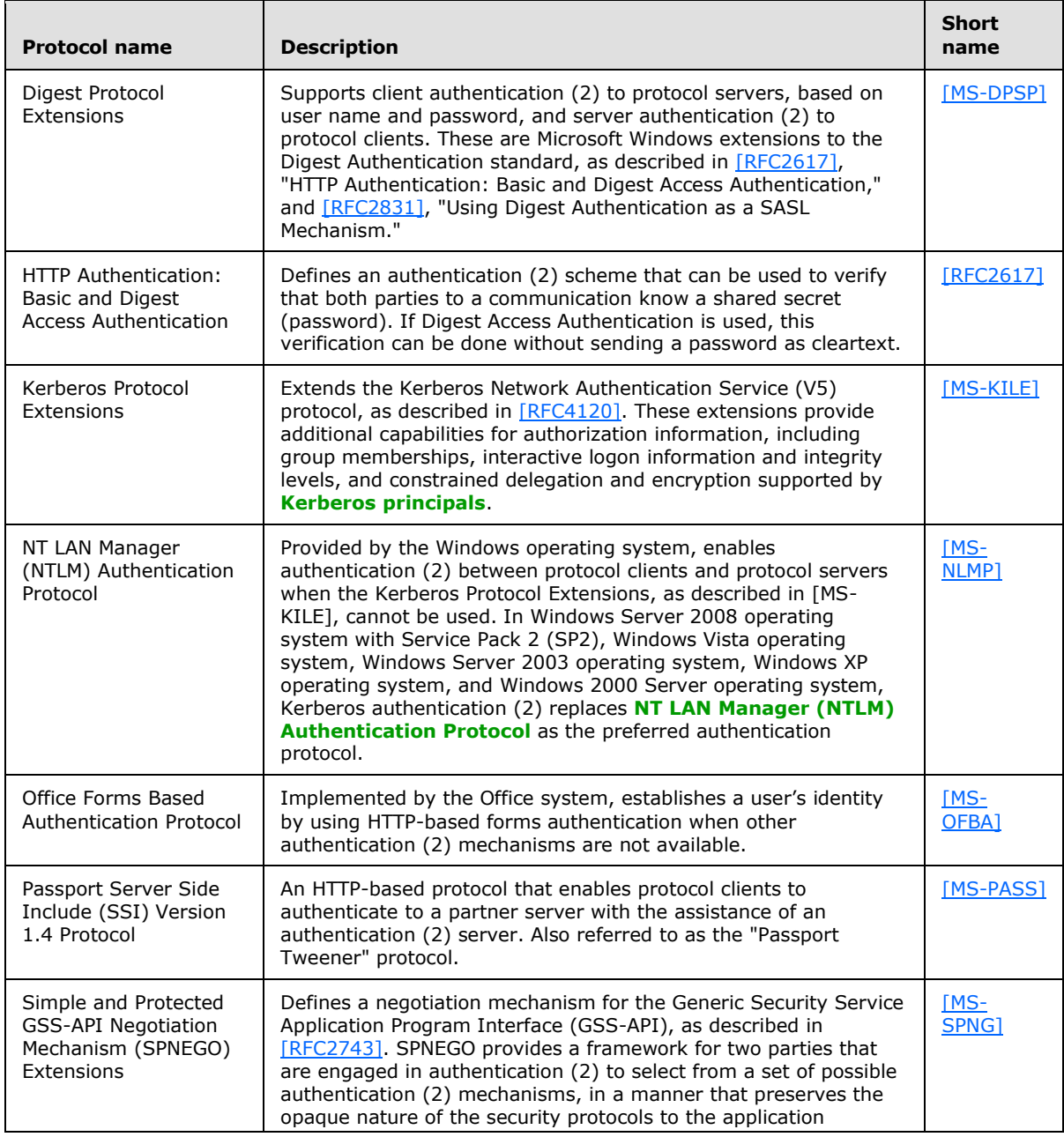

*[MS-OCPROTO] — v20141019 Office Client Protocols Overview* 

*Copyright © 2014 Microsoft Corporation.* 

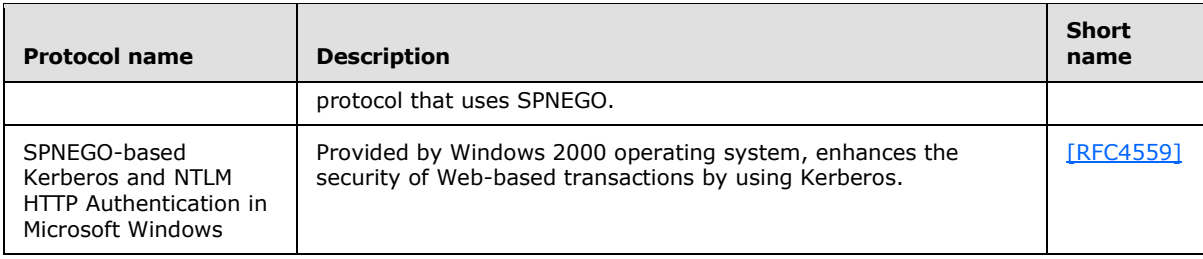

# <span id="page-32-0"></span>**2.2.1.2 File Access**

<span id="page-32-1"></span>Protocols in this table enable protocol clients in the Office system to access files in local and remote locations.

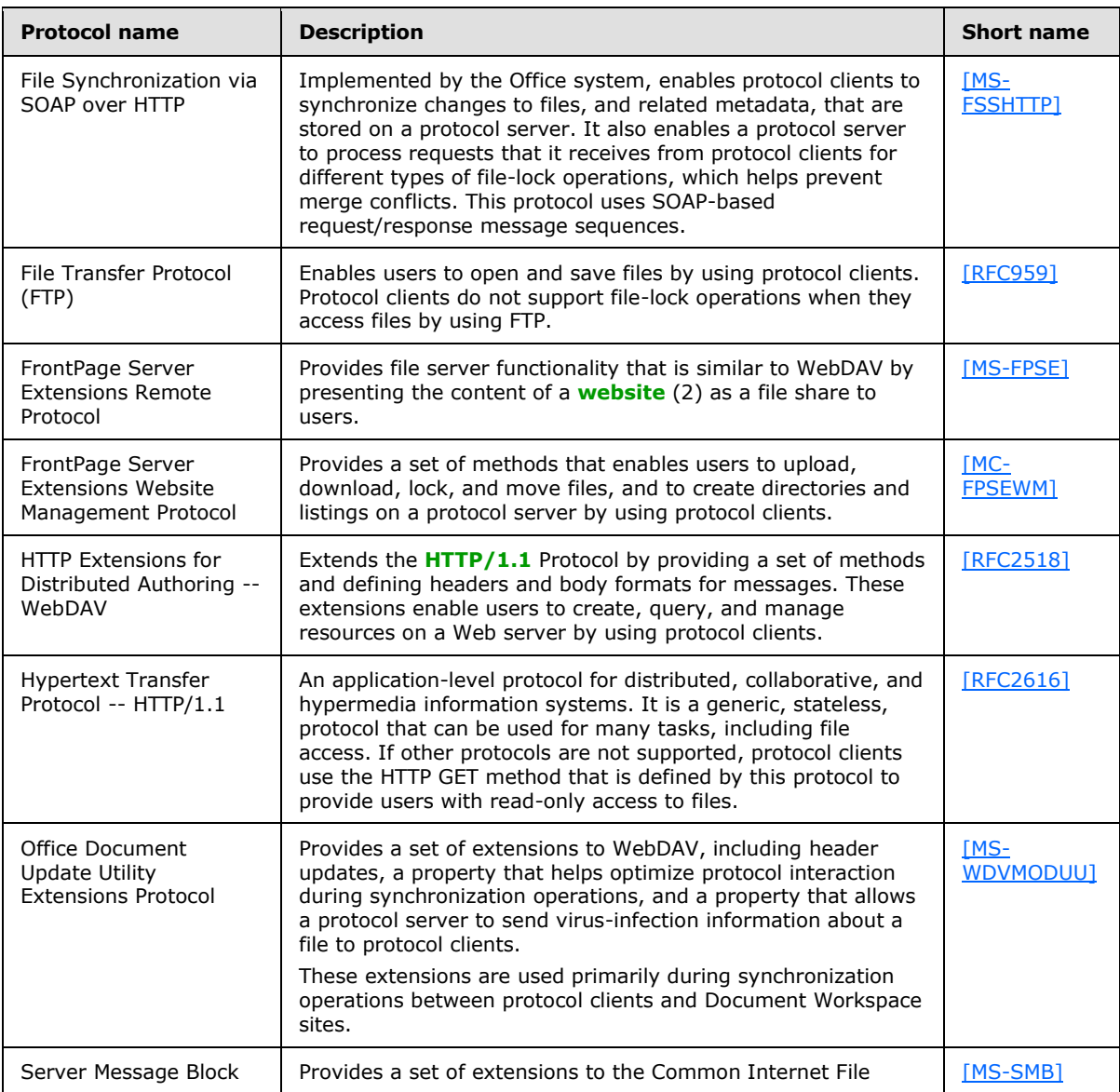

*[MS-OCPROTO] — v20141019 Office Client Protocols Overview* 

*Copyright © 2014 Microsoft Corporation.* 

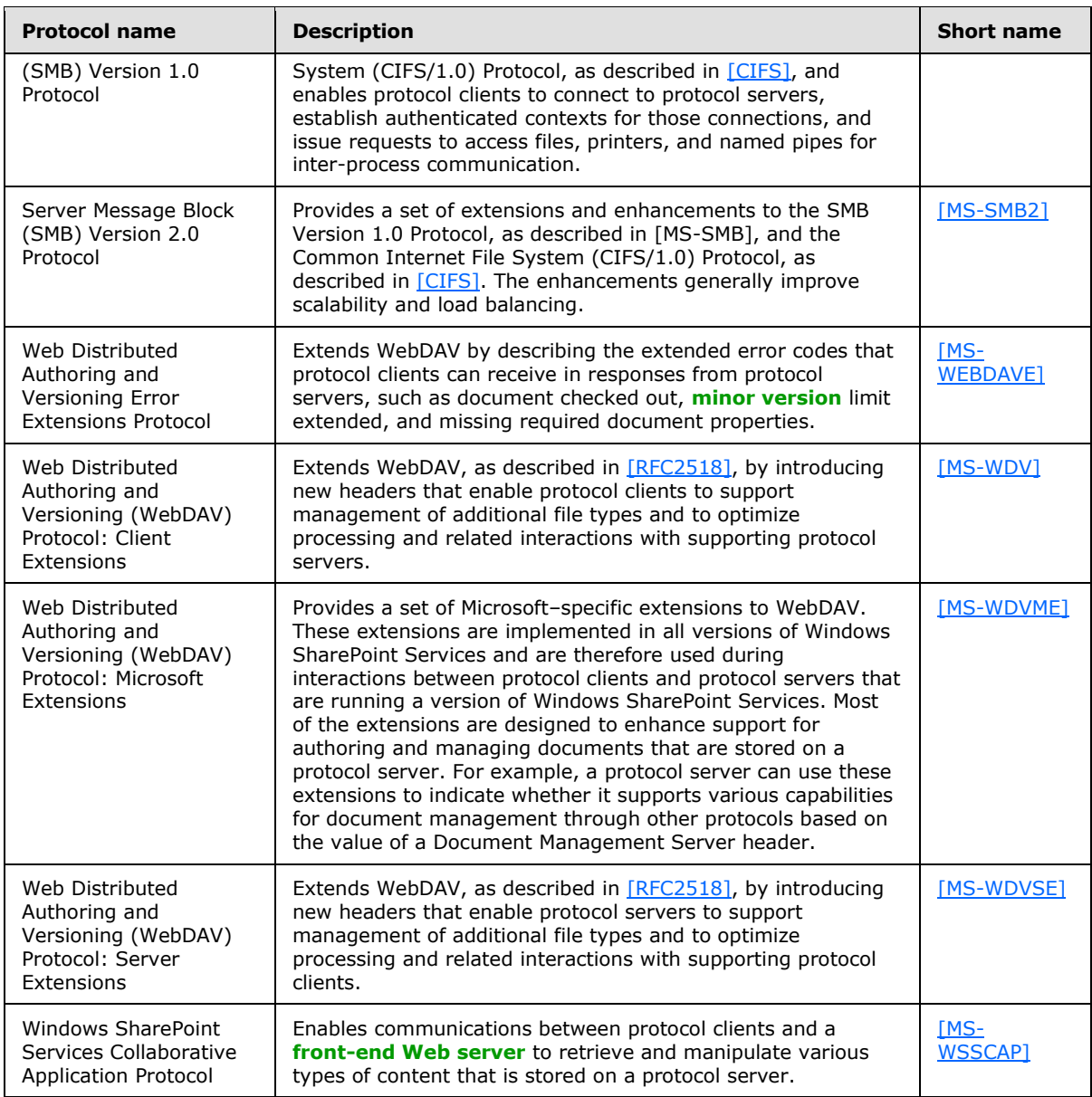

# <span id="page-33-0"></span>**2.2.1.3 Document Management**

<span id="page-33-1"></span>Protocols in this table enable protocol clients in the Office system to perform document management operations such as checking files in or out, and displaying and saving document properties.

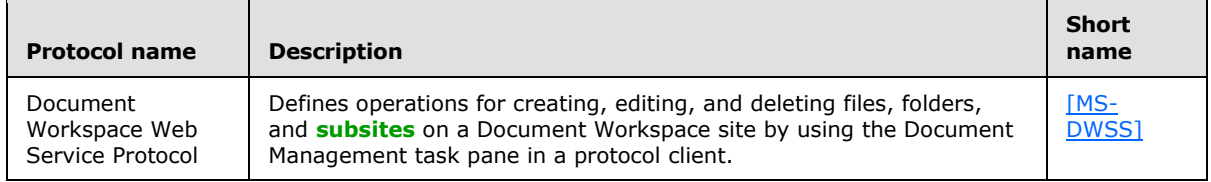

*[MS-OCPROTO] — v20141019 Office Client Protocols Overview* 

*Copyright © 2014 Microsoft Corporation.* 

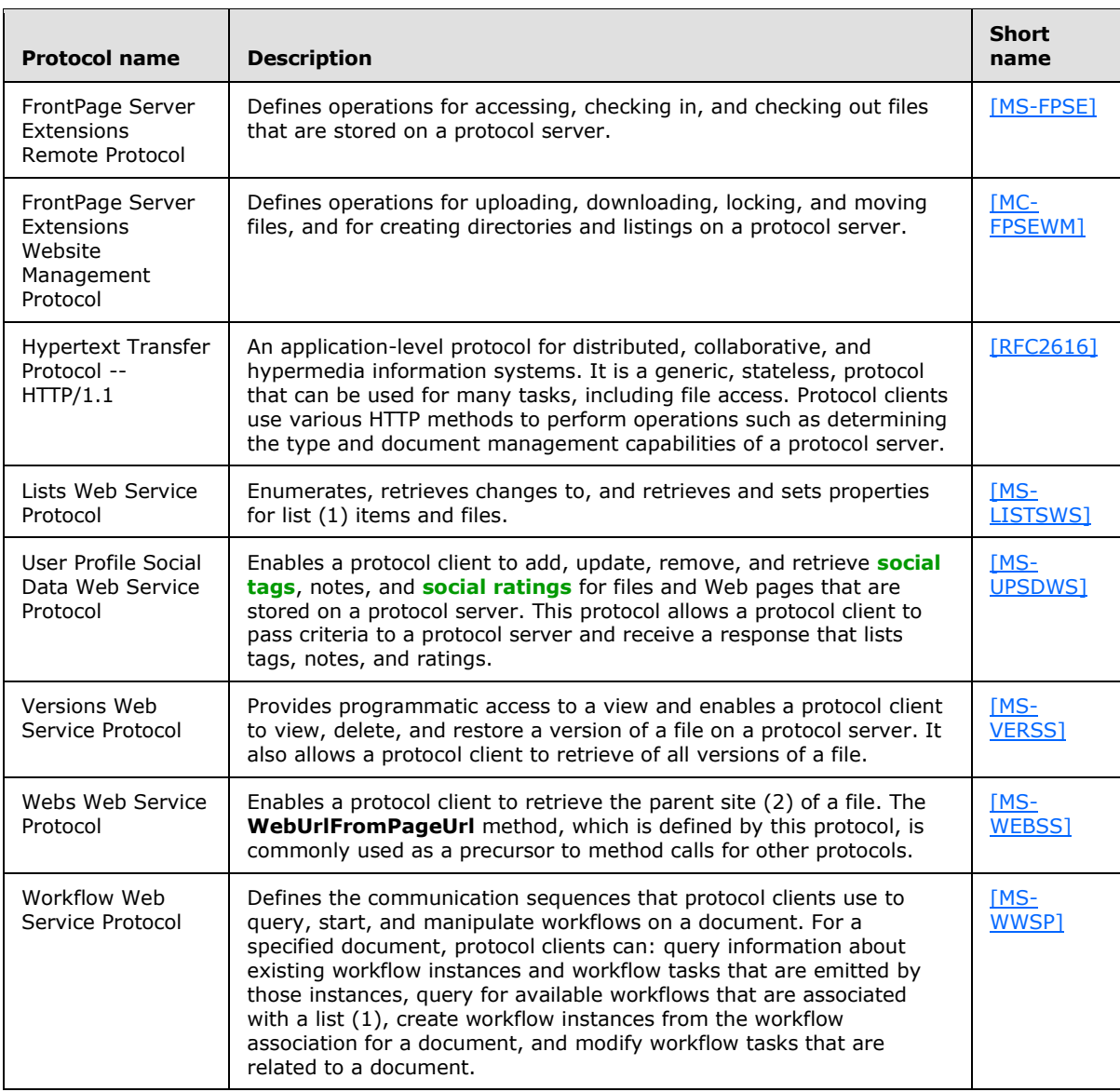

# <span id="page-34-0"></span>**2.2.1.4 Data Access**

<span id="page-34-1"></span>Protocols in this table enable protocol clients in the Office system to access data in local and remote locations.

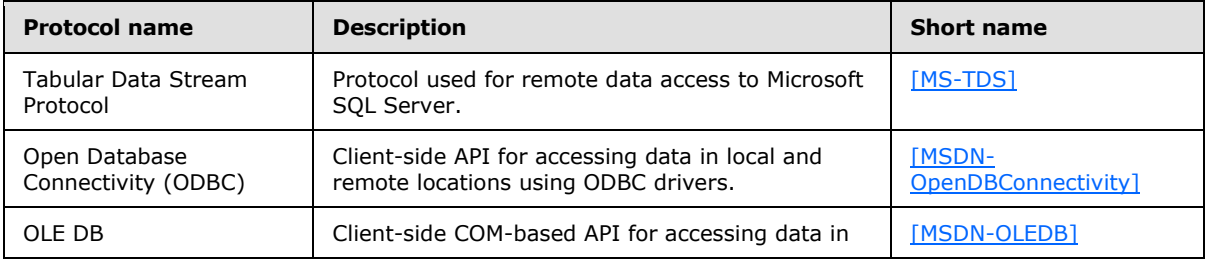

*[MS-OCPROTO] — v20141019 Office Client Protocols Overview* 

*Copyright © 2014 Microsoft Corporation.* 

<span id="page-35-3"></span>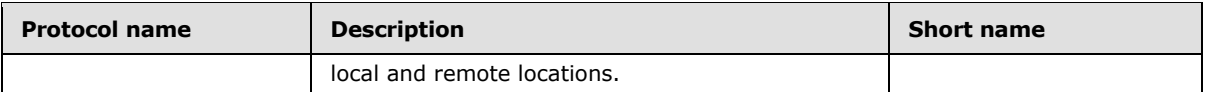

# <span id="page-35-0"></span>**2.2.1.5 Information Rights Management**

Protocols in this table enable protocol clients in the Office system to manage access to document content and e-mail messages.

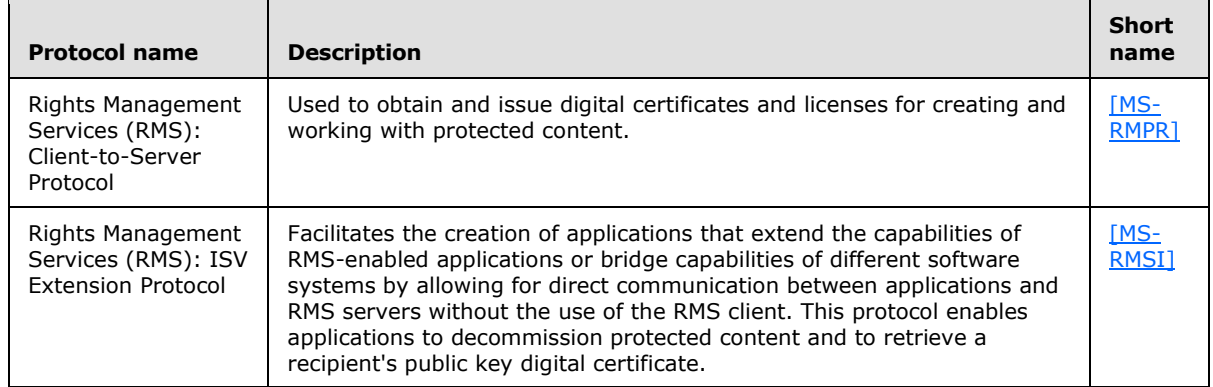

# <span id="page-35-1"></span>**2.2.1.6 Active Directory Domain Services**

Protocols in this table enable protocol clients in the Office system to communicate with Active Directory Domain Services (AD DS).

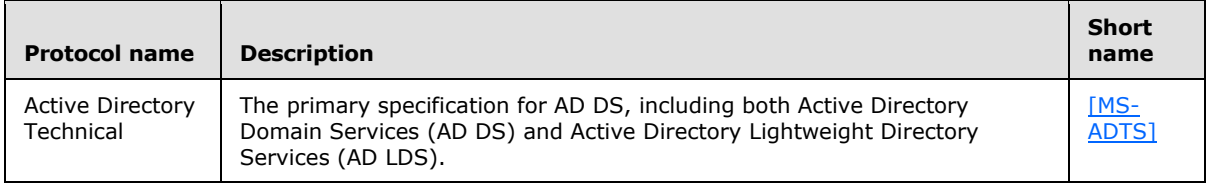

# <span id="page-35-2"></span>**2.2.1.7 Microsoft Error Reporting**

Protocols in this table enable protocol clients in the Office system to collect and report data about events and errors that occur, such as application exceptions, kernel faults, or generic events that are defined by an application.

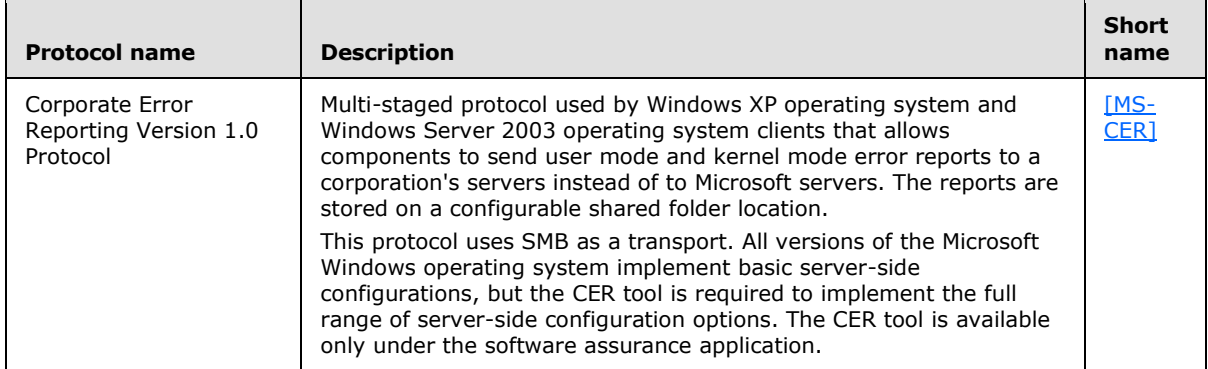

*[MS-OCPROTO] — v20141019 Office Client Protocols Overview*
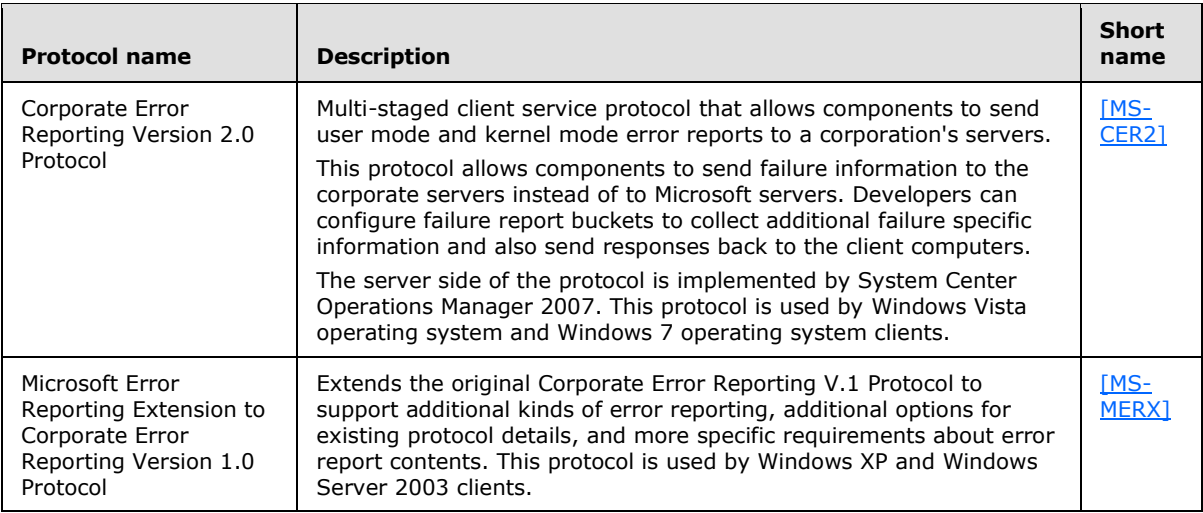

# **2.2.1.8 Customer Experience Improvement Program**

<span id="page-36-0"></span>Protocols in this table enable protocol clients in the Office system to collect instrumentation data for users who choose to participate in the Customer Experience Improvement Program (CEIP).

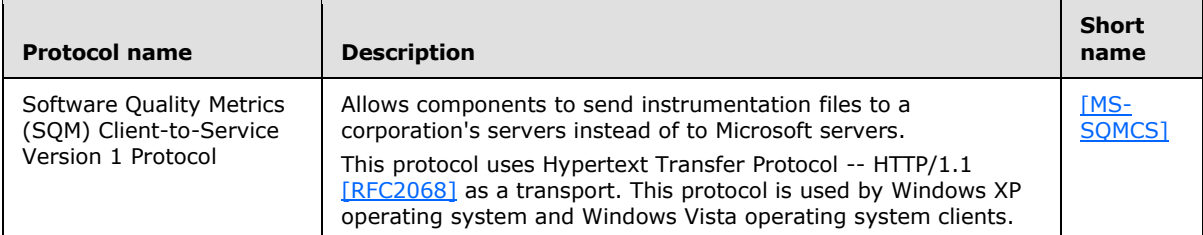

# **2.2.1.9 IMESync Structure**

Protocols in this table enable protocol clients in the Office system to locate and use a custom word list (1) for an **[Input Method Editor \(IME\)](%5bMS-OFCGLOS%5d.pdf)**.

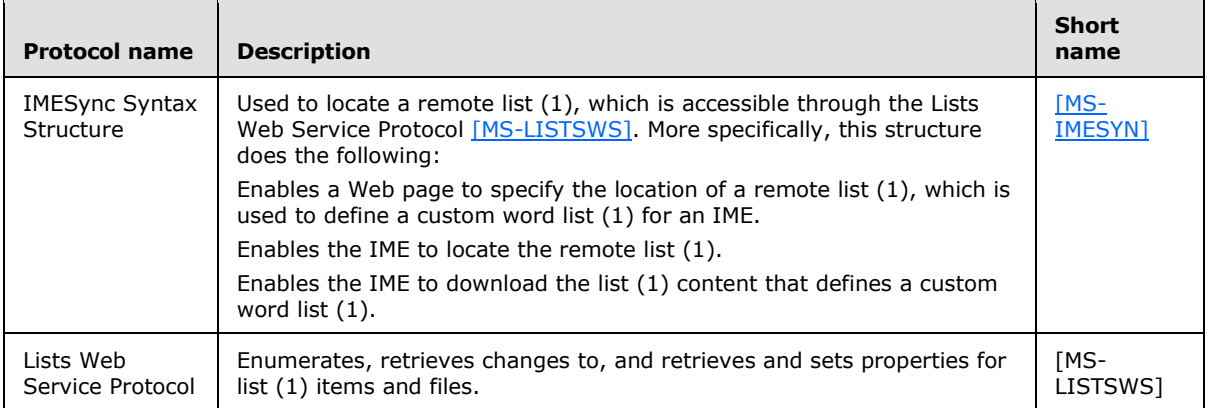

*[MS-OCPROTO] — v20141019 Office Client Protocols Overview* 

*Copyright © 2014 Microsoft Corporation.* 

# **2.2.2 Microsoft Word**

The following table describes the protocols used by Microsoft Word 2013, Microsoft Word 2010, or Microsoft Office Word 2007 to publish to blogs (1).

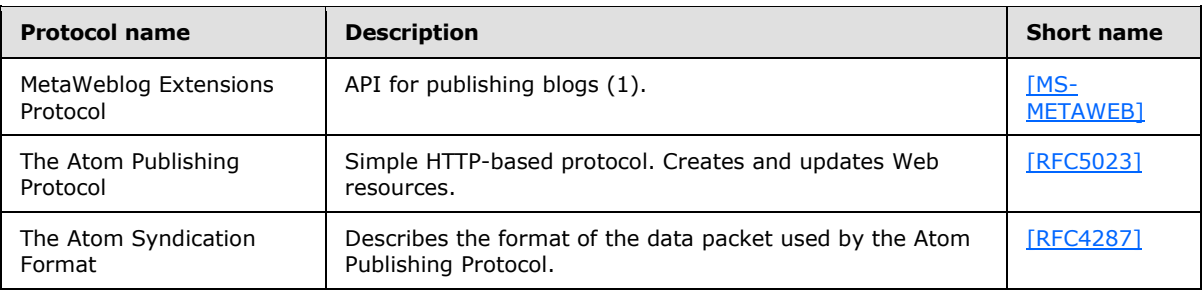

# **2.2.3 Microsoft Excel**

 $\overline{\phantom{0}}$ 

The following table describes the protocols used by Microsoft Excel 2013, Microsoft Excel 2010, or Microsoft Office Excel 2007, in addition to the common protocols covered in section [2.2.1.](#page-31-0)

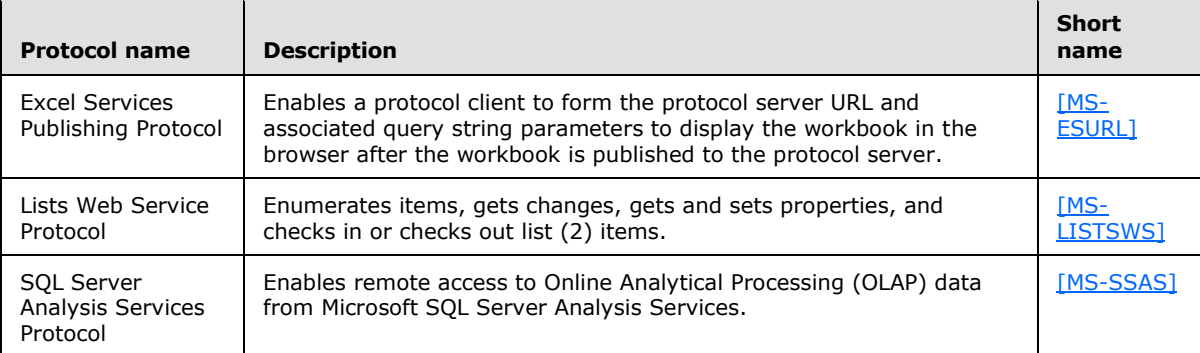

# **2.2.4 Microsoft PowerPoint**

The following table describes the protocol used by Microsoft PowerPoint 2013, Microsoft PowerPoint 2010, or Microsoft Office PowerPoint 2007 for communicating with Slide Libraries.

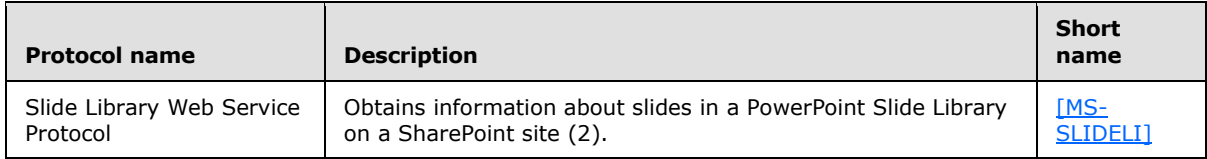

The following table describes the protocols used by Microsoft PowerPoint Online for viewing and editing presentations stored on a protocol server through a Web browser.

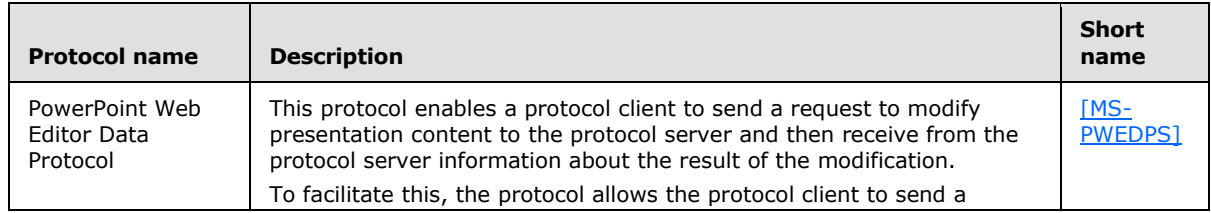

*[MS-OCPROTO] — v20141019 Office Client Protocols Overview* 

*Copyright © 2014 Microsoft Corporation.* 

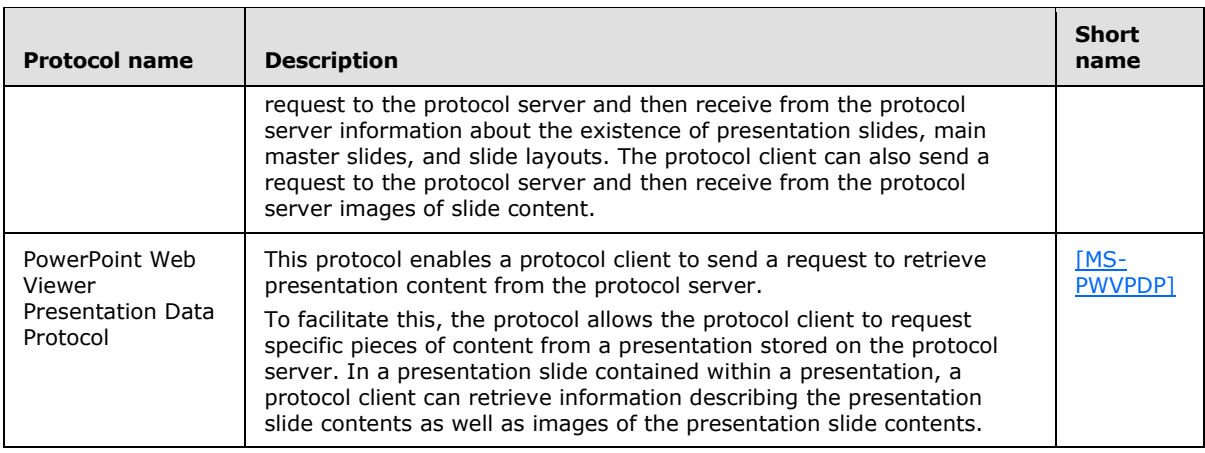

The following table describes the protocols used by PowerPoint 2010 and PowerPoint Online for creating and viewing a broadcast slide show.

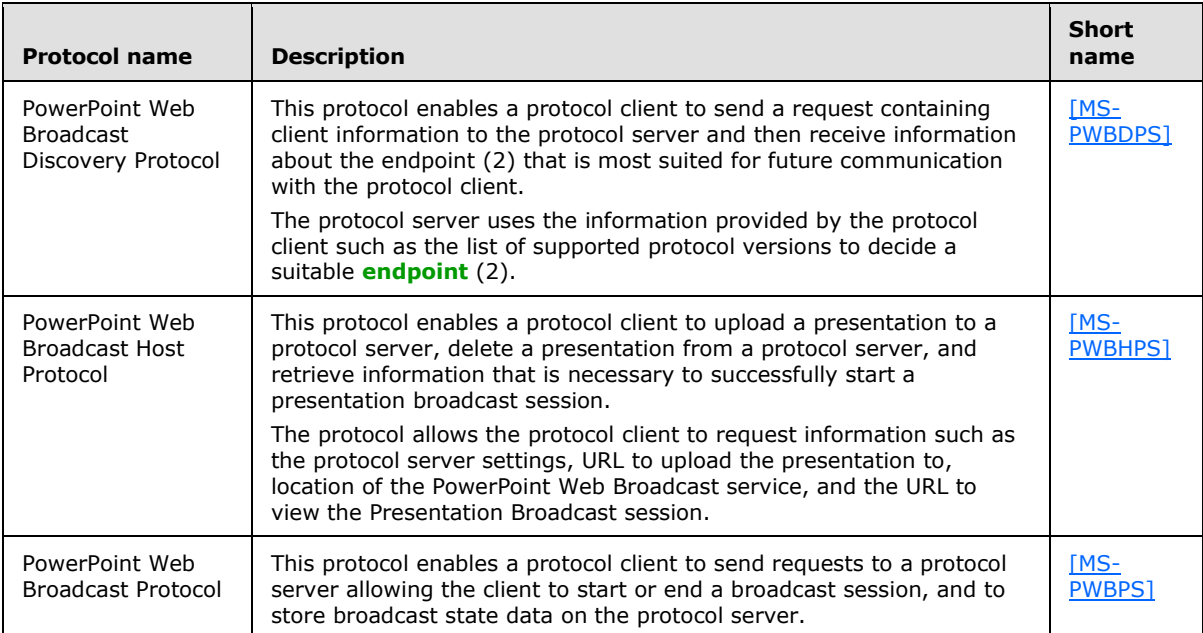

<span id="page-38-0"></span>In addition to the protocols used in the Office Broadcast Presentation Service <3> (section  $2.1.20$ ), the following table describes the protocols used by PowerPoint 2013 and PowerPoint Online for creating and viewing a broadcast slide show.

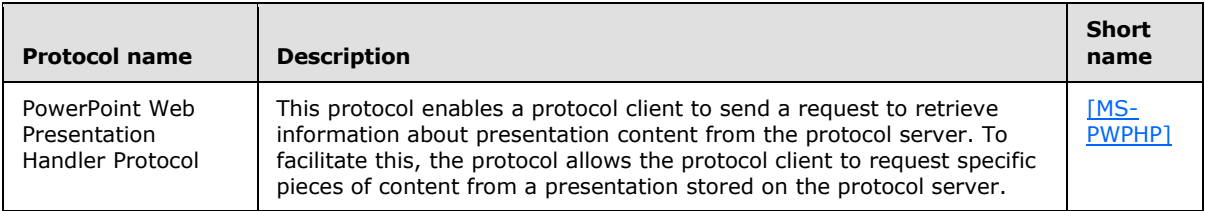

*[MS-OCPROTO] — v20141019 Office Client Protocols Overview* 

*Copyright © 2014 Microsoft Corporation.* 

# **2.2.5 Microsoft Access**

The following table describes the protocols used by Microsoft Access 2013, Microsoft Access 2010, or Microsoft Office Access 2007 for syncing, adding, and modifying list (1) data and for modifying the default view of a list.

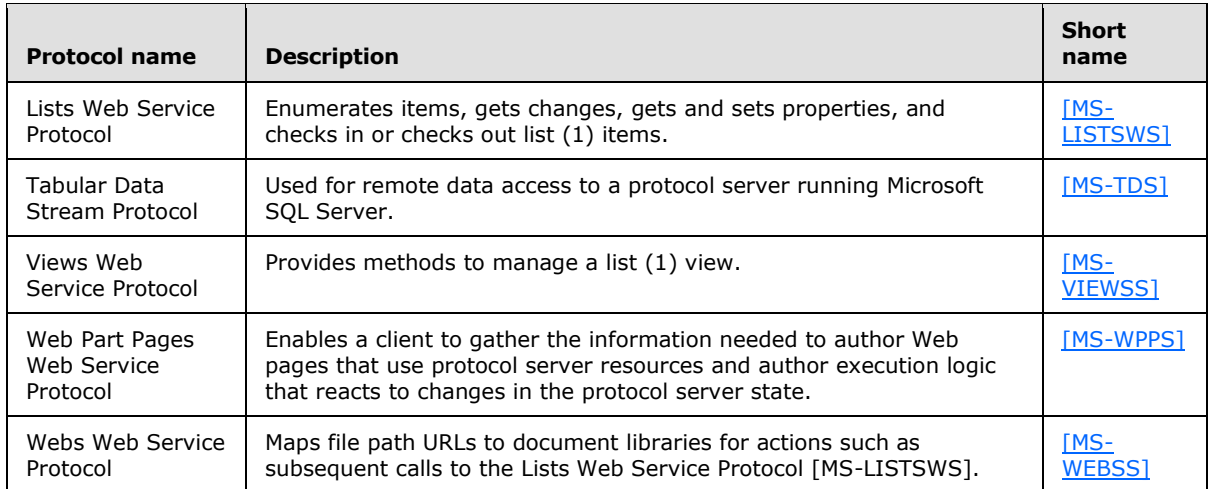

# **2.2.6 Microsoft OneNote**

The following table describes the additional protocols used by Microsoft OneNote 2013, Microsoft OneNote 2010, or Microsoft Office OneNote 2007 when synchronizing files with protocol servers running Windows SharePoint Services.

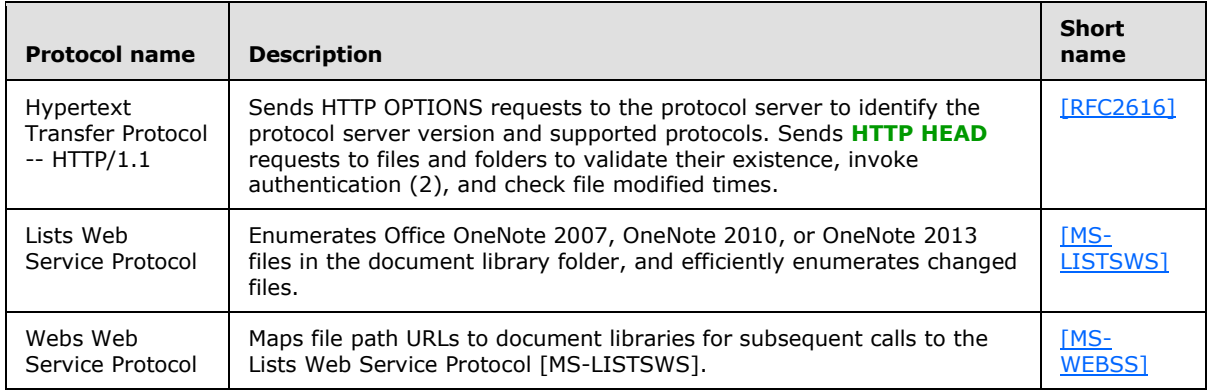

# **2.2.7 Microsoft InfoPath**

The following table describes the additional protocols used by Microsoft InfoPath 2013, Microsoft InfoPath 2010, and Microsoft Office InfoPath 2007 (unless otherwise noted) when communicating with a **[form server](%5bMS-OFCGLOS%5d.pdf)** for publishing form template files, saving form files, and using **[data](%5bMS-OFCGLOS%5d.pdf)  [connections](%5bMS-OFCGLOS%5d.pdf)** (3).

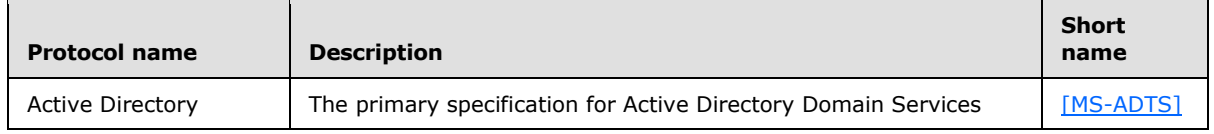

*[MS-OCPROTO] — v20141019 Office Client Protocols Overview* 

*Copyright © 2014 Microsoft Corporation.* 

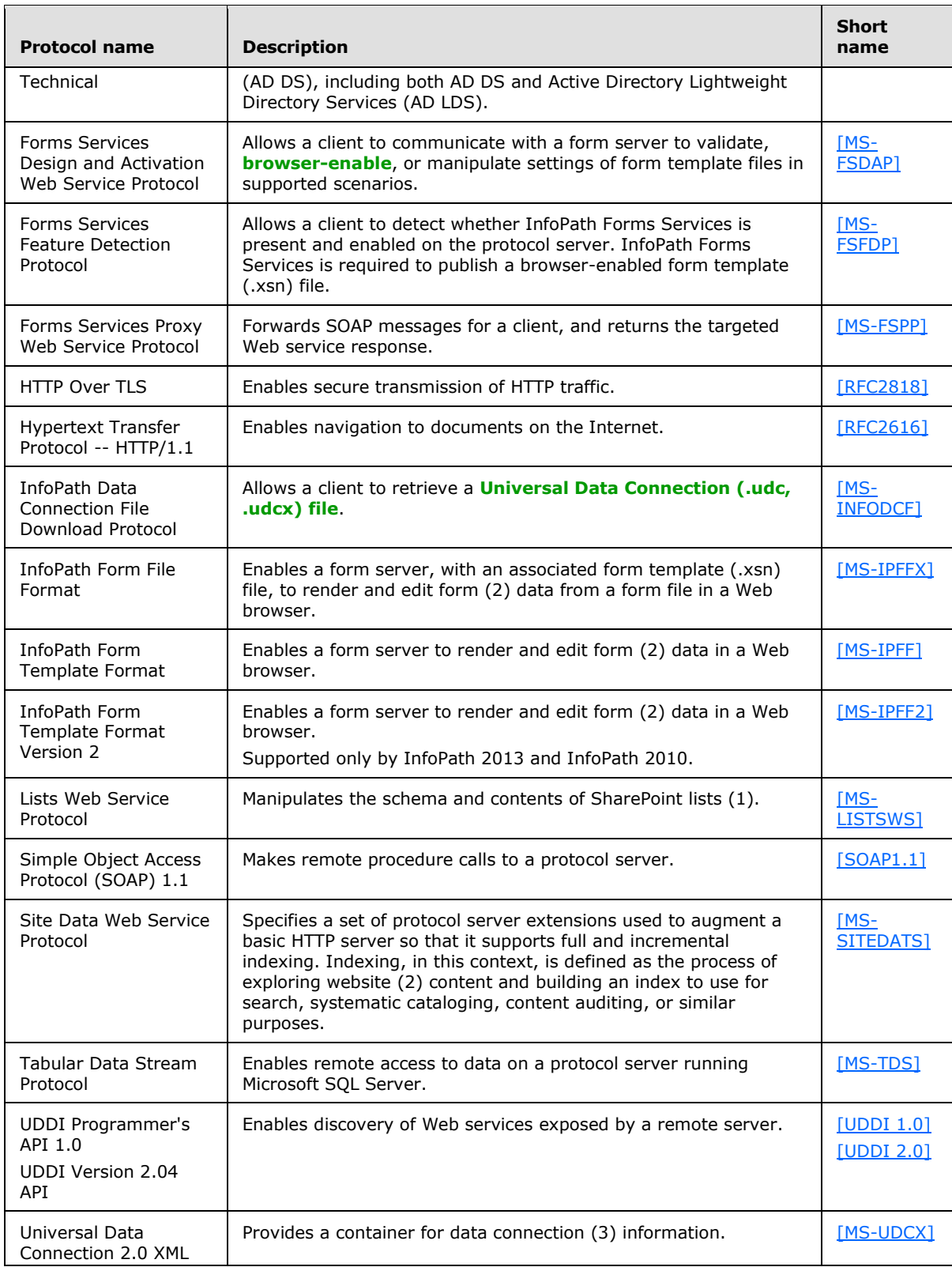

*[MS-OCPROTO] — v20141019 Office Client Protocols Overview*  *41 / 76*

*Copyright © 2014 Microsoft Corporation.* 

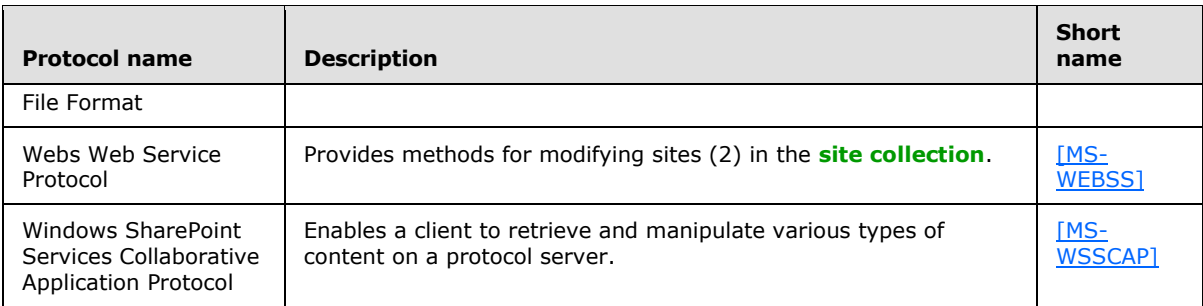

# **2.2.8 Microsoft Outlook**

The following table describes the additional protocols used by Microsoft Outlook 2013, Microsoft Outlook 2010, and Microsoft Office Outlook 2007.

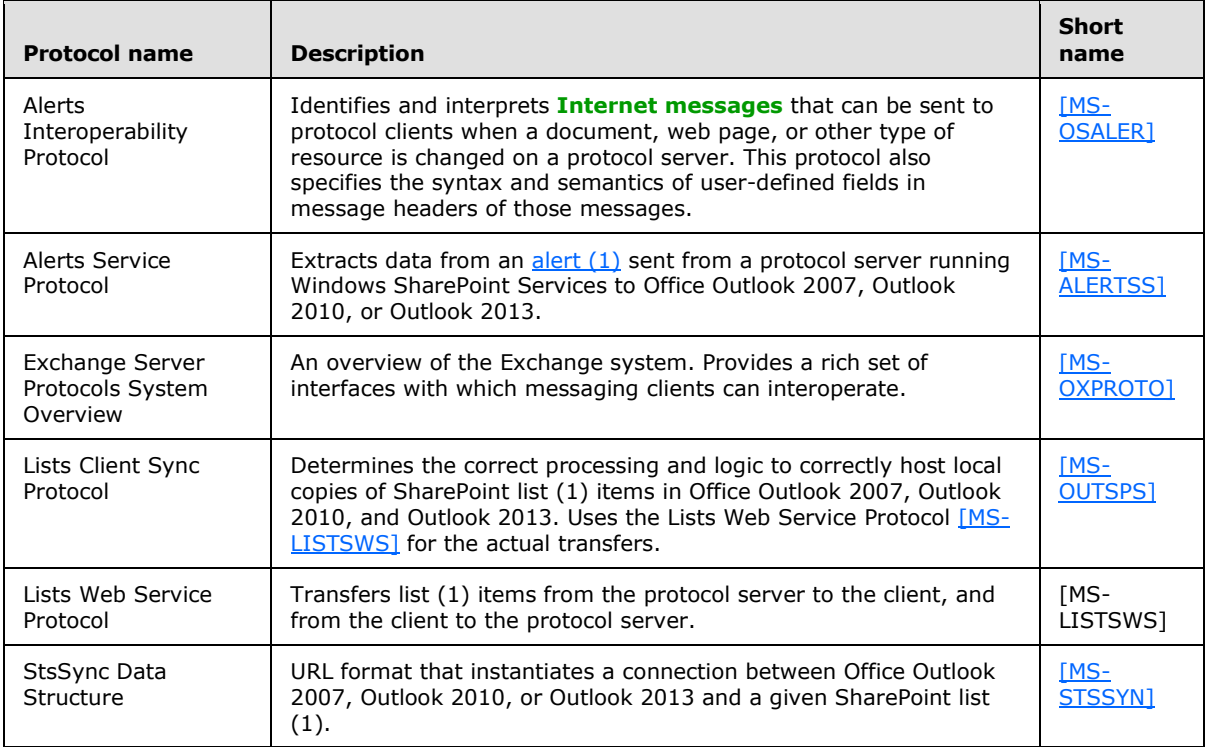

# **2.2.9 Microsoft Office Mobile**

The following table describes the mobility protocols used by Microsoft Word Mobile 2010 and Microsoft PowerPoint Mobile 2010.

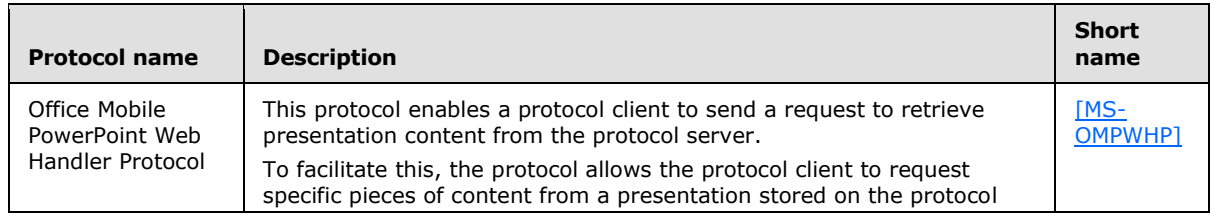

*[MS-OCPROTO] — v20141019 Office Client Protocols Overview* 

*Copyright © 2014 Microsoft Corporation.* 

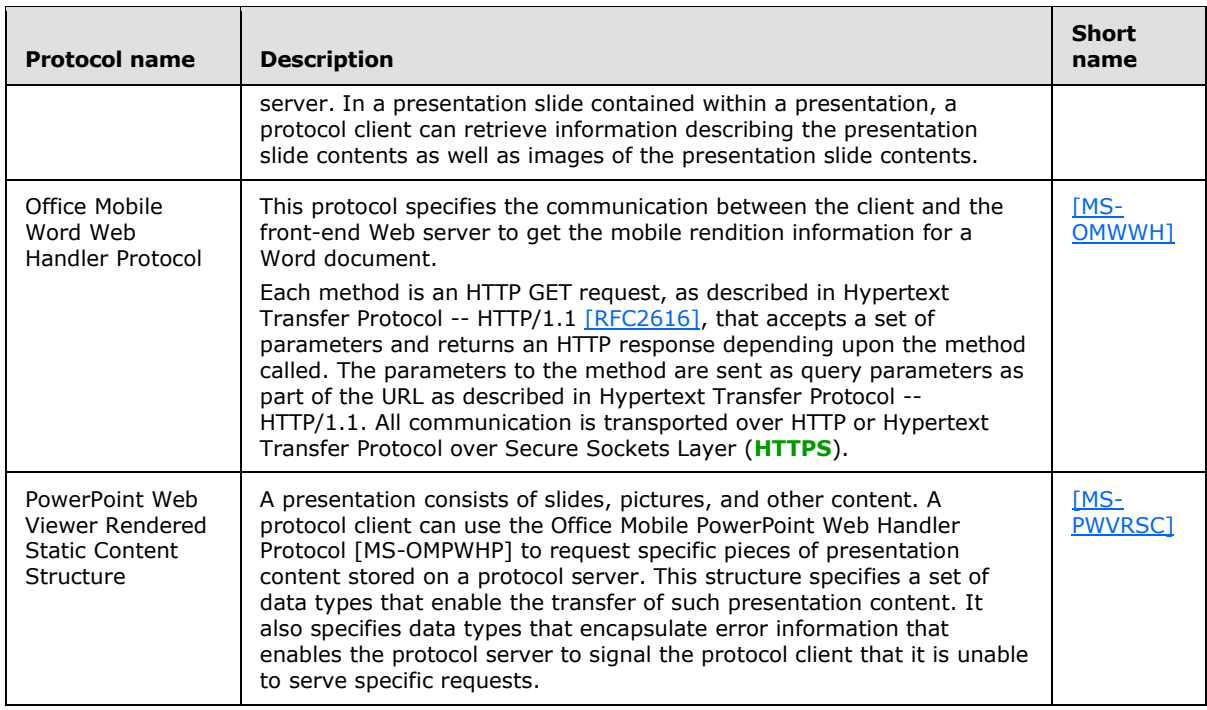

# **2.2.10 Office Broadcast Presentation Service**

The following table describes the protocols used by the Office Broadcast Presentation Service  $\leq$  4>.

<span id="page-42-0"></span>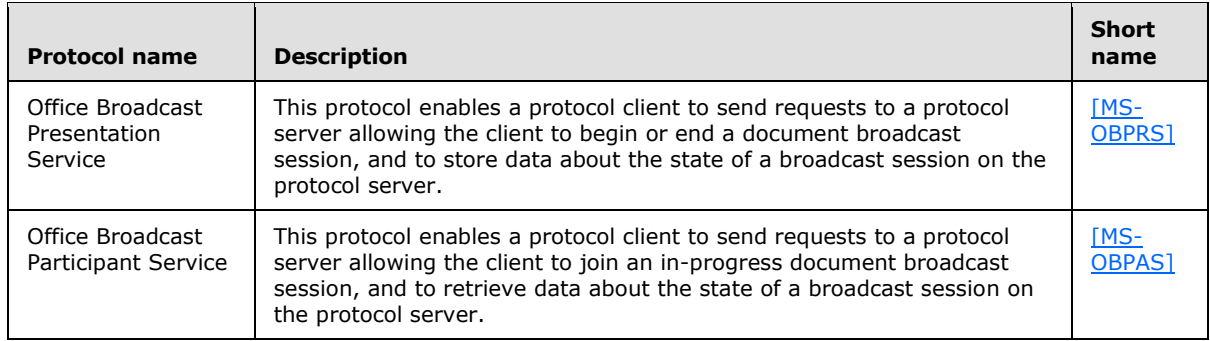

# **2.2.11 Web Application Open Platform Interface**

<span id="page-42-1"></span>The following table describes the protocols used by the Web Application Open Platform Interface  $(WOPI) < 5>$ .

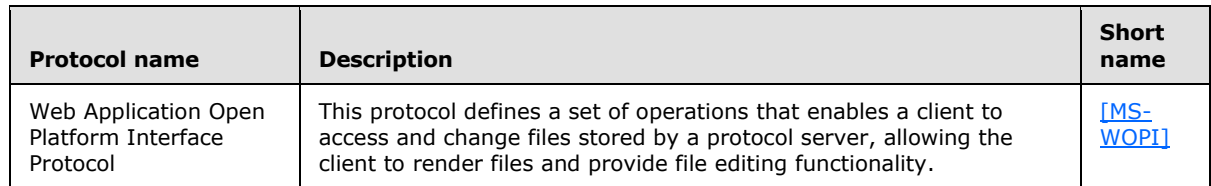

*[MS-OCPROTO] — v20141019 Office Client Protocols Overview* 

*Copyright © 2014 Microsoft Corporation.* 

# **2.2.12 Apps for Office**

The following table describes the structure used by apps for Office.

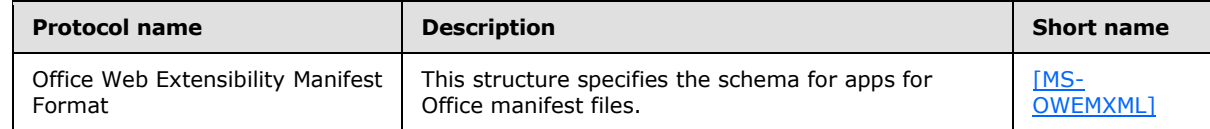

# **2.3 Environment**

The following sections identify the context in which the system exists, including the systems that use the interfaces provided by this system of protocols, other systems that depend on this system, and, as appropriate, how components of the system communicate.

# **2.3.1 Dependencies on This System**

# **2.3.1.1 Authentication**

All client applications covered by this overview document, which are listed in section  $1$ , depend on the authentication protocols covered to access files from protocol servers that require authenticated access.

## **2.3.1.2 File Access**

All client applications covered in this overview document, which are listed in section  $1$ , depend on the File Access protocols to access files from protocol servers that support those protocols.

# **2.3.1.3 Document Management**

All client applications that support document management features covered in this document depend on the document management protocols to enable those features.

## **2.3.1.4 Data Access**

All client applications that support data access features covered in this document depend on the data access protocols to enable those features.

#### **2.3.1.5 Information Rights Management**

All client applications covered by this overview document, which are listed in section  $1$ , depend on the rights management protocols to enable rights management features.

#### **2.3.1.6 Mobility**

- Microsoft PowerPoint Mobile 2010
- Microsoft Word Mobile 2010
- Microsoft Excel Mobile 2010

*[MS-OCPROTO] — v20141019 Office Client Protocols Overview* 

*Copyright © 2014 Microsoft Corporation.* 

# **2.3.2 Dependencies on Other Systems/Components**

# **2.3.2.1 Authentication**

Authentication (2) protocols depend on the following components:

- Internet protocols (HTTP, TCP/IP) and TCP/IP networks
- Domain Name System (DNS) servers
- Local area network (LAN) and Internet routers
- Computer operating systems supporting TCP/IP networking

Forms authentication over HTTP depends on the following:

- The Web server is configured such that the user's identity is established by using forms authentication. The user's identity is transferred between the protocol client and the server by using the HTTP State Management Mechanism [\[RFC2109\].](http://go.microsoft.com/fwlink/?LinkId=90315)
- The protocol client is configured to store and transmit cookies as described in the HTTP State Management Mechanism.

# **2.3.2.2 Mobility**

- Microsoft Office SharePoint Server 2007 or Microsoft SharePoint Server 2010
- Microsoft SQL Server 2005
- Microsoft SQL Server 2008
- Windows Server 2008 operating system or Windows Server 2008 R2 operating system
- HTTP 1.1
- **Mobile Viewers for Microsoft Office**

#### **2.4 Assumptions and Preconditions**

For information about assumptions and preconditions that apply to a specific protocol in this system, see the specification for that protocol.

# **2.4.1 All Client/Server Protocols**

- The user can connect to the protocol server.
- The user has permissions to access the protocol server.

# **2.4.2 Mobility**

- Administrative access to the protocol server.
- If the installation is on a farm, the Microsoft SQL Server database can be installed on a separate computer.

*[MS-OCPROTO] — v20141019 Office Client Protocols Overview* 

*Copyright © 2014 Microsoft Corporation.* 

# **2.5 Use Cases**

Client and server protocol interactions differ by application and scenario. The following use cases are provided to facilitate an understanding of the Office Client Protocols system overall:

- Authenticate Against a Web Server That Is Gated by Forms Authentication
- **-** Download a Document from a Web Server
- Open a Historical Version of a File from a Web Server
- Use Information Rights Management
- Open a Document by Using an ActiveX Control
- Synchronize a SharePoint List with Outlook
- Receive E-mail Alerts (1) in Outlook from a SharePoint Server
- Publish an Access Database Application to a Web Server
- Publish an InfoPath Form to a Server
- View the First Slide of a Broadcast Presentation in a Web Browser
- Start a Broadcast Slide Show
- Synchronize IME with a Remote List
- **Publish an Excel Workbook to a SharePoint Library**

These use cases are not intended to provide a thorough and complete model of the system for any implementation.

#### **2.5.1 Authenticate Against a Web Server That Is Gated by Forms Authentication**

#### <span id="page-45-0"></span>**Use Case Diagram**

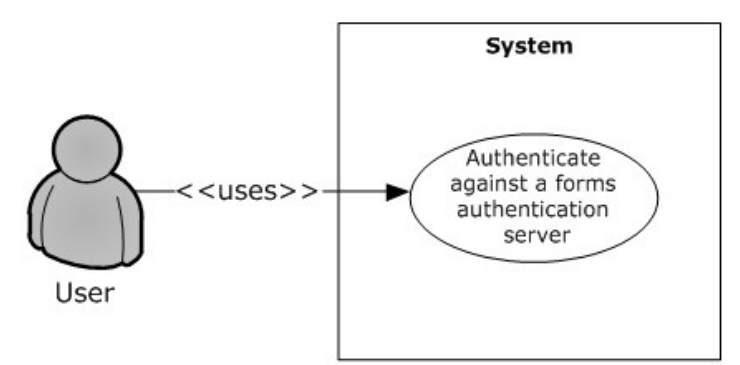

#### **Figure 1: Process for authenticating against a forms authentication server**

#### **Preconditions**

- The protocol client can connect to the server that hosts the document.
- The user has permissions to access the document on the server.

*[MS-OCPROTO] — v20141019 Office Client Protocols Overview* 

*Copyright © 2014 Microsoft Corporation.* 

- The Web server and the protocol client both support the Office Forms Based Authentication Protocol [\[MS-OFBA\].](%5bMS-OFBA%5d.pdf)
- The Web server is configured such that the user's identity is established by using forms authentication. The user's identity is transferred between the protocol client and the server by using the HTTP State Management Mechanism [\[RFC2109\].](http://go.microsoft.com/fwlink/?LinkId=90315)
- The protocol client is configured to store and transmit cookies, as described in [\[RFC2109\].](http://go.microsoft.com/fwlink/?LinkId=90315)

#### **Main Flow**

- 1. The user opens the client application and brings up the file open dialog box.
- 2. The user navigates to the Web server in the file open dialog box.
- 3. The user is presented with a forms authentication logon prompt.
- 4. The user enters credentials and authenticates with the server.
- 5. The user selects a document from the Web server and chooses to open it in the client application.

#### **Alternate Scenarios**

 The user chooses to cancel out of the forms authentication logon prompt. This cancels the file open action.

#### **Error Scenarios**

 The user enters incorrect credentials in the forms authentication prompt three times. This cancels the file open action.

## **2.5.2 Download a Document from a Web Server**

#### <span id="page-46-0"></span>**Use Case Diagram**

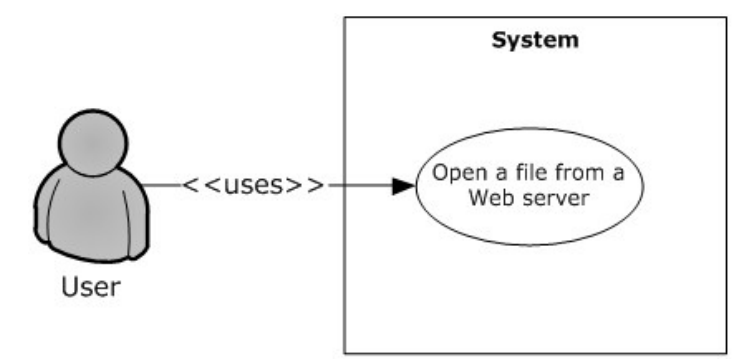

#### **Figure 2: Process for downloading a document from a Web server**

#### **Preconditions**

- The protocol client can connect to the server that hosts the document.
- The user has permissions to access the document on the Web server.

#### **Main Flow**

*[MS-OCPROTO] — v20141019 Office Client Protocols Overview* 

*Copyright © 2014 Microsoft Corporation.* 

- 1. The user opens the client application and brings up the file open dialog box.
- 2. The user navigates to the Web server in the file open dialog box.
- 3. The user selects a document from the Web server and chooses to open it in the client application.
- 4. The client application issues an HTTP OPTIONS request to the Web server to determine the capabilities of the server.
- 5. The client application examines the response from the server and determines:

The Web authoring protocol to use (as described in **Alternate Scenarios** following).

The document management features to turn on.

- 6. The client application uses the File Synchronization via SOAP over HTTP Protocol [\[MS-FSSHTTP\]](%5bMS-FSSHTTP%5d.pdf) to download the document.
- 7. The client application determines that the Web server supports the FrontPage Server Extensions: Website Management Protocol [\[MC-FPSEWM\]](%5bMC-FPSEWM%5d.pdf) and turns on the relevant document management features as described in section [2.1.3.](#page-16-0)

### **Alternate Scenarios**

- The Web server does not support the File Synchronization via SOAP over HTTP Protocol, but does support the WebDAV protocol described in HTTP Extensions for Distributed Authoring WebDAV [\[RFC2518\]](http://go.microsoft.com/fwlink/?LinkId=90363) and the FrontPage Server Extensions Remote Protocol [\[MS-FPSE\].](%5bMS-FPSE%5d.pdf) In this case the document is downloaded by using the WebDAV protocol described in HTTP Extensions for Distributed Authoring WebDAV and the relevant document management features are turned on. The file is downloaded in read/write mode.
- The Web server does not support the File Synchronization via SOAP over HTTP Protocol or the FrontPage Server Extensions: Web Site Management Protocol, but does support the WebDAV protocol described in HTTP Extensions for Distributed Authoring WebDAV. In this case the document is downloaded by using the WebDAV protocol; however, none of the document management features are turned on. The file is downloaded in read/write mode.
- The Web server does not support the File Synchronization via SOAP over HTTP Protocol, FrontPage Server Extensions: Web Site Management Protocol, or the WebDAV protocol described in HTTP Extensions for Distributed Authoring WebDAV. However, the Web server does support the Hypertext Transfer Protocol --  $HTTP/1.1$  [\[RFC2068\].](http://go.microsoft.com/fwlink/?LinkId=90310) In this case the file is downloaded in read-only mode and none of the document management features are turned on.

# **2.5.3 Open a Historical Version of a File from a Web Server**

<span id="page-47-0"></span>**Use Case Diagram**

*[MS-OCPROTO] — v20141019 Office Client Protocols Overview* 

*Copyright © 2014 Microsoft Corporation.* 

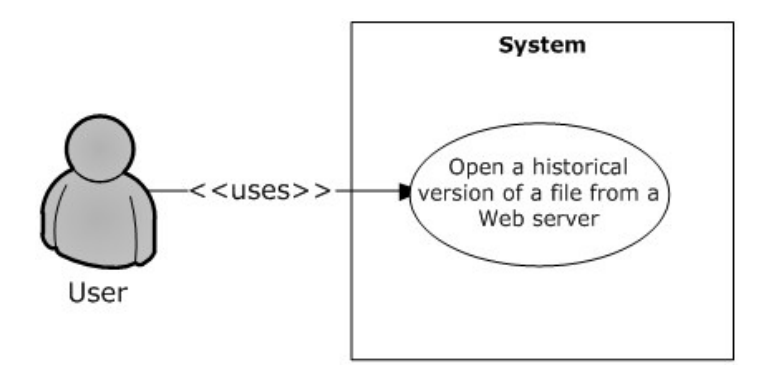

#### **Figure 3: Process for opening a historical version of a file from a Web server**

#### **Preconditions**

- The protocol client can connect to the server that hosts the document.
- The user has permissions to access the document on the Web server.
- The server supports the FrontPage Server Extensions: Web Site Management Protocol  $[MC-$ </u> [FPSEWM\].](%5bMC-FPSEWM%5d.pdf)
- The server responds with an OPTIONS header described in the following table.

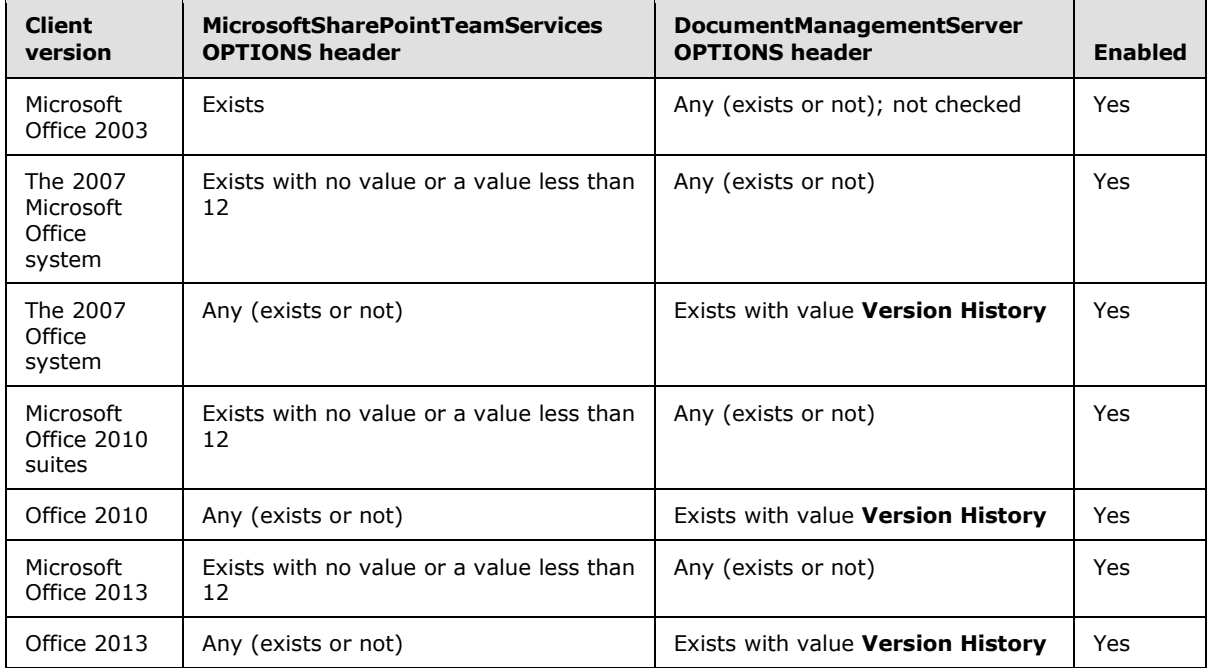

### **Main Flow**

- 1. The user chooses to view the historical versions that are available on the Web server for a document that is already open from an entry point in the client application.
- 2. The user selects a historical version of the document to open.

*[MS-OCPROTO] — v20141019 Office Client Protocols Overview* 

*Copyright © 2014 Microsoft Corporation.* 

3. The historical version is downloaded from the Web server and opened in read-only mode in the client application.

# **2.5.4 Use Information Rights Management**

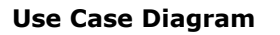

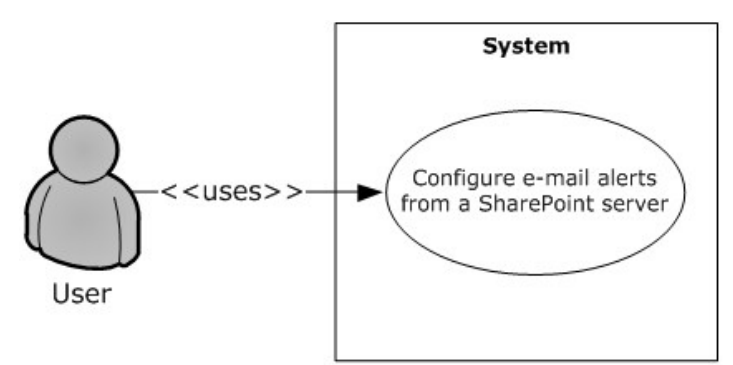

## **Figure 4: Process for protecting a document with rights management**

#### **Preconditions**

The protocol client can connect to a server that supports the rights management feature.

#### **Main Flow**

- 1. The user creates a document in the client application.
- 2. The user selects the option in the client application that enables the use of rights management to protect the document.
- 3. The client application protects the document, and this process is finished by using the Rights Management Services (RMS): Client-to-Server Protocol [\[MS-RMPR\].](%5bMS-RMPR%5d.pdf)

# **2.5.5 Open a Document by Using an ActiveX Control**

#### **Use Case Diagram**

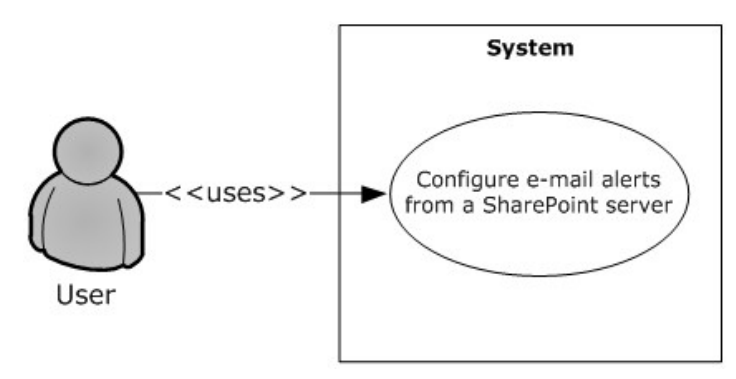

# **Figure 5: Process for opening a document by using an ActiveX control**

# **Preconditions**

*[MS-OCPROTO] — v20141019 Office Client Protocols Overview* 

*Copyright © 2014 Microsoft Corporation.* 

- The protocol client can connect to the Web server that hosts the document.
- The protocol client has ActiveX controls enabled in the browser.
- The user has permissions to access the document on the Web server.

#### **Main Flow**

- 1. The user navigates to the Web server in the browser.
- 2. The user selects the document to open in the client application.
- 3. The user clicks the hyperlink that points to the document.
- 4. The user is presented with a dialog box, prompting a choice between opening the document in edit or read-only mode.
- 5. The user chooses to open the document in edit mode.
- 6. The client application opens the document by using a file access protocol. Refer to section [2.1.2.1.2](#page-13-0) for more details.

#### **Alternate Scenario**

 The user chooses to open the document in read-only mode. The client application opens the document by using a file access protocol.

# **2.5.6 Synchronize a SharePoint List with Outlook**

#### <span id="page-50-0"></span>**Use Case Diagram**

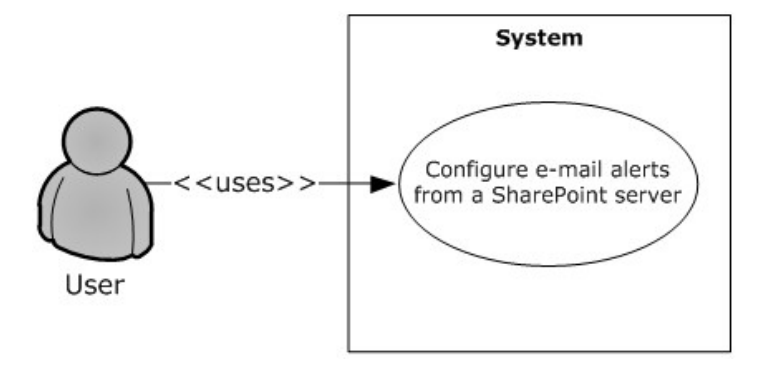

#### **Figure 6: Process for synchronizing a SharePoint list (1) with Outlook**

#### **Preconditions**

- The protocol client can connect to the server that hosts the list (1).
- The user has permissions to access the list (1) on the Web server.

#### **Main Flow**

- 1. The user navigates to the Web server and chooses to connect the list (1) to the protocol client.
- 2. The browser generates the protocol URL, which it hands off to the operating system that is registered to the protocol client.

*[MS-OCPROTO] — v20141019 Office Client Protocols Overview* 

*Copyright © 2014 Microsoft Corporation.* 

- 3. The user reads the client prompt and accepts syncing the list (1) to the protocol client. In this scenario the following protocols for syncing the list (1) data are used:
	- **-The StsSync Data Structure [\[MS-STSSYN\]](%5bMS-STSSYN%5d.pdf) for generating the protocol URL.**
	- The Lists Web Service Protocol [\[MS-LISTSWS\]](%5bMS-LISTSWS%5d.pdf) for obtaining the client copies of the server data.
	- The Lists Client Sync Protocol [\[MS-OUTSPS\]](%5bMS-OUTSPS%5d.pdf) for determining how the protocol client handles the list (1) schema.

# **2.5.7 Receive E-mail Alerts in Outlook from a SharePoint Server**

#### **Use Case Diagram**

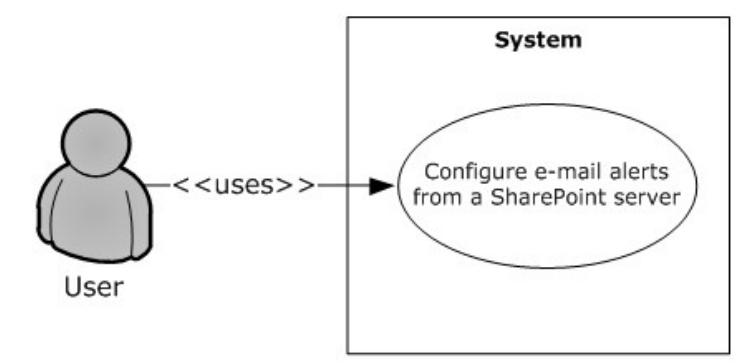

#### **Figure 7: Process for receiving e-mail alerts from a SharePoint server**

#### **Preconditions**

- The Web server is able to send Internet messages.
- The protocol client is able to receive Internet messages and interpret X-header fields.

#### **Main Flow**

- 1. The user navigates to the Web server, supplies an e-mail address, and configures alerts (1) to be sent by e-mail.
- 2. The user receives an alert (1) e-mail in the client application. In this scenario the following protocols are used:
	- The Internet Message Format  $[REC2822]$  for generating a standard Internet message and storing additional alert (1) information in the X-header fields on the Web server.
	- The Alerts Interoperability Protocol  $[MS-OSALER]$  for parsing this extra information, displaying icons for this message type, and cataloging the alert (1) subscription in the client application.
	- The Alerts Service Protocol  $[MS-ALERTSS]$  for allowing the user to manage the alert  $(1)$ subscriptions in the client application.

#### **2.5.8 Publish an Access Database Application to a Web Server**

#### **Use Case Diagram**

*[MS-OCPROTO] — v20141019 Office Client Protocols Overview*  *52 / 76*

*Copyright © 2014 Microsoft Corporation.* 

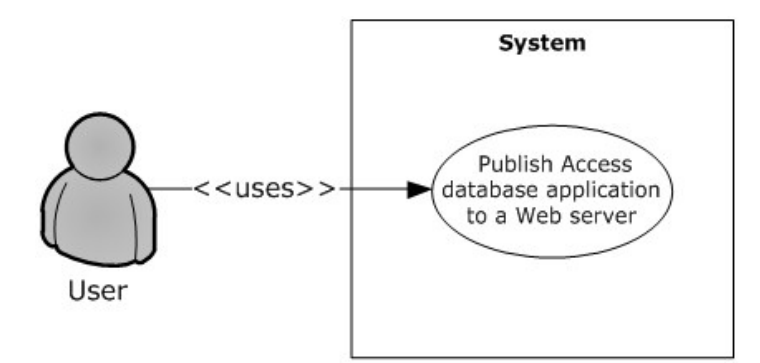

#### **Figure 8: Process for publishing an Access database application to a Web server**

#### **Preconditions**

- The protocol client can connect to the Web server that hosts the published Microsoft Access 2013, Microsoft Access 2010, or Microsoft Office Access 2007 database application.
- The user has permissions to create the Access 2013, Access 2010, or Office Access 2007 database application on the Web server.

#### **Main Flow**

- 1. The user opens the Access 2013, Access 2010, or Office Access 2007 client application.
- 2. The user creates the Access 2013, Access 2010, or Office Access 2007 database in the client application.
- 3. The user types the URL to the Access 2013, Access 2010, or Office Access 2007 application in the Publish Form dialog box. In this scenario the following protocols are used:
	- The Sites Web Service Protocol  $[MS-SITESS]$  for Site Template instantiation.
	- **The Lists Web Service Protocol [\[MS-LISTSWS\]](%5bMS-LISTSWS%5d.pdf) for creating lists (1) for each of the tables in the** database application.
	- The Access Services Protocol  $[MS-ASWS]$  for moving data from the client cache to the lists  $(1)$ on the Web server.

Browser-enabled database applications do not support all available Access 2013, Access 2010, or Office Access 2007 features. Application users who need to use database objects that are not supported in the Web browser can publish the database application, but are required to use the Access 2013, Access 2010, or Office Access 2007 client application to use those objects.

Updating a previously published database application uses the same set of protocols and a very similar process.

# **2.5.9 Publish an InfoPath Form to a Server**

For a user to be able to fill out an Microsoft InfoPath 2013, Microsoft InfoPath 2010, or Microsoft Office InfoPath 2007 form, the form template is published to a network server where the user can access it. Servers running Microsoft SharePoint Server frequently act as these servers.

When using form files to store the data for an electronic form (2), a form template can be filled out by users in one of two ways: in the Web browser or in a client application such as InfoPath 2013,

*[MS-OCPROTO] — v20141019 Office Client Protocols Overview* 

*Copyright © 2014 Microsoft Corporation.* 

InfoPath 2010, or Office InfoPath 2007. If the form template is published as a browser-enabled form template, users can fill it out in a Web browser by using InfoPath Forms Services or by using the InfoPath 2013, InfoPath 2010, or Office InfoPath 2007 client application. If the form template is not published as a browser-enabled form template, users can complete it only if they have the InfoPath 2013, InfoPath 2010, or Office InfoPath 2007 client application installed. Some InfoPath 2013, InfoPath 2010, or Office InfoPath 2007 features are not available for browser-enabled form templates.

When using lists (1) to store the data for an electronic form (2), a form template can be filled out by users in one of two ways: in the Web browser using Microsoft SharePoint Server 2013 or Microsoft SharePoint Server 2010, or in a client such as Microsoft SharePoint Workspace 2010.

The following sections provide an overview of the primary ways that an InfoPath 2013, InfoPath 2010, or Office InfoPath 2007 form template can be published.

# **2.5.9.1 Publish a Non-Browser-Enabled Form Template to the Server**

## **Use Case Diagram**

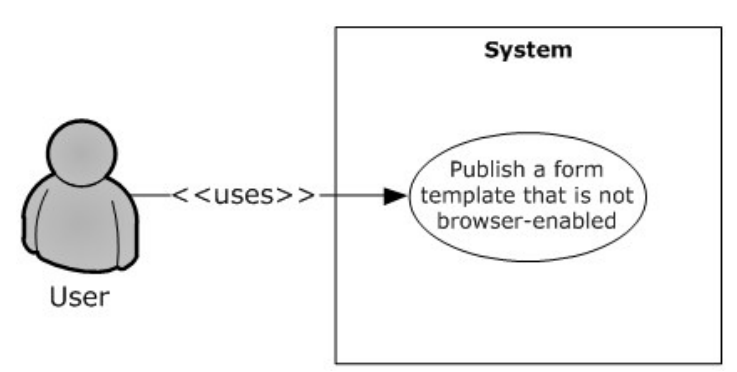

#### **Figure 9: Process for publishing a non-browser-enabled form template**

#### **Preconditions**

- The protocol client can connect to the protocol server that hosts the published Microsoft InfoPath 2013, Microsoft InfoPath 2010, or Microsoft Office InfoPath 2007 form template.
- The user has permissions to create the InfoPath 2013, InfoPath 2010, or Office InfoPath 2007 form template on the protocol server.

#### **Main Flow**

- 1. The user opens the InfoPath 2013, InfoPath 2010, or Office InfoPath 2007 client application.
- 2. The user creates the form template in the client application.
- 3. The user types the URL to the InfoPath 2013, InfoPath 2010, or Office InfoPath 2007 form template in the Publish Form dialog box. In this scenario the following protocols are used:
	- **The FrontPage Server Extensions Remote Protocol [\[MS-FPSE\]](%5bMS-FPSE%5d.pdf) for getting website (2) metadata,** setting file properties, and performing file operations such as renaming.
	- The Windows SharePoint Services Collaborative Application Protocol [\[MS-WSSCAP\]](%5bMS-WSSCAP%5d.pdf) for performing the document library operations.

*[MS-OCPROTO] — v20141019 Office Client Protocols Overview* 

*Copyright © 2014 Microsoft Corporation.* 

**The Webs Web Service Protocol [\[MS-WEBSS\]](%5bMS-WEBSS%5d.pdf) for getting site (2) URLs and column fields.** 

- The Lists Web Service Protocol [\[MS-LISTSWS\]](%5bMS-LISTSWS%5d.pdf) for managing content types.
- 4. The form template is uploaded to the server. In this scenario the Web Distributed Authoring and Versioning (WebDAV) Protocol: Client Extensions [\[MS-WDV\]](%5bMS-WDV%5d.pdf) is used to upload the file.

Browser-enabled form templates do not support all available InfoPath 2013, InfoPath 2010, or Office InfoPath 2007 features. Form designers who need to use features that are not supported in the Web browser can publish a form template without enabling it for Web browsers. As a result, users are required to use the InfoPath 2013, InfoPath 2010, or Office InfoPath 2007 client application to complete it.

Updating a previously published form template uses the same set of protocols and a very similar process.

## **2.5.9.2 Publish a Browser-Enabled Form Template to the Server**

#### **Use Case Diagram**

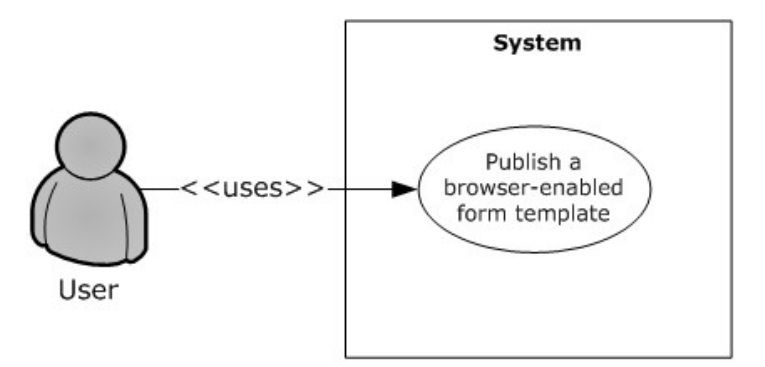

#### **Figure 10: Process for publishing a browser-enabled form template**

#### **Preconditions**

- The protocol client can connect to the protocol server that hosts the published Microsoft InfoPath 2013, Microsoft InfoPath 2010, or Microsoft Office InfoPath 2007 form template.
- The user has permissions to create the InfoPath 2013, InfoPath 2010, or Office InfoPath 2007 form template on the protocol server.

#### **Main Flow**

- 1. The user opens the InfoPath 2013, InfoPath 2010, or Office InfoPath 2007 client application.
- 2. The user creates the form template in the client application.
- 3. The user types the URL to the InfoPath 2013, InfoPath 2010, or Office InfoPath 2007 form template in the Publish Form dialog box. In this scenario the following protocols are used:
	- **The FrontPage Server Extensions Remote Protocol [\[MS-FPSE\]](%5bMS-FPSE%5d.pdf) for getting website (2) metadata,** setting file properties, and performing file operations such as renaming.
	- **The Windows SharePoint Services Collaborative Application Protocol [\[MS-WSSCAP\]](%5bMS-WSSCAP%5d.pdf) for document** library operations.

*[MS-OCPROTO] — v20141019 Office Client Protocols Overview* 

*Copyright © 2014 Microsoft Corporation.* 

- The Webs Web Service Protocol [\[MS-WEBSS\]](%5bMS-WEBSS%5d.pdf) for getting site (2) URLs and column fields.
- **-The Lists Web Service Protocol [\[MS-LISTSWS\]](%5bMS-LISTSWS%5d.pdf) to manage content types.**
- The Forms Services Feature Detection Protocol [\[MS-FSFDP\]](%5bMS-FSFDP%5d.pdf) to detect the presence of InfoPath Forms Services on the server.
- 4. The form template is uploaded to the server. In this scenario the Web Distributed Authoring and Versioning (WebDAV) Protocol: Client Extensions [\[MS-WDV\]](%5bMS-WDV%5d.pdf) is used to upload the file.
- 5. The Forms Services Design and Activation Web Service Protocol [\[MS-FSDAP\]](%5bMS-FSDAP%5d.pdf) is used to browserenable the form template.

Updating a previously published form template uses the same set of protocols and a very similar process.

List content types are used to publish a form template to a list (1) on servers running Microsoft SharePoint Server 2013 or Microsoft SharePoint Server 2010. For more information, see [MS-LISTSWS].

## **2.5.10 View the First Slide of a Broadcast Presentation in a Web Browser**

#### <span id="page-55-0"></span>**Use Case Diagram**

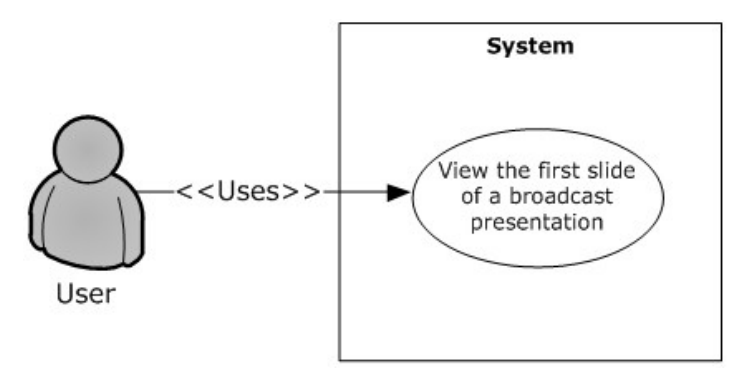

# **Figure 11: Process for viewing the first slide of a broadcast presentation in a Web browser**

#### **Preconditions**

- The protocol client is a Web application.
- The protocol client can connect to the protocol server that hosts the document.
- The user has permissions to access the protocol server.
- The protocol client has obtained the identifier of a broadcast presentation that was uploaded by using the PowerPoint Web Broadcast Host Protocol [\[MS-PWBHPS\].](%5bMS-PWBHPS%5d.pdf)

#### **Main Flow**

- 1. A user navigates to a Web page to view a presentation.
- 2. The protocol client sends the URL of the presentation document by using the PowerPoint Web Editor Data Protocol [\[MS-PWEDPS\].](%5bMS-PWEDPS%5d.pdf)

*[MS-OCPROTO] — v20141019 Office Client Protocols Overview* 

*Copyright © 2014 Microsoft Corporation.* 

- 3. The protocol server finds the document and issues a response that includes an identifier for the document.
- 4. The protocol client uses the PowerPoint Web Viewer Presentation Data Protocol [\[MS-PWVPDP\]](%5bMS-PWVPDP%5d.pdf) to retrieve the URL of an image of the first slide of the presentation.
- 5. The protocol client displays the image at this URL.

# **2.5.11 Start a Broadcast Slide Show**

#### <span id="page-56-0"></span>**Use Case Diagram**

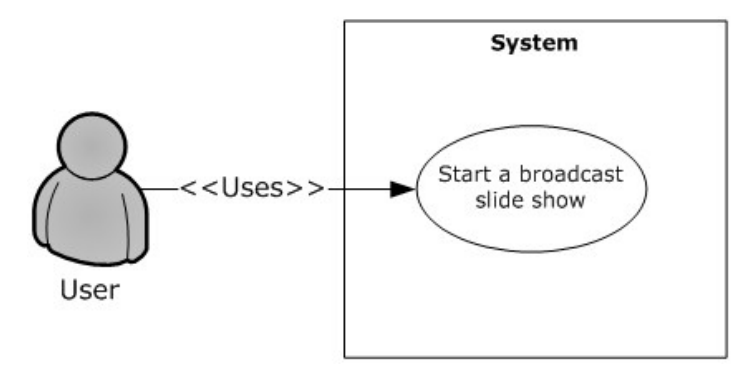

#### **Figure 12: Process for starting a broadcast slide show**

#### **Preconditions**

- The protocol client can connect to the broadcast server.
- The user has permissions to upload files to the server.

#### **Main Flow**

- 1. The user opens a presentation in the client application and chooses to start a broadcast slide show.
- 2. The user selects a broadcast service to connect to.
- 3. Microsoft PowerPoint 2010 or Microsoft PowerPoint 2013 connects to the service and starts the broadcast. It uses the following protocols:
	- The PowerPoint Web Broadcast Discovery Protocol [\[MS-PWBDPS\]](%5bMS-PWBDPS%5d.pdf) to retrieve the URL of a compatible PowerPoint Web Broadcast Host Protocol [\[MS-PWBHPS\]](%5bMS-PWBHPS%5d.pdf) service.
	- The PowerPoint Web Broadcast Host Protocol to retrieve the URL to upload the file, retrieve the URL of a PowerPoint Web Broadcast Protocol [\[MS-PWBPS\]](%5bMS-PWBPS%5d.pdf) service, and retrieve an attendee URL.
	- **The HTTP Extensions for Distributed Authoring WebDAV [\[RFC2518\]](http://go.microsoft.com/fwlink/?LinkId=90363) to upload the file.**
	- The PowerPoint Web Broadcast Protocol [MS-PWBPS] to create a session and set the initial state of the broadcast.
- 4. The user shares the broadcast attendee URL provided by the PowerPoint Web Broadcast Host Protocol.

*[MS-OCPROTO] — v20141019 Office Client Protocols Overview* 

*Copyright © 2014 Microsoft Corporation.* 

5. The user begins presenting.

#### **Alternate Scenarios**

<span id="page-57-0"></span>The server does not support WebDAV. In this case, PowerPoint 2010 or PowerPoint 2013 uploads the file using an HTTP POST request with the file data included in the message body.

# **2.5.12 Synchronize IME with a Remote List**

### **Use Case Diagram**

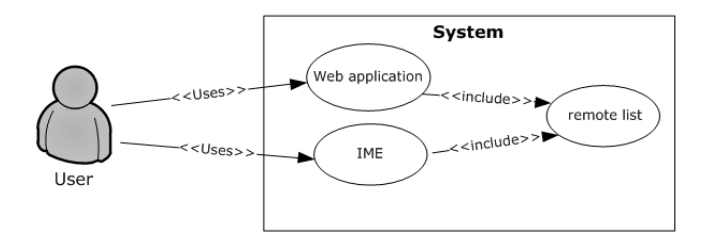

#### **Figure 13: Process for synchronizing with a remote list**

#### **Preconditions**

- The protocol client can connect to the remote list (1).
- The user has permissions to download list  $(1)$  contents from the remote list  $(1)$  by using the Lists Web Service Protocol [\[MS-LISTSWS\].](%5bMS-LISTSWS%5d.pdf)
- The remote list (1) has the item scheme described in [\[MS-IMESYN\].](%5bMS-IMESYN%5d.pdf)

## **Main Flow**

- 1. The user clicks a link or button on a Web page.
- 2. The Web page issues the URI protocol string described in the IMESync Syntax Structure [MS-IMESYN].
- 3. An **[IME](%5bMS-OFCGLOS%5d.pdf)** component is launched and passed the URI protocol string.
- 4. The IME component parses the URI protocol string and extracts the location of the remote list (1).
- 5. The IME component downloads the list (1) contents in the located remote list (1) by using the Lists Web Service Protocol [MS-LISTSWS].
- 6. The IME component parses the list (1) contents and builds an IME custom dictionary from it by using these list (1) contents as custom words.
- 7. IME starts using this newly created custom dictionary with other existing IME dictionaries.

# **2.5.13 Publish an Excel Workbook to a SharePoint Library**

#### **Use Case Diagram**

*[MS-OCPROTO] — v20141019 Office Client Protocols Overview* 

*Copyright © 2014 Microsoft Corporation.* 

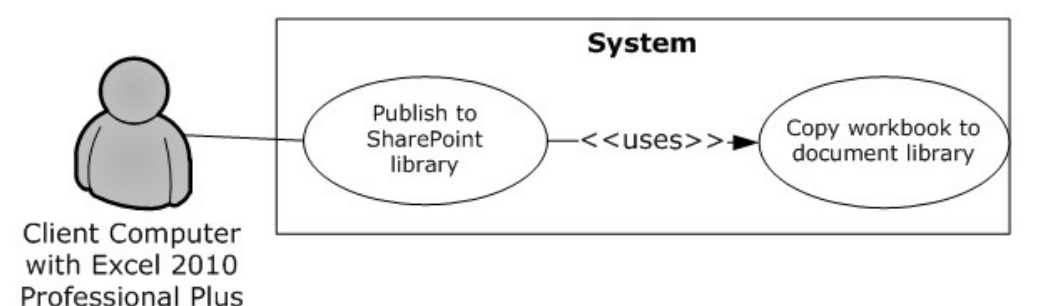

#### **Figure 14: Process for publishing an Excel workbook to a SharePoint library**

#### **Preconditions:**

- The user can connect to the site (2) that includes the SharePoint library for the published Microsoft Excel 2013, Microsoft Excel 2010, or Microsoft Office Excel 2007 workbook.
- The user has permissions to save files to a SharePoint document library.

#### **Main flow:**

- 1. The user opens the Excel 2013, Excel 2010, or Office Excel 2007 client application.
- 2. The user creates an Excel 2013, Excel 2010, or Office Excel 2007 workbook.
- 3. The user initiates publishing from Excel 2013, Excel 2010, or Office Excel 2007.
- 4. Excel 2013, Excel 2010, or Office Excel 2007 creates a file in a SharePoint document library. The web authoring protocol used to create the file is selected by the processes defined in section [2.1.2.1.2](#page-13-0) above.
- 5. If requested, the workbook opens in a browser by using a URL that is specified according to the Excel Services Publishing Protocol, as described in [\[MS-ESURL\].](%5bMS-ESURL%5d.pdf)

#### **2.6 Versioning, Capability Negotiation, and Extensibility**

None.

### **2.7 Error Handling**

None.

#### **2.8 Coherency Requirements**

This system has no special coherency requirements.

#### **2.9 Security**

Please refer directly to the protocols listed in section [2.2](#page-30-1) for detailed information about protocol security.

## **2.10 Additional Considerations**

None.

*[MS-OCPROTO] — v20141019 Office Client Protocols Overview* 

*Copyright © 2014 Microsoft Corporation.* 

# **3 Examples**

The examples in the following sections provide more information about the use and operation of the Office Client Protocols system. Protocol-level examples can be found in the individual protocol documents. The following system-level examples are provided in this document:

- Open a document from a Web server gated by forms authentication
- **Check out and check in a document**
- Synchronize a SharePoint list (1) with Outlook
- View the first slide of a presentation in a Web browser
- Start a broadcast slide show
- Synchronize IME with a remote list (1)

# **3.1 Example 1: Open a Document from a Web Server Gated by Forms Authentication**

<span id="page-59-0"></span>This example demonstrates how a document is opened from a Web server that is gated by forms authentication. This example builds on the use cases covered in "Authenticate Against a Web Server That Is Gated by Forms Authentication" (section  $2.5.1$ ) and "Download a Document from a Web Server" (section [2.5.2\)](#page-46-0).

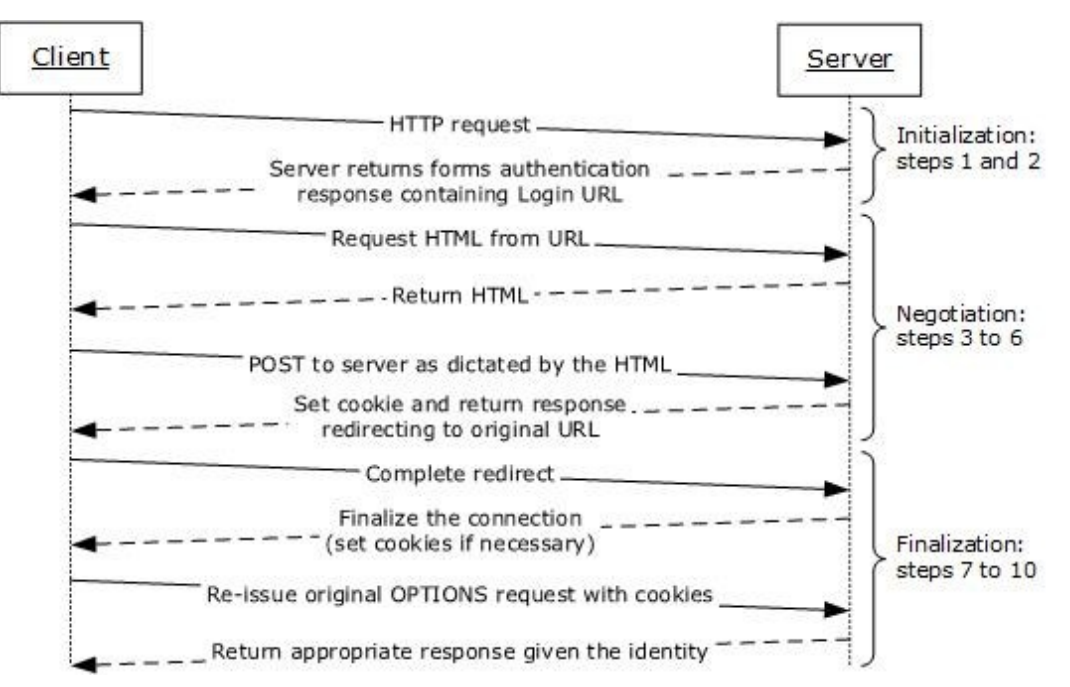

**Figure 15: Sequence for opening a document from a Web server gated by forms authentication**

*[MS-OCPROTO] — v20141019 Office Client Protocols Overview* 

*Copyright © 2014 Microsoft Corporation.* 

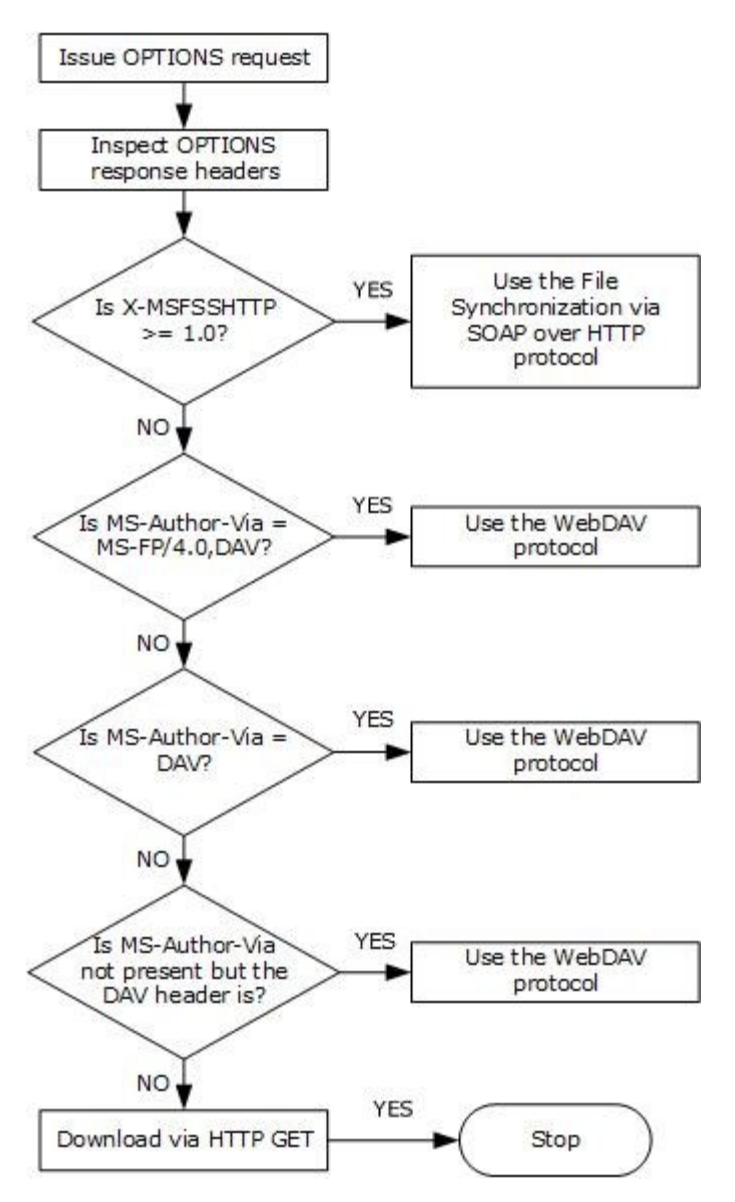

**Figure 16: Process for selecting the file access protocol**

#### **Preconditions**

- The protocol client can connect to the server that hosts the document.
- The user has permissions to access the document on the server.
- The Web server is configured such that the user's identity is established by using forms authentication. The user's identity is transferred between the protocol client and the server by using HTTP state management as described in HTTP State Management Mechanism [\[RFC2109\].](http://go.microsoft.com/fwlink/?LinkId=90315)
- The protocol client is configured to store and transmit cookies as described in HTTP State Management Mechanism [\[RFC2109\].](http://go.microsoft.com/fwlink/?LinkId=90315)

*[MS-OCPROTO] — v20141019 Office Client Protocols Overview* 

*Copyright © 2014 Microsoft Corporation.* 

#### **Main Flow**

- 1. The user attempts to download an access-protected document from a Web server that is gated by forms authentication.
- 2. Prior to downloading the document, the client application attempts to determine the capabilities of the Web server by making an HTTP OPTIONS request.
- 3. The server issues a response indicating that it is capable of forms authentication in a format described by the Office Forms Based Authentication Protocol [\[MS-OFBA\].](%5bMS-OFBA%5d.pdf)
- 4. The protocol client follows the Office Forms Based Authentication Protocol and issues an HTTP request for the HTML form (2) that the user can use to establish identity.
- 5. On receipt of the HTML from the Web server, the protocol client instantiates a dialog box and renders the form (2).
- 6. The user then interacts with the form (2) to establish identity.
- 7. The Web server then responds with any finalization logic required.
- 8. Once this process is finished and the user's identity has been established, the protocol client issues an HTTP OPTIONS request to the server again to determine the capabilities of the server.
- 9. The Web server issues a response containing the headers **X-MSFSSHTTP=1.0** and **MS-Author-Via=MS-FP/4.0,DAV**. The **MS-Author-Via** header is described in Web Distributed Authoring and Versioning (WebDAV) Protocol: Server Extensions [\[MS-WDVSE\].](%5bMS-WDVSE%5d.pdf)
- 10.The client application then downloads the file from the Web server by using the File Synchronization via SOAP over HTTP Protocol [\[MS-FSSHTTP\].](%5bMS-FSSHTTP%5d.pdf)
- 11.The client application uses the FrontPage Server Extensions Remote Protocol [\[MS-FPSE\]](%5bMS-FPSE%5d.pdf) for document management functionality such as version history, check in and check out features, and the property panel, which are described in section [2.1.3.](#page-16-0)

# **3.2 Example 2: Check Out and Check In a Document**

This example demonstrates the process for checking in and checking out a document from a Web server that supports the check in and check out features. This example builds on the use cases covered in "Download a Document from a Web Server" (section [2.5.2\)](#page-46-0) and "Open a Historical Version of a File from a Web Server" (section [2.5.3\)](#page-47-0).

*Copyright © 2014 Microsoft Corporation.* 

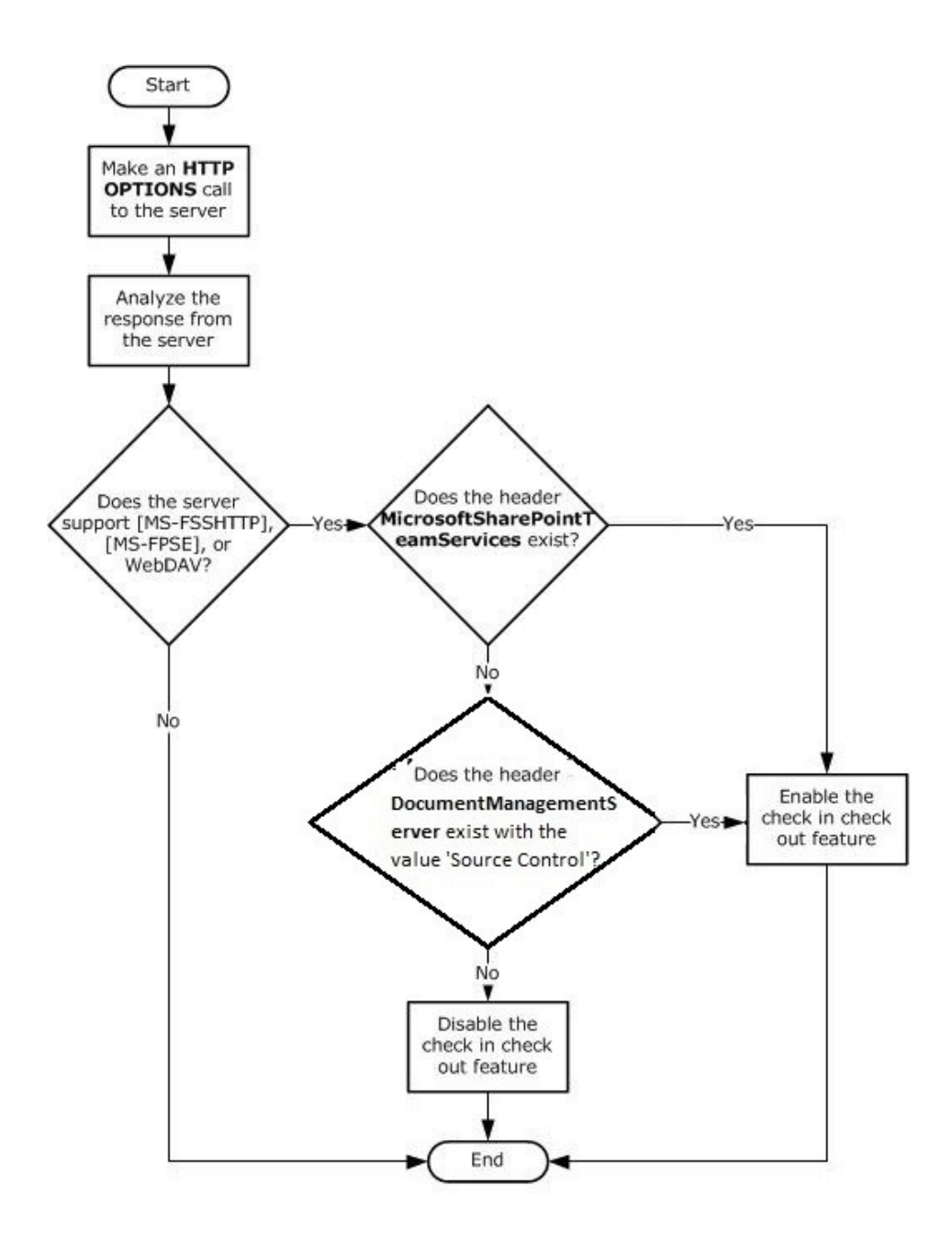

### **Figure 17: Process for enabling the check in and check out features in client applications**

#### **Preconditions**

The user has a document open from a Web server that supports the check in and check out features.

*[MS-OCPROTO] — v20141019 Office Client Protocols Overview* 

*Copyright © 2014 Microsoft Corporation.* 

- The table in section  $2.1.3.1.3$  describes the conditions in which the client applications enable the check in and check out features.
- The user has permission to check out and edit the document on the Web server.

#### **Main Flow**

- 1. The user navigates to the option in the client application to check out the document.
- 2. The document is checked out from the Web server by using the Lists Web Service Protocol [\[MS-](%5bMS-LISTSWS%5d.pdf)[LISTSWS\].](%5bMS-LISTSWS%5d.pdf)
- 3. The user edits the document.
- 4. The user chooses the option in the client application for document to be checked in after upload.
- 5. The document is uploaded to the server by an HTTP PUT request. The Web authoring protocol, selected as described in example section  $3.1$ , is used to lock and unlock the specific file on the server.
- 6. After the document has been uploaded to the server, the client application checks the document in by using the Lists Web Service Protocol [MS-LISTSWS].

## **3.3 Example 3: Synchronize a SharePoint List with Outlook**

This example illustrates the process for synchronizing a SharePoint list (1) with a client application implementing the Lists Client Sync Protocol [\[MS-OUTSPS\],](%5bMS-OUTSPS%5d.pdf) such as Microsoft Outlook. It corresponds to the use case described in "Synchronize a SharePoint List with Outlook" (section [2.5.6\)](#page-50-0).

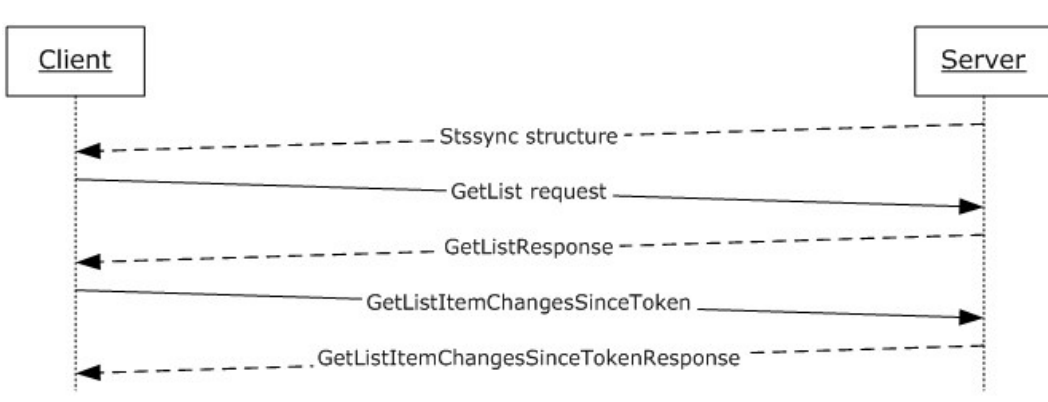

#### **Figure 18: Sequence for synchronizing a SharePoint list (1) with Outlook**

#### **Preconditions**

- The client application is an implementer of the Lists Client Sync Protocol [MS-OUTSPS].
- The client application can connect to the server that hosts the list (1).
- $\blacksquare$  The user has permissions to access the list (1) on the server.

#### **Main Flow**

1. The user navigates to the Web server and connects the list (1) to the client application.

*[MS-OCPROTO] — v20141019 Office Client Protocols Overview* 

*Copyright © 2014 Microsoft Corporation.* 

- 2. The browser generates the protocol URL, which it hands off to the operating system by using the StsSync Data Structure [\[MS-STSSYN\].](%5bMS-STSSYN%5d.pdf)
- 3. The client application receives the protocol URL and parses it according to the StsSync Data Structure [MS-STSSYN].
- 4. Using the information obtained from the StsSync structure, the client application sends a **GetList** request to the server, as described in the Lists Web Service Protocol [\[MS-LISTSWS\].](%5bMS-LISTSWS%5d.pdf)
- 5. Using the Lists Web Service Protocol [MS-LISTSWS], the server responds with a **GetListResponse** call containing the **ListDefinitionSchema**.
- 6. The client application processes the **ListDefinitionSchema**, determining which fields are relevant.
- 7. Using the Lists Web Service Protocol [MS-LISTSWS], the client application sends a **GetListItemChangesSinceToken** request to the server that includes the relevant fields from the **ListDefinitionSchema** and the **GetListItemChangesSinceToken.viewFields.ViewFields** structure.
- 8. The server responds with the Lists Web Service Protocol [MS-LISTSWS] **GetListItemChangesSinceTokenResponse** call containing items in the list (1).
- 9. The client application processes the items in the **GetListItemChangesSinceTokenResponse**, as described in [MS-OUTSPS].
- 10.The client application processes the attributes of the **GetListItemChangesSinceTokenResponse** and determines whether more items are present. If so the client proceeds to step 7.
- 11.The client application adds the items to its local storage by sending an HTTP GET request.

#### **3.4 Example 4: View the First Slide of a Presentation in a Web Browser**

This example illustrates the process for viewing the first slide of a presentation in a Web Browser. It corresponds to the use case described in "View the First Slide of a Broadcast Presentation in a Web Browser" (section [2.5.10\)](#page-55-0).

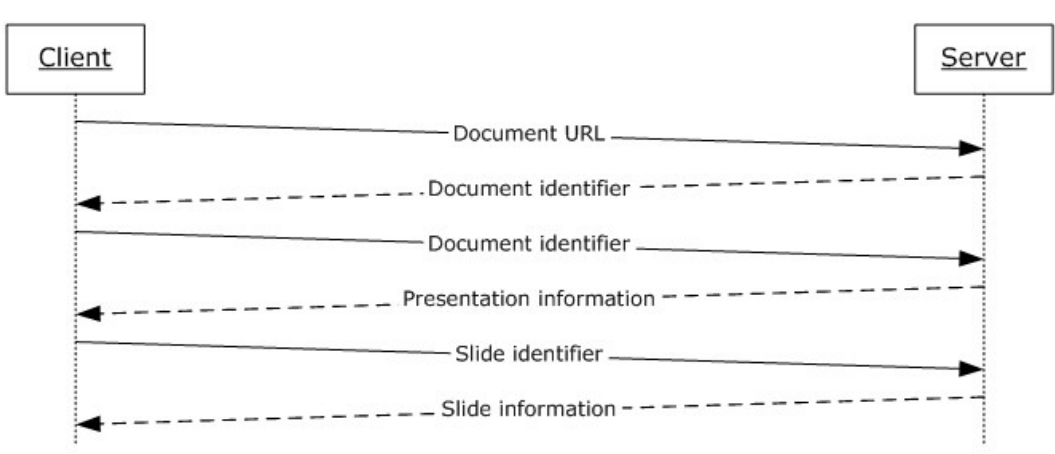

#### **Figure 19: Sequence for viewing the first slide of a presentation in a Web browser**

#### **Preconditions**

*[MS-OCPROTO] — v20141019 Office Client Protocols Overview* 

*Copyright © 2014 Microsoft Corporation.* 

- The client application is a Web page.
- The client application can connect to the server that hosts the document.
- The user has permissions to access the document on the server.
- The client application has obtained the URL of the document stored on the server.

#### **Main Flow**

- 1. The user opens the client application in a Web browser.
- 2. The client application sends a request to the server with the URL of the document by using the PowerPoint Web Editor Data Protocol [\[MS-PWEDPS\].](%5bMS-PWEDPS%5d.pdf)
- 3. The server finds the document and issues a response that includes an identifier for this document.
- 4. The client application sends a request to the server for information about the presentation by using the PowerPoint Web Viewer Presentation Data Protocol [\[MS-PWVPDP\].](%5bMS-PWVPDP%5d.pdf)
- 5. The server loads the requested document and extracts information about the presentation.
- 6. The server issues a response with information about the presentation including a list of slides in the presentation.
- 7. The client application sends a request for information about the first slide in the list by using the PowerPoint Web Viewer Presentation Data Protocol [MS-PWVPDP].
- 8. The server issues a response with information about this slide, including the background appearance, a list of shapes, and a list of image resources.
- 9. The client application sends a request for each of the image resources.
- 10.The client application renders the slide by using the slide information and images returned by the server.

#### **3.5 Example 5: Start a Broadcast Slide Show**

This example illustrates the process for starting a broadcast slide show session. It corresponds to the use case described in "Start a Broadcast Slide Show" (section [2.5.11\)](#page-56-0).

*Copyright © 2014 Microsoft Corporation.* 

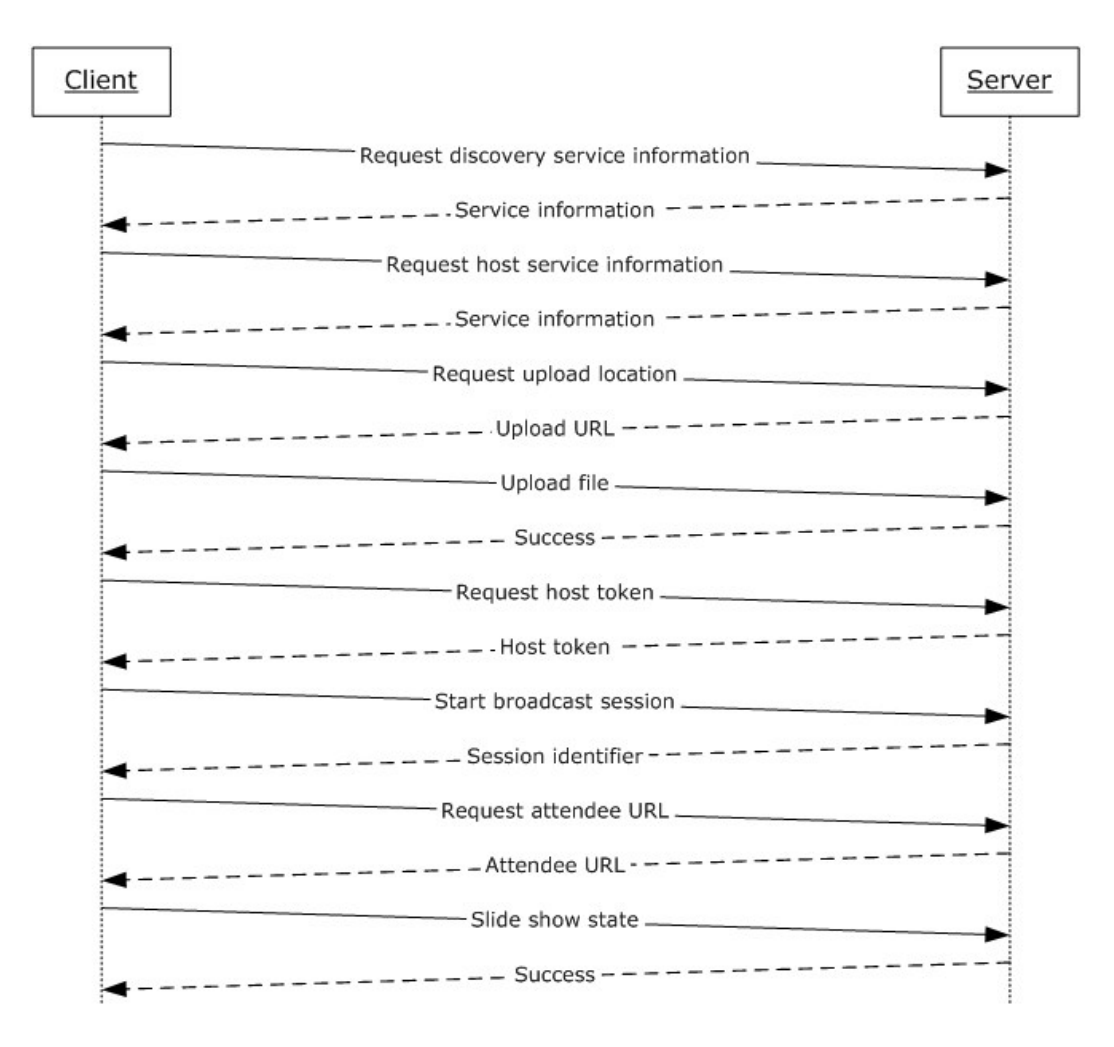

#### **Figure 20: Sequence for starting a broadcast slide show**

#### **Preconditions**

- The protocol client can connect to the broadcast server.
- The user has permissions to start a broadcast on the server.

#### **Main Flow**

- 1. The user chooses to start a broadcast in the client application.
- 2. The protocol client sends a request to the server for host information by using the PowerPoint Web Broadcast Discovery Protocol [\[MS-PWBDPS\].](%5bMS-PWBDPS%5d.pdf)
- 3. The server issues a response with the version number and URL of a service that implements the PowerPoint Web Broadcast Host Protocol [\[MS-PWBHPS\].](%5bMS-PWBHPS%5d.pdf)
- 4. The protocol client sends a request for server information to this URL by using the PowerPoint Web Broadcast Host Protocol [MS-PWBHPS].

*[MS-OCPROTO] — v20141019 Office Client Protocols Overview* 

*Copyright © 2014 Microsoft Corporation.* 

- 5. The server issues a response with information about the service, including the capabilities it supports, the URL of a service that implements the PowerPoint Web Broadcast Protocol [\[MS-](%5bMS-PWBPS%5d.pdf)[PWBPS\],](%5bMS-PWBPS%5d.pdf) and the method that the protocol client can use to upload the file: HTTP Extensions for Distributed Authoring WebDAV [\[RFC2518\]](http://go.microsoft.com/fwlink/?LinkId=90363) or an HTTP POST request.
- 6. The protocol client sends a request for the location to upload the presentation.
- 7. The server replies with the URL of an upload location.
- 8. The protocol client uploads the presentation to the specified location by using the protocol specified in step 5.
- 9. The protocol client sends a request for a broadcast host token by using the PowerPoint Web Broadcast Host Protocol [MS-PWBHPS].
- 10.The server generates a host token that represents the uploaded file and issues a response with this identifier.
- 11.The protocol client sends a request to start a broadcast session by using the PowerPoint Web Broadcast Protocol [MS-PWBPS].
- 12.The server generates a unique identifier for the session and stores information about the session.
- 13.The server issues a response with the session identifier.
- 14.The protocol client sends this session identifier in a request to generate an attendee URL by using the PowerPoint Web Broadcast Host Protocol [MS-PWBHPS].
- 15.The server generates a unique attendee URL for the session and issues a response with this URL.
- 16.The protocol client displays this URL to the user so they can share it with remote attendees.
- 17.The user starts presenting in the client application.
- 18.The protocol client sends information about the state of the slide show to the server by using the PowerPoint Web Broadcast Protocol [MS-PWBPS].

#### **3.6 Example 6: Synchronize IME with a Remote List**

This example illustrates the process for synchronizing a custom dictionary of IME with a remote list (1). It corresponds to the use case described in "Synchronize IME with a Remote List" (section [2.5.12\)](#page-57-0).

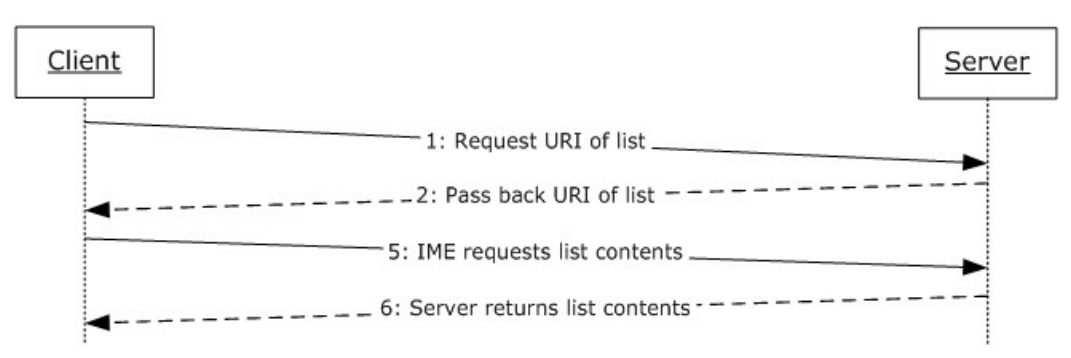

## **Figure 21: Sequence for synchronizing IME with a remote list**

*[MS-OCPROTO] — v20141019 Office Client Protocols Overview* 

*Copyright © 2014 Microsoft Corporation.* 

#### **Preconditions**

- The protocol client can connect to the remote list (1).
- The user has permissions to download list  $(1)$  contents from the remote list  $(1)$  by using the Lists Web Service Protocol [\[MS-LISTSWS\].](%5bMS-LISTSWS%5d.pdf)
- The remote list (1) has the item scheme described in the IMESync Syntax Structure  $MS$ -[IMESYN\].](%5bMS-IMESYN%5d.pdf)

#### **Main Flow**

- 1. The user clicks a link or button on a Web page to issue the URI protocol string described in the IMESync Syntax Structure [MS-IMESYN].
- 2. The protocol server passes the URI protocol string back to the protocol client.
- 3. On the protocol client side an IME component is launched and passed the URI protocol string.
- 4. The IME component parses the URI protocol string and extracts the location of the remote list (1).
- 5. The protocol client sends a request to get the list (1) contents to the protocol server located by the URI protocol string by using the Lists Web Service Protocol [MS-LISTSWS].
- 6. The protocol server returns the list (1) contents by using the Lists Web Service Protocol [MS-LISTSWS].
- 7. The protocol client receives the list (1) contents and converts it to an IME custom dictionary.
- 8. IME starts using this newly created custom dictionary with another existing IME dictionary.

*Copyright © 2014 Microsoft Corporation.* 

# **4 Microsoft Implementations**

There are no variations in the behavior of the Office Client Protocols system in different versions of Microsoft Office system beyond those described in the specifications of the protocols supported by the system, as listed in section [2.2.](#page-30-1)

The information in this specification is applicable to the following versions of Microsoft Office:

- **Microsoft Office 2003**
- the 2007 Microsoft Office system
- **Microsoft Office 2010 suites**
- Microsoft Office 2013

Exceptions, if any, are noted in the following section.

# **4.1 Product Behavior**

Exceptions, if any, are noted below. If a service pack or Quick Fix Engineering (QFE) number appears with the product version, behavior changed in that service pack or QFE. The new behavior also applies to subsequent service packs of the product unless otherwise specified. If a product edition appears with the product version, behavior is different in that product edition.

 $\leq$  1> Section 2.1.20: This service is available only in Office 2013.

 $\leq$  2> Section 2.1.21: This interface is available only in Office 2013.

<span id="page-69-0"></span> $\leq$  3> Section 2.2.4: This service is available only in Office 2013.

<span id="page-69-1"></span> $\leq$  4> Section 2.2.10: This service is available only in Office 2013.

<span id="page-69-2"></span> $\leq$  5> Section 2.2.11: This interface is available only in Office 2013.

*Copyright © 2014 Microsoft Corporation.* 

# **5 Change Tracking**

This section identifies changes that were made to the [MS-OCPROTO] protocol document between the July 2014 and October 2014 releases. Changes are classified as New, Major, Minor, Editorial, or No change.

The revision class **New** means that a new document is being released.

The revision class **Major** means that the technical content in the document was significantly revised. Major changes affect protocol interoperability or implementation. Examples of major changes are:

- A document revision that incorporates changes to interoperability requirements or functionality.
- The removal of a document from the documentation set.

The revision class **Minor** means that the meaning of the technical content was clarified. Minor changes do not affect protocol interoperability or implementation. Examples of minor changes are updates to clarify ambiguity at the sentence, paragraph, or table level.

The revision class **Editorial** means that the formatting in the technical content was changed. Editorial changes apply to grammatical, formatting, and style issues.

The revision class **No change** means that no new technical changes were introduced. Minor editorial and formatting changes may have been made, but the technical content of the document is identical to the last released version.

Major and minor changes can be described further using the following change types:

- **New content added.**
- Content updated.
- Content removed.
- **New product behavior note added.**
- **Product behavior note updated.**
- Product behavior note removed.
- New protocol syntax added.
- Protocol syntax updated.
- **Protocol syntax removed.**
- New content added due to protocol revision.
- Content updated due to protocol revision.
- Content removed due to protocol revision.
- New protocol syntax added due to protocol revision.
- **Protocol syntax updated due to protocol revision.**
- **Protocol syntax removed due to protocol revision.**

*[MS-OCPROTO] — v20141019 Office Client Protocols Overview* 

*Copyright © 2014 Microsoft Corporation.* 

Obsolete document removed.

Editorial changes are always classified with the change type **Editorially updated.**

Some important terms used in the change type descriptions are defined as follows:

- **Protocol syntax** refers to data elements (such as packets, structures, enumerations, and methods) as well as interfaces.
- **Protocol revision** refers to changes made to a protocol that affect the bits that are sent over the wire.

The changes made to this document are listed in the following table. For more information, please contact [dochelp@microsoft.com.](mailto:dochelp@microsoft.com)

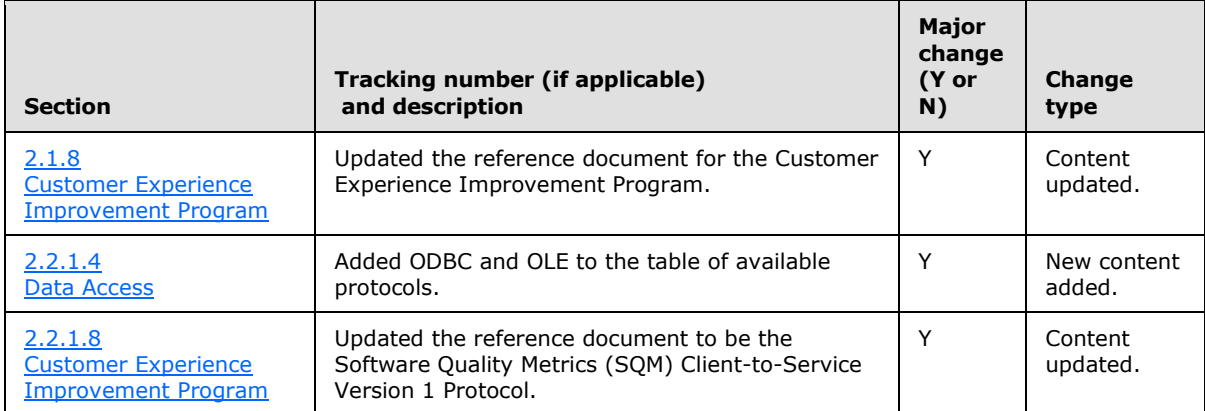

*[MS-OCPROTO] — v20141019 Office Client Protocols Overview* 

*Copyright © 2014 Microsoft Corporation.*
# **6 Index**

#### **A**

[Abstract](#page-0-0) 1 Access [overview](#page-26-0) 27 Active Directory communications [overview](#page-21-0) 22 [protocols summary](#page-35-0) 36 ActiveX controls [list of controls](#page-22-0) 23 [overview](#page-22-0) 23 [Additional considerations](#page-58-0) 59 Applicable protocols [\(section 2.2](#page-30-0) 31, [section 2.2](#page-30-0) 31) Apps for Office [protocols summary](#page-43-0) 44 [Architecture](#page-13-0) 14 [Assumptions](#page-44-0) 45 [all client/server protocols](#page-44-1) 45 [mobility](#page-44-2) 45 Authenticate against a web server that is gated by forms authentication [overview](#page-45-0) 46 Authentication [dependencies -](#page-44-3) other systems 45 [dependencies -](#page-43-1) this system 44 [overview](#page-13-1) 14 [protocols summary](#page-31-0) 32

# **C**

[Capability negotiation](#page-58-1) 59 [Change tracking](#page-70-0) 71 Check out and check in a document [details](#page-61-0) 62 Client/server protocols [assumptions and preconditions](#page-44-1) 45 [Coherency requirements](#page-58-2) 59 [Communications](#page-43-2) 44 [Concepts](#page-13-0) 14 Considerations [additional](#page-58-0) 59 [security](#page-58-3) 59 Customer Experience Improvement Program [protocol discovery and enablement](#page-22-1) 23 [protocols summary](#page-36-0) 37

# **D**

Data access [dependencies](#page-43-3) 44 [overview](#page-20-0) 21 [protocols summary](#page-34-0) 35 Dependencies – on other systems [authentication](#page-44-3) 45 [mobility](#page-44-4) 45 Dependencies – on this system [authentication](#page-43-1) 44 [data access](#page-43-3) 44

[document management](#page-43-4) 44 [file access](#page-43-5) 44 [mobility](#page-43-6) 44 [rights management](#page-43-7) 44 Design intent [authenticate against a web server that is gated](#page-45-0)  [by forms authentication](#page-45-0) 46 [download a document from a web server](#page-46-0) 47 [Excel Services](#page-57-0) 58 [open a document by using an activex control](#page-49-0) 50 [open a historical version of a file from a web](#page-47-0)  [server](#page-47-0)<sub>48</sub> [overview](#page-45-1) 46 [publish a browser-enabled form template to the](#page-54-0)  [server](#page-54-0) 55 [publish a non-browser-enabled form template to](#page-53-0)  [the server](#page-53-0) 54 publish an access database application to a web [server](#page-51-0) 52 [publish an excel workbook to a sharepoint library](#page-57-0) 58 [publish an infopath form to a server](#page-52-0) 53 [receive e-mail alerts in outlook from a sharepoint](#page-51-1)  [server](#page-51-1) 52 [start a broadcast slide show](#page-56-0) 57 [synchronize a sharepoint list with outlook](#page-50-0) 51 [synchronize ime with a remote list](#page-57-1) 58 [use information rights management](#page-49-1) 50 [view the first slide of a broadcast presentation in](#page-55-0)  [a web browser](#page-55-0) 56 Document management [dependencies](#page-43-4) 44 [overview](#page-16-0) 17 [protocols summary](#page-33-0) 34 Download a document from a web server [overview](#page-46-0) 47

### **E**

[Environment](#page-43-2) 44 [Error handling](#page-58-4) 59 Error reporting [overview](#page-21-1) 22 [protocols summary](#page-35-1) 36 Examples [check out and check in a document](#page-61-0) 62 [open document from Web server gated by](#page-59-0) forms [authentication](#page-59-0) 60 [start a broadcast slide show](#page-65-0) 66 [synchronize a SharePoint list with Outlook](#page-63-0) 64 [synchronize IME with a remote list](#page-67-0) 68 [view first slide of presentation in a Web browser](#page-64-0) 65 Excel [overview](#page-24-0) 25 Extensibility [Microsoft implementations](#page-69-0) 70 [overview](#page-58-1) 59

*[MS-OCPROTO] — v20141019 Office Client Protocols Overview* 

*Copyright © 2014 Microsoft Corporation.* 

*Release: October 30, 2014* 

#### **F**

File access [dependencies](#page-43-5) 44 [overview](#page-13-2) 14 [protocols summary](#page-32-0) 33 [Functional architecture](#page-13-0) 14 [Functional requirements -](#page-13-3) overview 14

# **G**

[Glossary](#page-6-0) 7 Groove [overview](#page-29-0) 30

# **H**

[Handling requirements](#page-58-4) 59

### **I**

IMESync Structure [protocols summary](#page-36-1) 37 [Implementations -](#page-69-0) Microsoft 70 Implementer - [security considerations](#page-58-3) 59 InfoPath [overview](#page-27-0) 28 [Informative references](#page-8-0) 9 [Initial state](#page-44-0) 45 [Introduction](#page-6-1) 7

#### **M**

**[Microsoft Error Reporting](#page-35-1) 36** [Microsoft implementations](#page-69-0) 70 Microsoft InfoPath [overview](#page-27-0) 28 Microsoft Office Access [overview](#page-26-0) 27 [protocols summary](#page-39-0) 40 Microsoft Office Excel [overview](#page-24-0) 25 [protocols summary](#page-37-0) 38 Microsoft Office Groove [overview](#page-29-0) 30 Microsoft Office InfoPath [protocols summary](#page-39-1) 40 Microsoft Office OneNote [protocols summary](#page-39-2) 40 Microsoft Office Outlook [protocols summary](#page-41-0) 42 Microsoft Office PowerPoint [protocols summary](#page-37-1) 38 Microsoft Office Publisher [overview](#page-27-1) 28 Microsoft Office Word overview [\(section 2.1.10](#page-24-1) 25, [section 2.1.10](#page-24-1) 25) [protocols summary](#page-37-2) 38 Microsoft OneNote [overview](#page-26-1) 27 Microsoft Outlook [overview](#page-28-0) 29

Microsoft PowerPoint [overview](#page-25-0) 26 Microsoft SharePoint Workspace [overview](#page-29-0) 30 Mobility [assumptions and preconditions](#page-44-2) 45 [dependencies -](#page-44-4) other systems 45 [dependencies -](#page-43-6) this system 44 [overview](#page-29-1) 30 [protocols summary](#page-41-1) 42

# **O**

Office broadcast presentation service [protocols summary](#page-42-0) 43 OneNote [overview](#page-26-1) 27 Open a document by using an activex control [overview](#page-49-0) 50 Open a historical version of a file from a web server [overview](#page-47-0) 48 Open document from Web server gated by forms authentication [details](#page-59-0) 60 Outlook [overview](#page-28-0) 29 Overview [abstract](#page-0-0) 1 [active directory communications](#page-21-0) 22 [ActiveX controls](#page-22-0) 23 [authentication](#page-13-1) 14 [Customer Experience Improvement Program](#page-22-1) 23 [data access](#page-20-0) 21 [document management](#page-16-0) 17 [file access](#page-13-2) 14 [Microsoft error reporting](#page-21-1) 22 [Microsoft InfoPath](#page-27-0) 28 **[Microsoft Office Access](#page-26-0) 27** [Microsoft Office Excel](#page-24-0) 25 [Microsoft Office Groove](#page-29-0) 30 **[Microsoft Office Publisher](#page-27-1) 28** Microsoft Office Word [\(section 2.1.10](#page-24-1) 25, section [2.1.10](#page-24-1) 25) [Microsoft OneNote](#page-26-1) 27 [Microsoft Outlook](#page-28-0) 29 [Microsoft PowerPoint](#page-25-0) 26 [Microsoft SharePoint Workspace](#page-29-0) 30 [Mobility](#page-29-1) 30 [rights management](#page-21-2) 22 summary of protocols [\(section 2.2](#page-30-0) 31, [section 2.2](#page-30-0) 31) [synopsis](#page-13-3) 14

# **P**

PowerPoint [overview](#page-25-0) 26 [Preconditions](#page-44-0) 45 [all client/server protocols](#page-44-1) 45 [Mobility](#page-44-2) 45 [Protocol Discovery and Enablement](#page-22-1) 23 Protocol discovery and feature activation – overview

*[MS-OCPROTO] — v20141019 Office Client Protocols Overview* 

*Copyright © 2014 Microsoft Corporation.* 

*Release: October 30, 2014* 

*74 / 76*

[document management](#page-16-1) 17 [file access](#page-13-4) 14 [Protocols -](#page-30-0) summary 31 [Access protocols summary](#page-39-0) 40 [Active Directory communication protocols](#page-35-0)  [summary](#page-35-0) 36 [Apps for Office](#page-43-0) 44 [authentication protocols summary](#page-31-0) 32 [Customer Experience Improvement Program](#page-36-0)  [protocols summary](#page-36-0) 37 [data access protocols summary](#page-34-0) 35 [document management protocols summary](#page-33-0) 34 [Excel protocols summary](#page-37-0) 38 [file access protocols summary](#page-32-0) 33 [IMESync Structure protocols summary](#page-36-1) 37 [InfoPath protocols summary](#page-39-1) 40 [Microsoft Error Reporting protocols summary](#page-35-1) 36 [Mobility protocols summary](#page-41-1) 42 [Office broadcast presentation service](#page-42-0) 43 [OneNote protocols summary](#page-39-2) 40 [Outlook protocols summary](#page-41-0) 42 [PowerPoint protocols summary](#page-37-1) 38 [rights management protocols summary](#page-35-2) 36 [Web application open platform interface](#page-42-1) 43 [Word protocols summary](#page-37-2) 38 Publish a browser-enabled form template to the server [overview](#page-54-0) 55 Publish a non-browser-enabled form template to the server [overview](#page-53-0) 54 Publish an access database application to a web server [overview](#page-51-0) 52 Publish an excel workbook to a sharepoint library [overview](#page-57-0) 58 Publish an infopath form to a server [overview](#page-52-0) 53 Publisher [overview](#page-27-1) 28

# **R**

Receive e-mail alerts in outlook from a sharepoint server [overview](#page-51-1) 52 [References](#page-8-0) 9 Requirements [coherency](#page-58-2) 59 [error handling](#page-58-4) 59 [overview](#page-13-3) 14 [preconditions](#page-44-0) 45 Rights management [dependencies](#page-43-7) 44 [overview](#page-21-2) 22 [protocols summary](#page-35-2) 36

### **S**

**[Security considerations](#page-58-3) 59** SharePoint Workspace [overview](#page-29-0) 30

Start a broadcast slide show [details](#page-65-0) 66 [overview](#page-56-0)<sub>57</sub> Synchronize a sharepoint list with outlook [details](#page-63-0) 64 [overview](#page-50-0) 51 Synchronize ime with a remote list [details](#page-67-0) 68 [overview](#page-57-1) 58 [System architecture](#page-13-0) 14 [System dependencies](#page-43-2) 44 [System errors](#page-58-4) 59 System overview [abstract](#page-0-0) 1 [System protocols](#page-30-0) 31 [System requirements -](#page-13-3) overview 14 System use cases [authenticate against a web server that is gated](#page-45-0)  [by forms authentication](#page-45-0) 46 [download a document from a web server](#page-46-0) 47 [Excel Services](#page-57-0) 58 [open a document by using an activex control](#page-49-0) 50 [open a historical version of a file from a web](#page-47-0)  [server](#page-47-0) 48 [overview](#page-45-1) 46 [publish a browser-enabled form template to the](#page-54-0)  [server](#page-54-0) 55 [publish a non-browser-enabled form template to](#page-53-0)  [the server](#page-53-0) 54 publish an access database application to a web [server](#page-51-0) 52 [publish an excel workbook to a sharepoint library](#page-57-0) 58 [publish an infopath form to a server](#page-52-0) 53 [receive e-mail alerts in outlook from a sharepoint](#page-51-1)  [server](#page-51-1) 52 [start a broadcast slide show](#page-56-0) 57 [synchronize a sharepoint list with outlook](#page-50-0) 51 [synchronize ime with a remote list](#page-57-1) 58 [use information rights management](#page-49-1) 50 [view the first slide of a broadcast presentation in](#page-55-0)  [a web browser](#page-55-0) 56

# **T**

Table of protocols [\(section 2.2](#page-30-0) 31[, section 2.2](#page-30-0) 31) [Tracking changes](#page-70-0) 71

# **U**

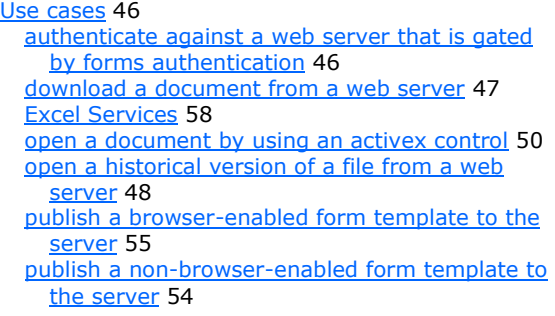

*[MS-OCPROTO] — v20141019 Office Client Protocols Overview* 

*Copyright © 2014 Microsoft Corporation.* 

*Release: October 30, 2014* 

[publish an access database application to a web](#page-51-0)  [server](#page-51-0) 52 [publish an excel workbook to a sharepoint library](#page-57-0) 58 [publish an infopath form to a server](#page-52-0) 53 [receive e-mail alerts in outlook from a sharepoint](#page-51-1)  [server](#page-51-1) 52 [start a broadcast slide show](#page-56-0) 57 [synchronize a sharepoint list with outlook](#page-50-0) 51 [synchronize ime with a remote list](#page-57-1) 58 [use information rights management](#page-49-1) 50 [view the first slide of a broadcast presentation in](#page-55-0)  [a web browser](#page-55-0) 56 Use information rights management [overview](#page-49-1) 50

# **V**

Versioning [Microsoft implementations](#page-69-0) 70 [overview](#page-58-1) 59 View first slide of presentation in a Web browser [details](#page-64-0) 65 View the first slide of a broadcast presentation in a web browser [overview](#page-55-0) 56

#### **W**

Web application open platform interface [protocols summary](#page-42-1) 43 Word overview [\(section 2.1.10](#page-24-1) 25, [section 2.1.10](#page-24-1) 25)

*[MS-OCPROTO] — v20141019 Office Client Protocols Overview* 

*Copyright © 2014 Microsoft Corporation.* 

*Release: October 30, 2014*